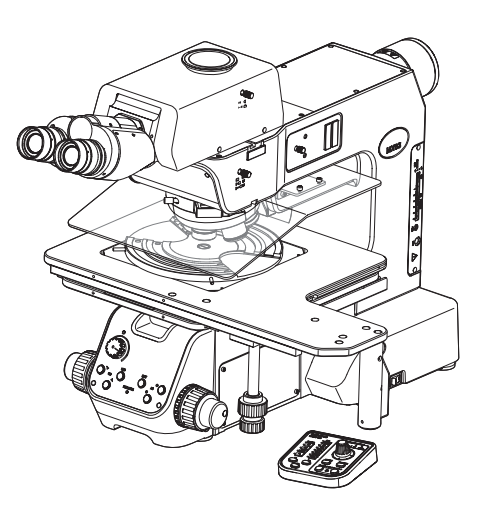

# **Инструкция по эксплуатации**

# MX63/MX63L

# **Промышленные микроскопы для оптического контроля полупроводниковых и индикаторных панелей**

#### Примечания

В данной инструкции по эксплуатации описан микроскоп компании EVIDENT.

Чтобы обеспечить безопасность, достичь оптимальных рабочих характеристик и полностью ознакомиться с пользованием

данным изделием, мы рекомендуем перед применением данного изделия внимательно ознакомиться с настоящей

инструкцией и при работе с изделием постоянно держать ее под рукой.

Храните данную инструкцию по эксплуатации в доступном месте рядом с рабочим столом для пользования ею в будущем. Подробные сведения об изделиях, входящих в конфигурацию данного микроскопа, приведены на [стр. 18.](#page-23-0)

Оптический микроскоп и его принадлежности

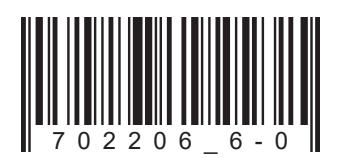

Данное устройство соответствует требованиям стандарта IEC/EN61326-1 по электромагнитной совместимости.

- Эмиссия класс A, применительно к требованиям промышленной среды.

- Защищенность Применительно к требованиям промышленной среды.

При использовании данного устройства в быту могут возникнуть помехи.

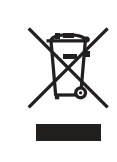

В соответствии с Европейской директивой об утилизации электрических и электронных приборов данный символ означает, что изделие запрещено выбрасывать в несортированные городские отходы и должно быть сдано отдельно. Обратитесь к местному дистрибьютору фирмы EVIDENT за информацией о системах вторичной переработки и/или сбора отходов, имеющихся в вашей стране.

**ЗАПОМНИТЕ**: Данное оборудование прошло испытание и было установлено его соответствие с предельными характеристиками цифрового прибора класса A согласно части 15 правил FCC. Эти предельные характеристики установлены, чтобы обеспечить надлежащую защиту от вредного влияния при работе оборудования в коммерческой среде. Данное оборудование вырабатывает, использует и может излучать радиочастотную энергию и в случае, если оно не смонтировано и не используется в соответствии с инструкцией по эксплуатации, может явиться причиной помех радиосвязи.

> Эксплуатация данного оборудования в жилых районах может стать причиной вредных помех, в случае чего от пользователя могут потребовать устранить помехи за собственный счет.

**ПРЕДУПРЕЖДЕНИЕ FCC**: Изменения или модификации, конкретно не санкционированные ведомством, ответственным за соответствие требованиям, могут привести тому, что пользователь будет лишен допуска к эксплуатации.

# Содержание

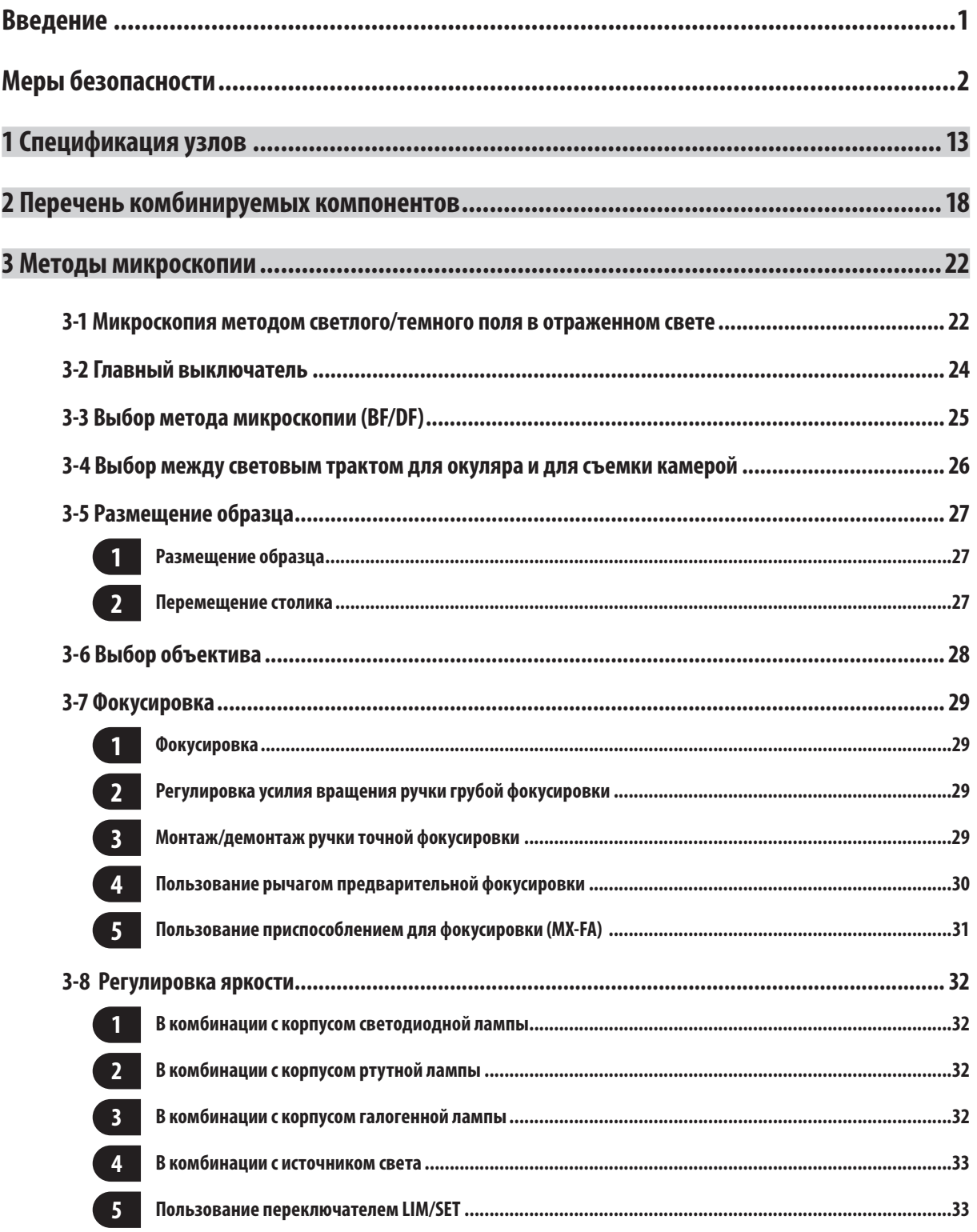

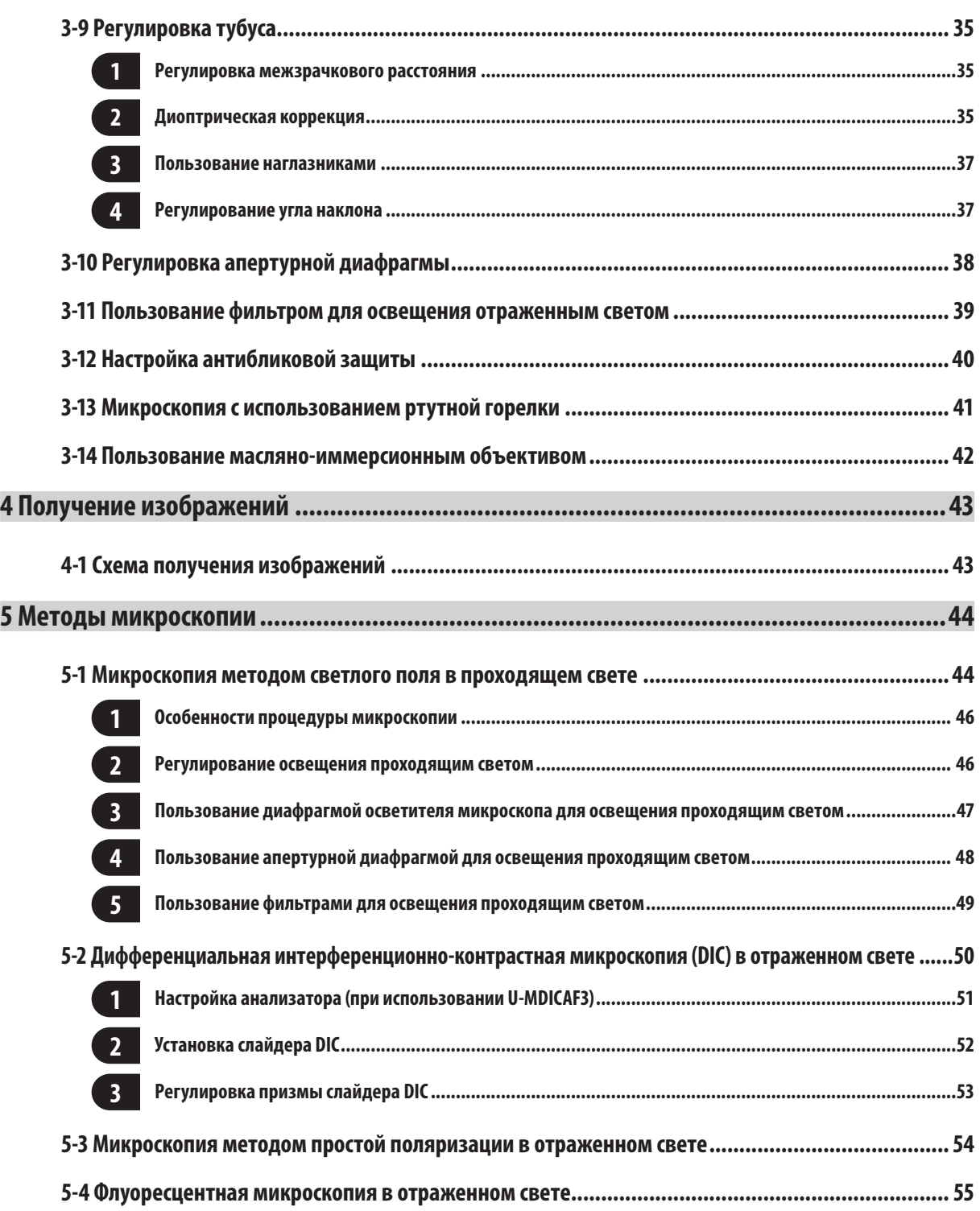

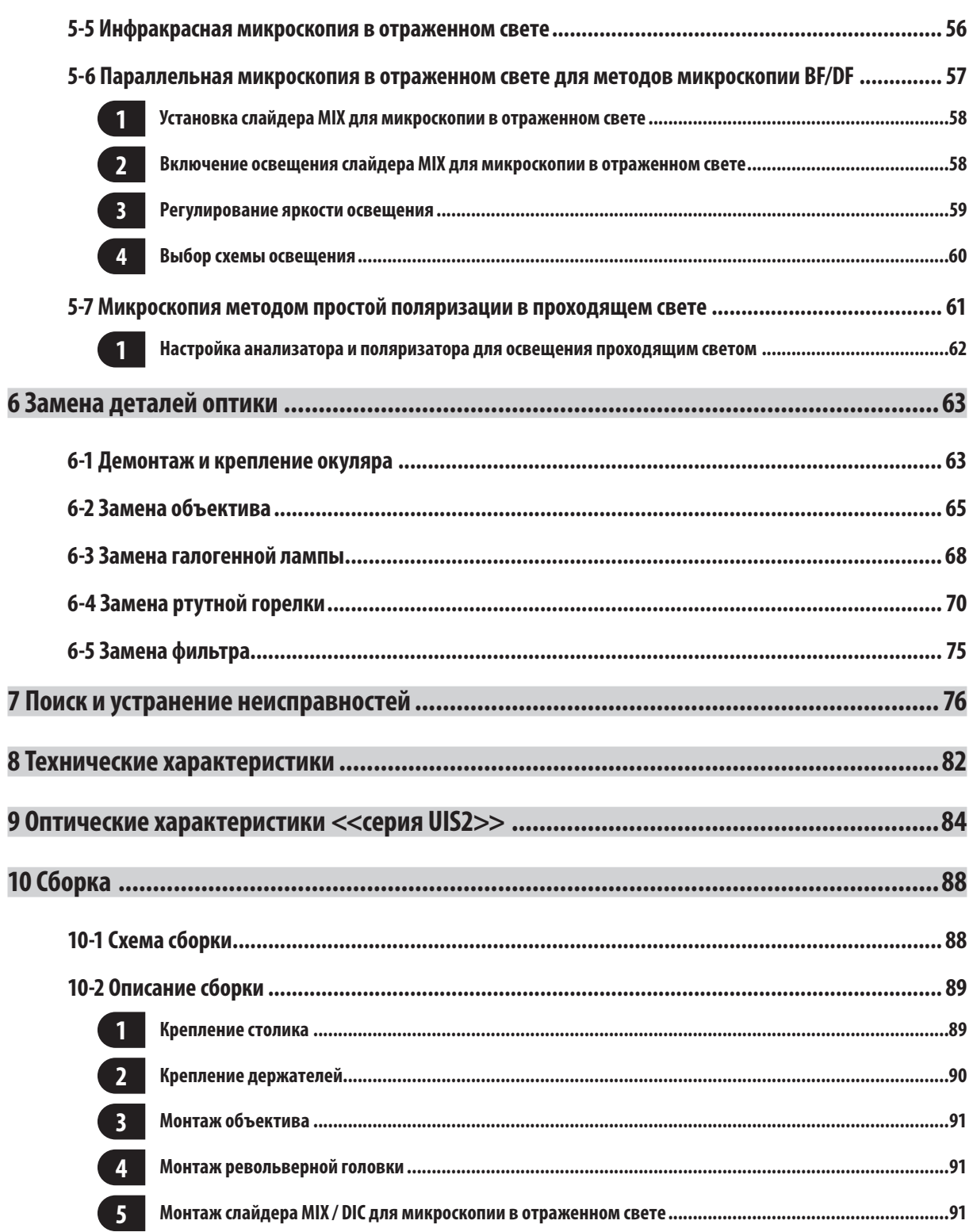

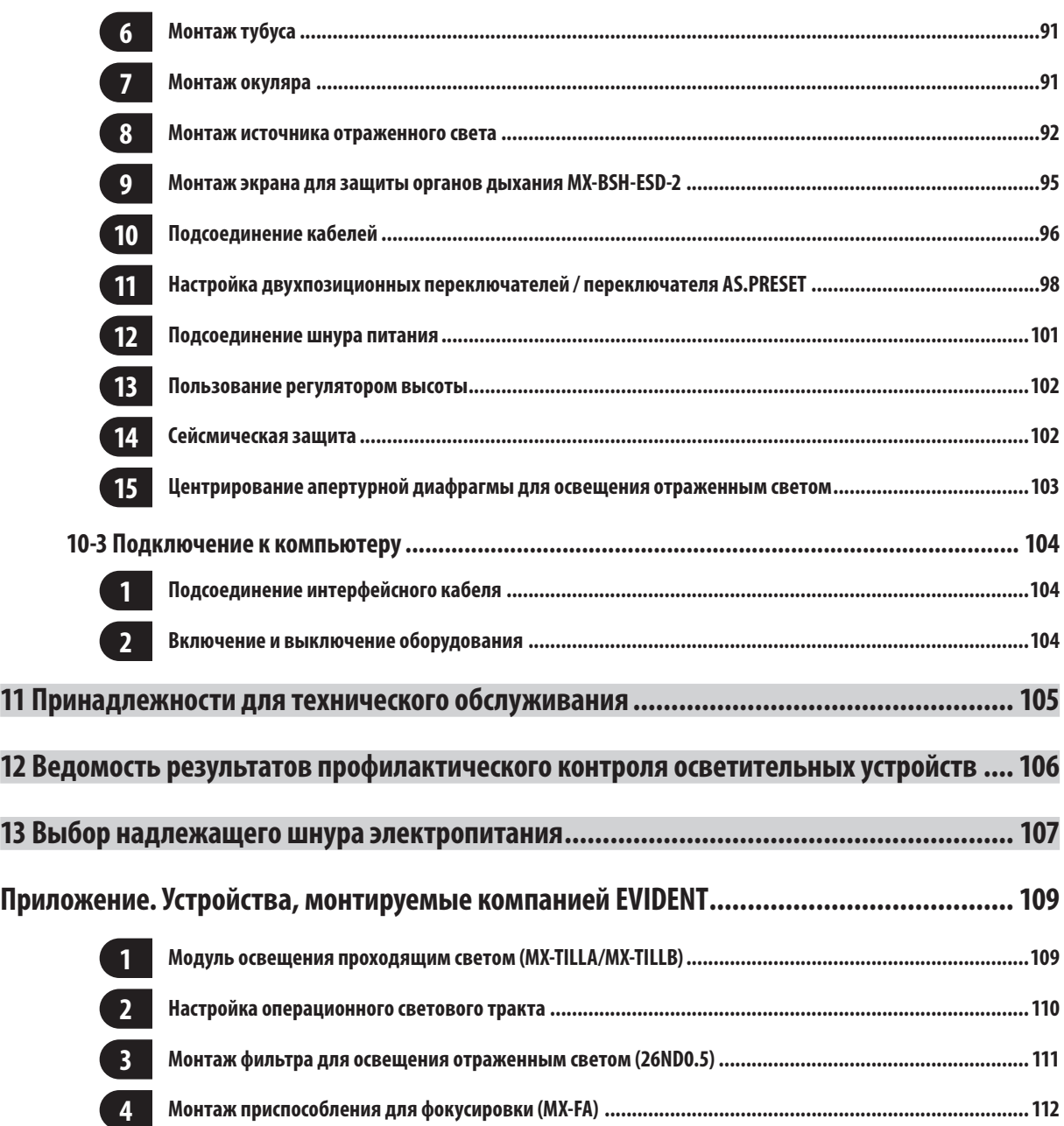

1

# <span id="page-6-0"></span>**Введение**

В данном микроскопе используются оптические системы UIS2. При использовании окуляра, объектива, конденсора и проч. убедитесь в том, что они применимы для оптических систем серии UIS2.

Применение неподходящих устройств ухудшает рабочие характеристики.

(Имеются другие устройства, применимые с серией UIS. Обратитесь в компанию EVIDENT или к последней редакции каталогов.)

Данная инструкция по эксплуатации предназначена для пользователей изделием и дистрибьюторов оборудования EVIDENT. Часть текста в конце

инструкции по эксплуатации предназначена только для дистрибьюторов оборудования EVIDENT.

Структура инструкций по эксплуатации

Прочтите все инструкции по эксплуатации, имеющиеся в комплекте приобретенных вами компонентов.

Для компонентов, используемых с данным изделием, имеются следующие инструкции по эксплуатации.

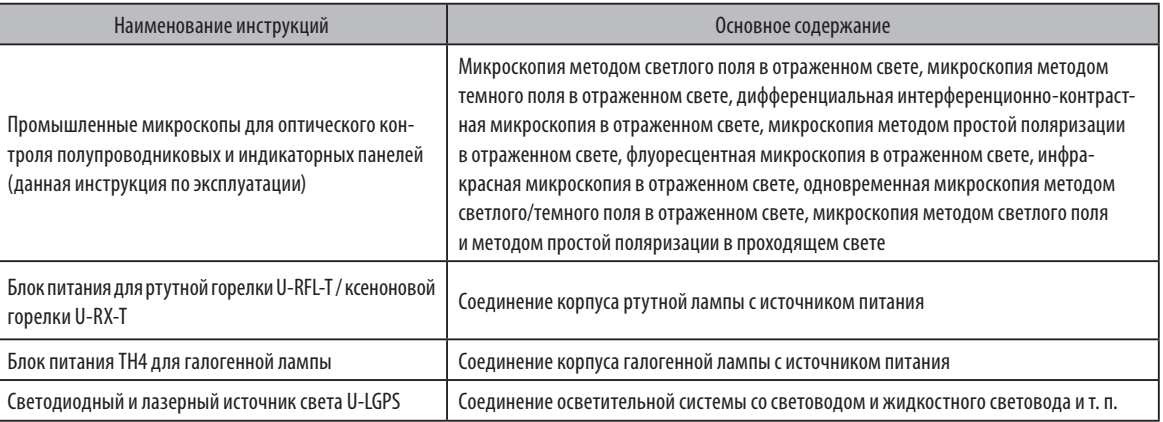

Этикетка иммерсионного масла

Ознакомьтесь с содержанием этикетки приобретенного вами иммерсионного масла.

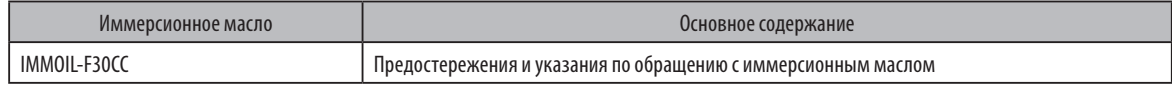

#### SEMI

Данное устройство подвергнуто проверке на соответствие следующим правилам по стандарту SEMI.

- · S2-0715: Правила техники безопасности для оборудования по производству полупроводников
- · S8-0915: Правила техники безопасности для эргономического проектирования оборудования по производству полупроводников

#### **Применение по назначению**

Данное изделие предназначено для наблюдения увеличенных изображений образцов в промышленных целях.

К подходящим образцам относятся полупроводники, электрические детали, литые и механические части.

К промышленным применениям относятся исследование, контроль и измерения.

Запрещается пользоваться этим изделием для других целей кроме его применения по назначению.

# <span id="page-7-0"></span>**Меры безопасности**

В случае использования изделия методом, не указанным в данной инструкции, возможна угроза безопасности пользователя. Кроме того, возможно также повреждение изделия.

Внимательно прочтите эту инструкцию и обязательно пользуйтесь данным изделием в соответствии с данной инструкцией по эксплуатации.

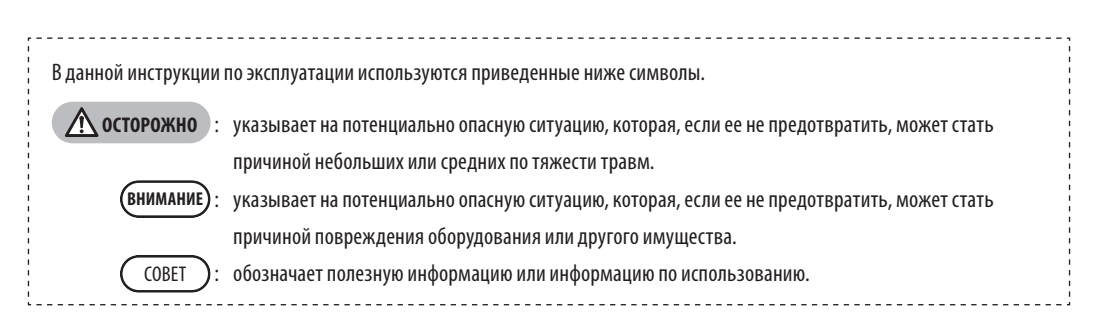

# **ОСТОРОЖНО – установка изделия –**

#### **Установите изделие на прочный и горизонтальный рабочий или лабораторный стол.**

- · Если микроскоп будет установлен на неустойчивый или наклонный стол, микроскоп может опрокинуться и стать причиной травм.
- · Установите изделие на стол, угол наклона поверхности которого отвечает указанным ниже условиям. В противном случае возможно бесконтрольное перемещение столика микроскопа.

MX63 : не более 1°

MX63L : не более 20'

· Из соображений безопасности не устанавливайте прибор на коврики и т. п.

#### **Пользуйтесь регулятором высоты.**

Положение центра тяжести меняется в зависимости от веса образца, положения образца, движения столика и проч. Особенно значительно изменяется положение центра тяжести микроскопа MX63L, так как он имеет столик большого размера. Чтобы предотвратить внезапное опрокидывание микроскопа, воспользуйтесь регулятором в нижней части микроскопа. Процедура регулировки описана на [«Пользование регулятором высоты» \(Стр. 102\)](#page-107-1).

#### **Сейсмическая защита**

2

Чтобы предотвратить опрокидывание микроскопа в случае сейсмических колебаний и т. п., воспользуйтесь L-образным зажимом в качестве средства крепления.

Меры сейсмической защиты описаны на [«Сейсмическая защита» \(Стр. 102\)](#page-107-2).

# <span id="page-8-0"></span>**ОСТОРОЖНО – электробезопасность –**

#### **Всегда пользуйтесь шнуром питания, поставленным фирмой EVIDENT.**

Если не используются надлежащий шнур питания и кабели, электробезопасность и ЭМС (электромагнитная совместимость) при работе изделия не гарантируются. Если шнур питания в комплекте поставки отсутствует, выберите надлежащий шнур питания в соответствии с разделом «Выбор надлежащего шнура электропитания» в конце данной инструкции по эксплуатации.

#### **Обязательно подсоедините заземляющий контакт.**

Подсоедините заземляющий контакт шнура питания к заземляющему контакту розетки. Если изделие не заземлено, заявленная нами электробезопасность и ЭМС при работе изделия не гарантируются.

#### **Не пользуйтесь данным изделием в непосредственной близости от источников сильного электромагнитного излучения.** Возможны помехи в работе устройства. Перед эксплуатацией данного изделия необходимо исследовать электромагнитную среду.

#### **В экстренной ситуации отсоедините шнур питания.**

В экстренной ситуации отсоедините шнур питания от разъема шнура питания на изделии или от стенной розетки. Установите изделие в месте, где имеется доступ к разъему шнура питания или к удобно расположенной стенной розетке, чтобы можно было быстро отсоединить шнур питания.

Это изделие предназначено для использования в промышленной среде с обеспечением ЭМС. Использование данного оборудования в жилых помещениях может отрицательно повлиять на другое оборудование.

## **ОСТОРОЖНО – светодиод –**

#### **Запрещается длительное время смотреть прямо в луч света из светодиодного блока.**

Если вы почувствуете, что свет, исходящий из светодиодного блока в процессе микроскопии, слишком яркий, отрегулируйте интенсивность света ручкой регулирования яркости, после чего продолжите микроскопию. Встроенный в данное изделие светодиод в целом безопасен для глаз. Несмотря на это, запрещается длительное время смотреть прямо в луч света от светодиодного блока, так как он может причинить вред вашим глазам.

#### **Запрещается смотреть прямо в луч света от объектива или в луч света, отраженный от образца.**

Запрещается длительное время смотреть прямо в луч света от объектива, так как он может причинить вред глазам.

#### **Не подвергайте вашу кожу длительному воздействию луча света, исходящего из объектива.**

Если ваша кожа подвергнется длительному воздействию луча света, исходящего из объектива, возможны ожоги.

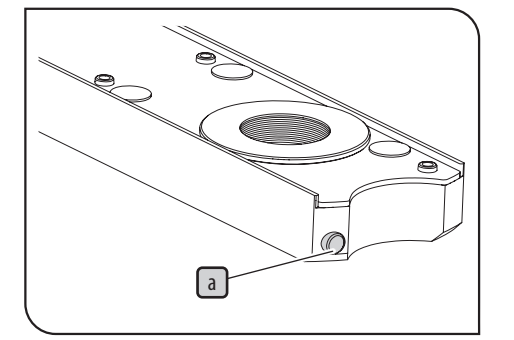

#### **Не нажимайте пальцем микропереключатель слайдера MIX для микроскопии в отраженном свете (U-MIXR).**

Если нажать пальцем микропереключатель  $\lceil a \rceil$ слайдера MIX для микроскопии в отраженном свете, слайдер MIX может начать излучать свет.

#### **Не вставляйте слайдер MIX для микроскопии в отраженном свете (U-MIXR) в перевернутом положении.**

Не вставляйте слайдер MIX для микроскопии в отраженном свете в перевернутом положении. В противном случае свет, выходящий из слайдера MIX для микроскопии в отраa женном свете, пройдя через окуляр, попадет в глаза и может причинить им вред.

#### <span id="page-9-0"></span>**При замене лампы отсоедините шнур питания от изделия.**

Чтобы избежать опасности удара током и ожогов при замене лампы, установите главный выключатель в положение  $\bigcirc$  (ВЫКЛ.) и отсоедините заранее шнур питания от источника питания. В случае замены лампы сразу после использования микроскопа подождите, пока корпус лампы и лампа в достаточной мере остынут.

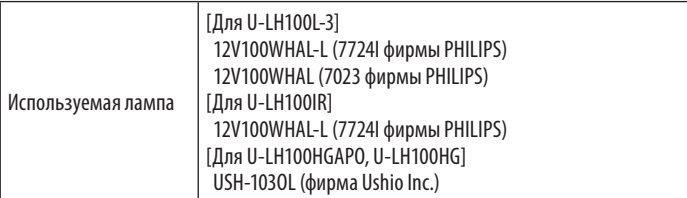

#### **Обеспечьте достаточное свободное пространство при монтаже корпуса лампы.**

Поверхность корпуса лампы в задней части микроскопа сильно нагревается. Поэтому при установке микроскопа обеспечьте достаточное свободное пространство (не менее 100 мм) по периметру корпуса лампы, особенно сверху и снизу корпуса. Также примите во внимание, что в случае контакта шнура питания или кабелей с горячим корпусом лампы они могут оплавиться и стать причиной удара током. Проложите шнур питания и кабели на достаточном расстоянии от корпуса лампы.

- · Так как ультрафиолетовое излучение ртутной горелки может повредить ваше зрение, не зажигайте ртутную горелку, пока корпус лампы не смонтирован на микроскопе.
- · Срок службы осветительного устройства в значительной степени зависит от условий работы (температуры/влажности окружающей среды, напряжения питания, длительности освещения и проч.), но, как правило, он составляет примерно восемь (8) лет или 20 000 часов освещения при 8-часовой работе в день, в зависимости от того, что наступит раньше.
- Так как лампа вырабатывает большое количество тепла, ее необходимо подвергать контролю согласно разделу [«12 Ведомость результатов профилактического контроля](#page-111-1) [осветительных устройств» на стр. 106](#page-111-1). В случае необычных явлений, например, появления дыма и т. п., немедленно выключите питание и обратитесь в компанию EVIDENT.

# ОСТОРОЖНО - жидкостный световод -

4

#### Не используйте жидкостный световод, не совместимый с данным изделием.

Возможны ожоги или повреждение глаз. При использовании совместимого жидкостного световода см. [стр. 60](#page-65-1).

#### Не отсоединяйте жидкостный световод, когда лампа включена.

Свет, излучаемый из U-LGPS, может привести к возгоранию. Кроме того, возможны ожоги или повреждение глаз.

#### Отсоединяйте жидкостный световод только после полного остывания световода и лазерного источника света. В противном случае возможны ожоги.

# <span id="page-10-0"></span>**ОСТОРОЖНО – предотвращение удара током –**

#### **Ни в коем случае не вставляйте инструменты или металлические предметы в вентиляционные отверстия изделия.**

Это может привести к удару током или к поломке изделия.

#### **Не сгибайте шнур/кабели питания, не тяните за них и не связывайте в жгут.**

В противном случае возможно их повреждение, что может стать причиной пожара или удара током.

#### **Проложите шнур питания и кабели на достаточном расстоянии от корпуса лампы.**

В случае контакта шнура питания и кабелей с горячим корпусом лампы они могут оплавиться и стать причиной удара током.

#### **Не прикасайтесь к изделию мокрыми руками.**

В особенности, если прикоснуться мокрыми руками к главному выключателю блока питания или к шнуру питания, возможны удар током, возгорание или повреждение изделия.

# **ОСТОРОЖНО – предотвращение травм –**

#### **Не допускайте падения стеклянной пластины.**

При использовании стеклянной пластины не допускайте ее падения. При падении стеклянной пластины она разобьется, и осколки могут повредить руки.

# **ОСТОРОЖНО – предотвращение пожара –**

#### **Не ремонтируйте, не разбирайте и не переоборудуйте прибор.**

Ни в коем случае не ремонтируйте, не разбирайте и не переоборудуйте данный прибор. В противном случае возникает опасность пожара. Ремонтные работы разрешается выполнять только лицам, авторизованным компанией EVIDENT.

Если вам требуется ремонт, обратитесь за помощью в компанию EVIDENT.

5

# **ОСТОРОЖНО – символы безопасности –**

На данном изделии имеются представленные ниже символы.

Изучите значение символов и всегда используйте изделие наиболее безопасным образом.

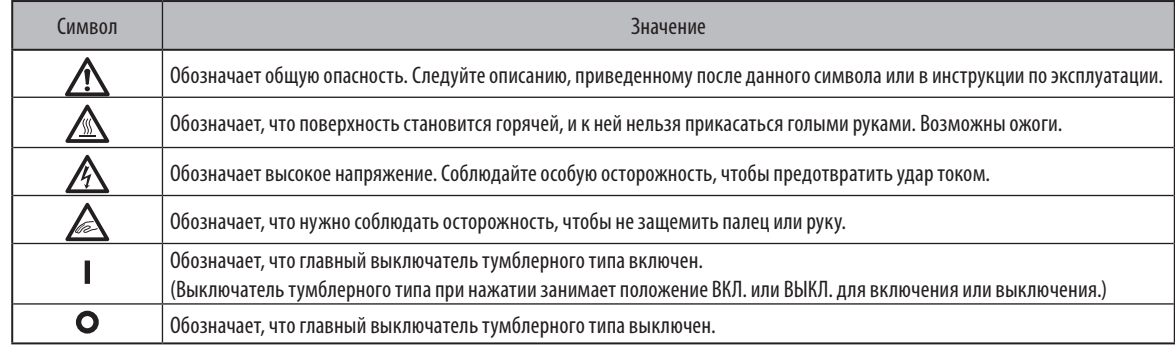

#### Положение этикеток и инструкции

 $\boldsymbol{\mathsf{\Omega}}$ 

Этикетки размещены на частях прибора, где требуются особые меры предосторожности при пользовании изделием и работе с ним. Следуйте данным инструкциям.

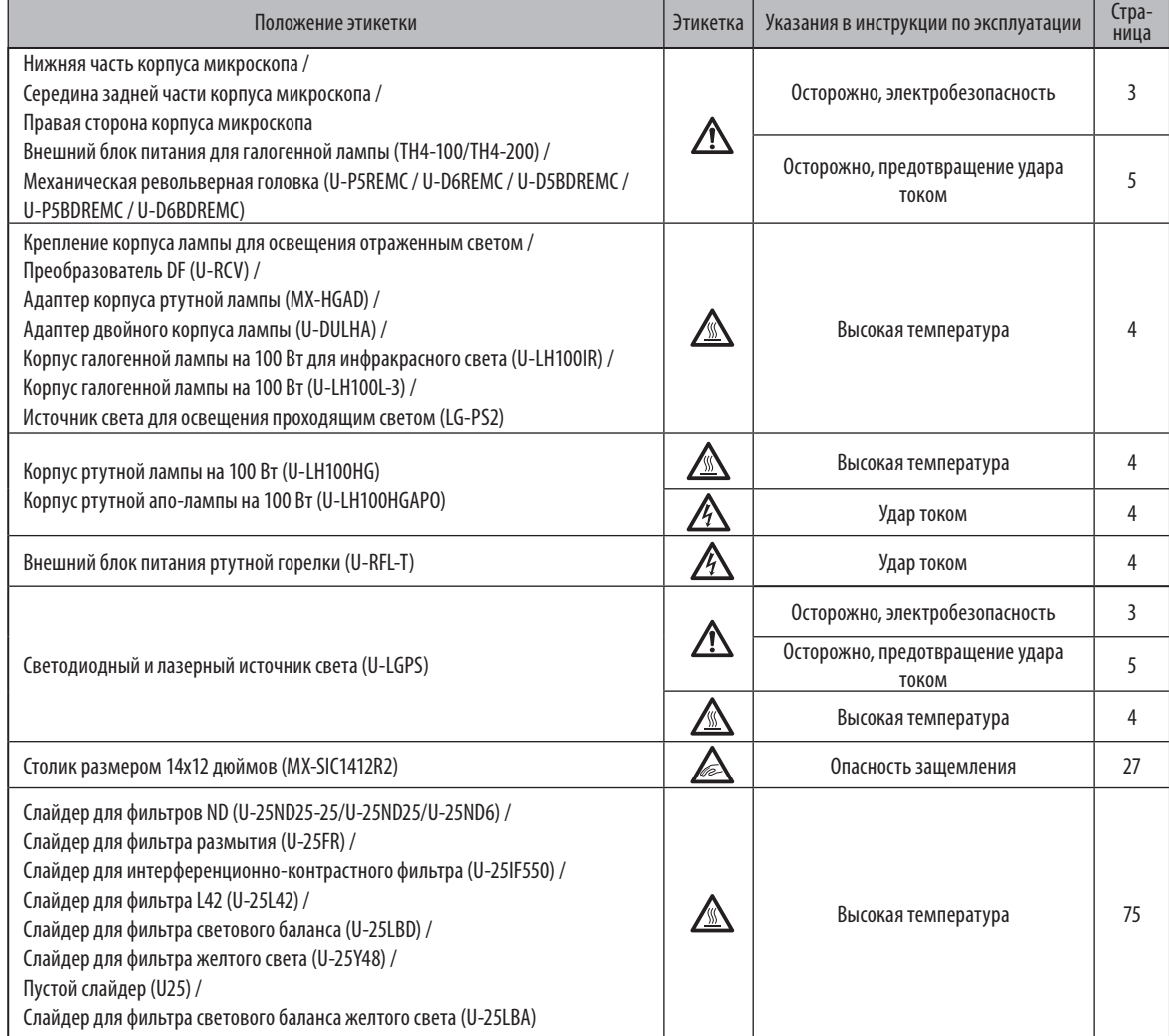

Если предостерегающие этикетки загрязнены или отклеились, обратитесь в компанию EVIDENT для замены или получения справок.

7

# **ОСТОРОЖНО – перенос изделия –**

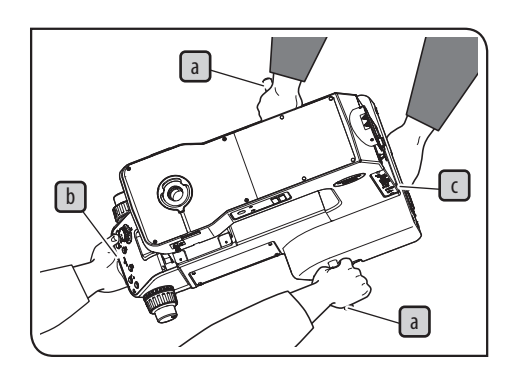

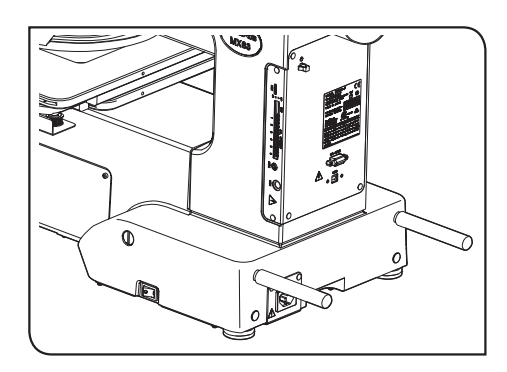

#### **Снимите образцы и установите компоненты микроскопа.**

Перед переносом микроскопа снимите образцы и различные компоненты, в том числе тубус, корпус лампы, столик и проч.

Если оставить прикрепленными компоненты, возрастает вес микроскопа и увеличивается опасность его падения.

#### **Микроскоп нужно держать за захватные части и штанги для переноски вдвоем.**

- 1. Прочно вставьте штанги для переноски  $\lceil a \rceil$  и  $\lceil b \rceil$ , имеющиеся в комплекте корпуса микроскопа, в панели с левой и правой стороны.
- 2. Один человек держит микроскоп за штангу для переноски  $\boxed{b}$  и переднюю захватную часть  $\lceil \cdot \rceil$ , а второй – за штангу для переноски  $\lceil a \rceil$  и заднюю захватную часть  $\lceil d \rceil$ , после чего они осторожно переносят микроскоп.
- 3. После перемещения выньте штанги для переноски и передайте их пользователю, чтобы он сохранил их в надежном месте, или ввинтите их в резьбовые отверстия (2 шт.) сзади микроскопа, как показано на рисунке внизу слева. После того, как штанги для переноски будут вынуты, закройте оставшиеся пустыми резьбовые отверстия крышками, имеющимися в комплекте корпуса микроскопа.

#### **Не двигайте микроскоп по поверхности стола.**

Не перемещайте микроскоп, двигая его по поверхности стола. Можно повредить резиновые ножки.

Если необходимо упаковать данное изделие для перевозки на большие расстояния и т. п., требуются соответствующие транспортные средства и упаковочные материалы Обратитесь за помощью в компанию EVIDENT.

#### **Меры предосторожности при работе с прибором**

· **Данное изделие является высокоточным прибором. Обращайтесь с ним осторожно и не подвергайте его резким и сильным ВНИМАНИЕ ударам.**

- · **Ни в коем случае не разбирайте какие-либо части изделия. В противном случае возможны неисправности.**
- · **Не используйте изделие в местах, где оно может подвергнуться воздействию прямых солнечных лучей, высокой температуры и/или влажности, пыли или вибраций.**

**(Условия окружающей среды приведены в главе [«8 Технические характеристики» на стр. 82.](#page-87-1))**

· **Перед монтажом или демонтажом компонентов кроме слайдера MIX для микроскопии в отраженном свете (U-MIXR) уста**новите главный выключатель микроскопа в положение  $\bigcirc$  (ВЫКЛ.).

Установочное пространство

Чтобы обеспечить оптимальные рабочие характеристики микроскопа, необходимо перед сборкой и монтажом микроскопа удостовериться в наличии установочного пространства с указанными ниже минимальными размерами.

Зона, ограниченная штрихпунктирными линиями, представляет собой диапазон перемещения столика. Размеры, отмеченные символом «\*», меняются в зависимости от установленного корпуса лампы.

- · Для работ по техническому обслуживанию можно увеличить размеры рабочего пространства, изменив направление тубуса или переместив столик. СОВЕТ
	- · Указанное ниже установочное пространство соответствует требованиям стандарта SEMI (SEMI S8-0915). Рекомендуется обеспечить соответствующее установочное пространство для вашей работы с учетом указанных ниже размеров рабочего пространства, конструктивных размеров оборудования, высоты глаза наблюдателя и проч.

#### Установочное пространство для MX63

8

 $(1293)$ 

 $(520)$ 260  $260$ 155 ιδ  $\left( 0\right)$ (D)  $(719)$  $\blacksquare$ **F59 MX63**  $\bullet$  $\circ$ <sup>o</sup>  $\sqrt{102}$ ノノノノノノノ **Диапазон перемещения столика**  $\overline{100}$  $\overline{794}$  $*(1481-1750)$ **Установочное пространство**

Размерность: мм

Установочное пространство для MX63L

Размерность: мм

9

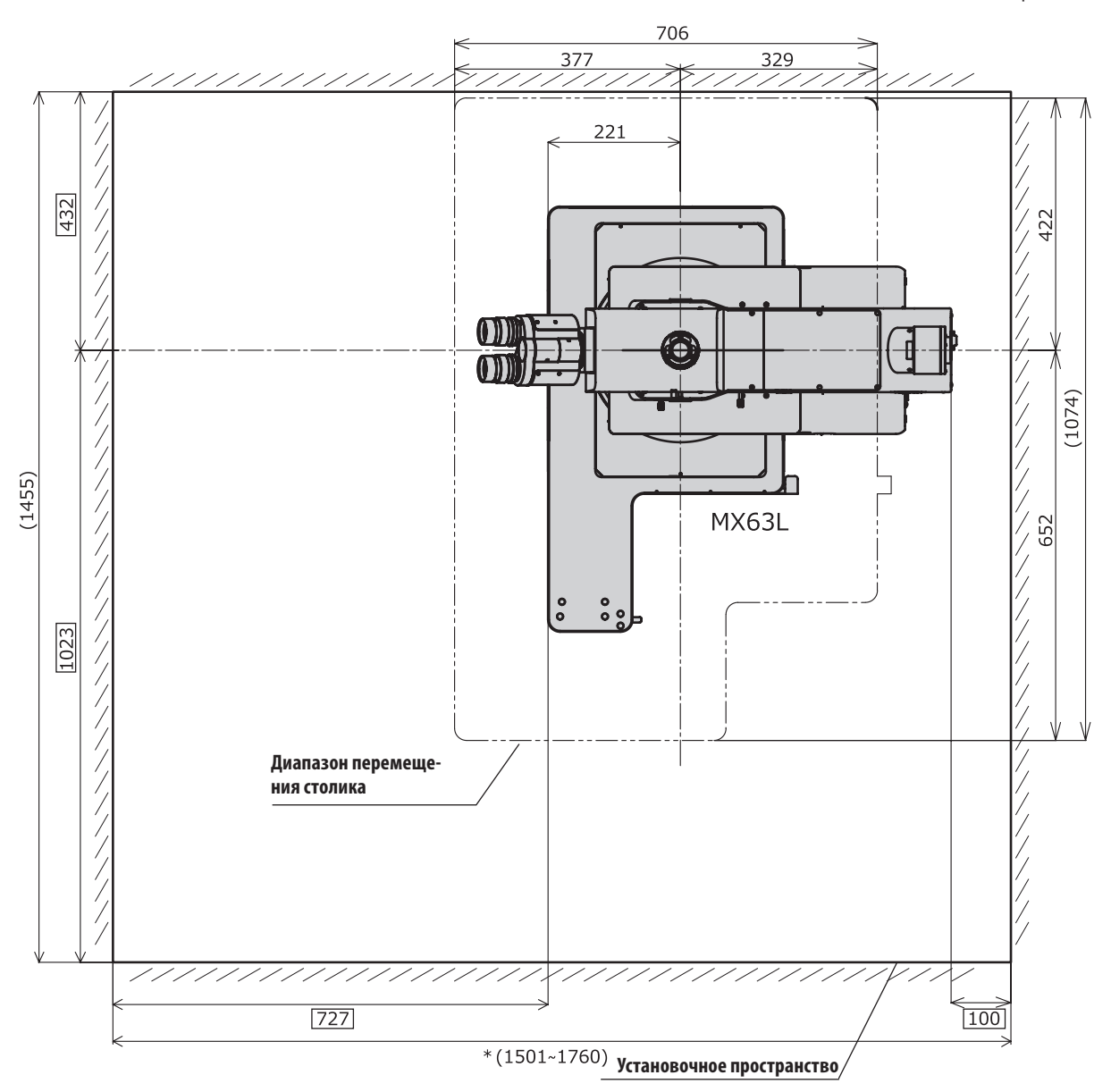

Конструктивные размеры MX63, положение глаза наблюдателя и центр тяжести

Размерность: мм

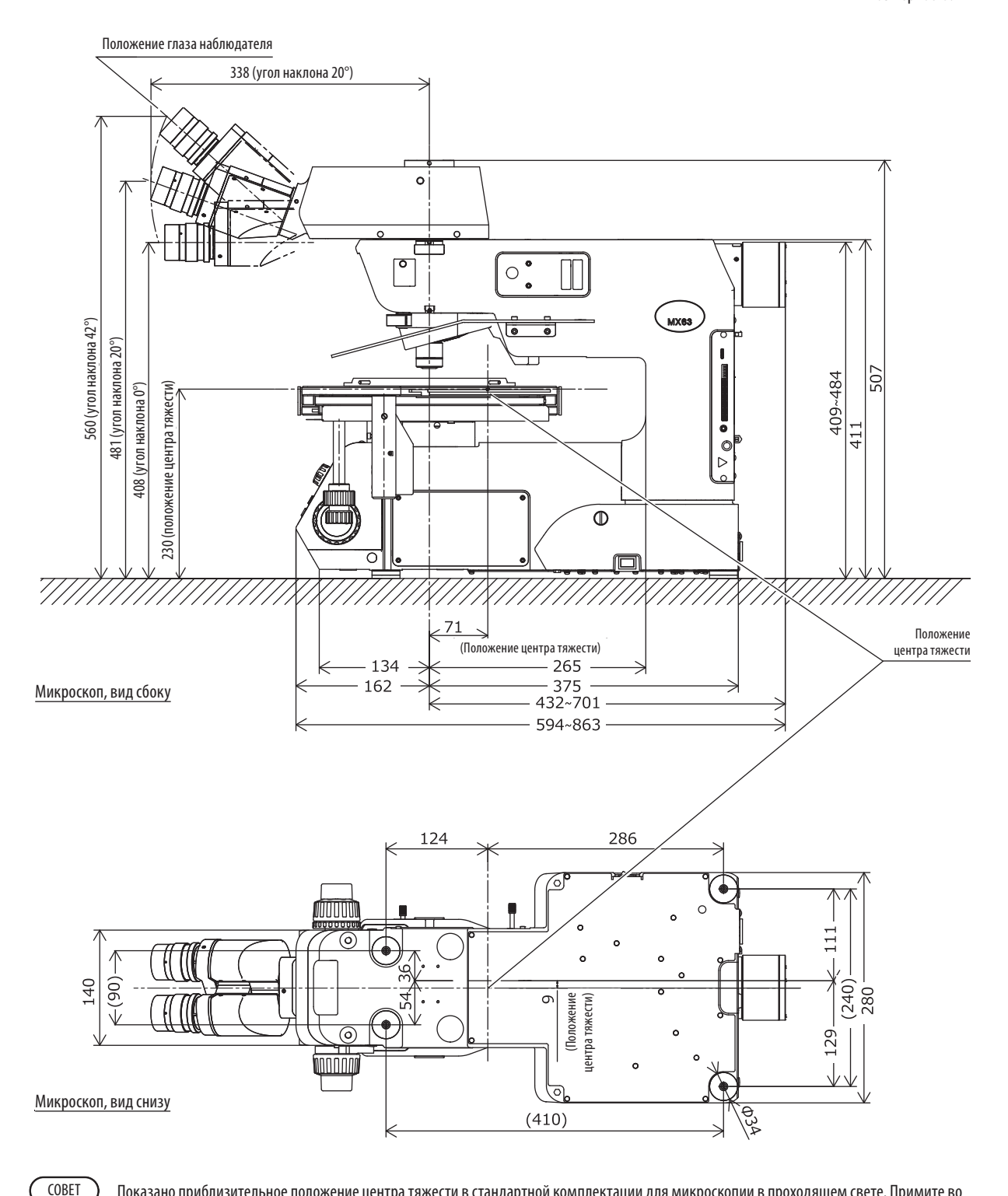

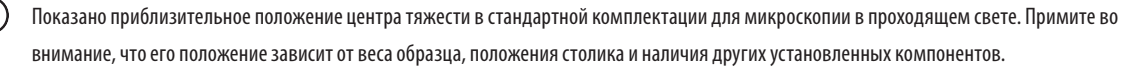

10

#### Конструктивные размеры MX63L, положение глаза наблюдателя и центр тяжести

Размерность: мм

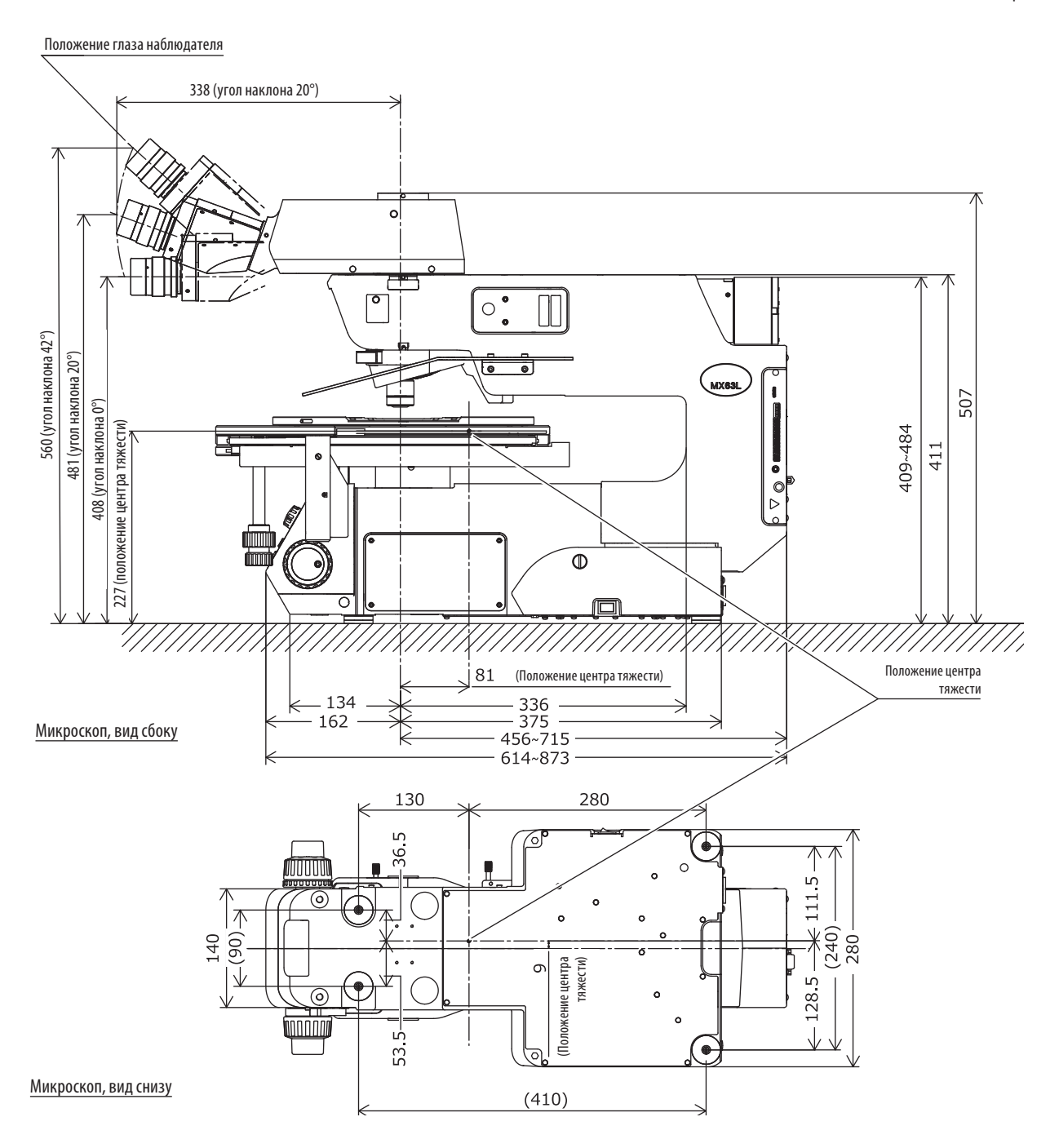

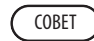

Показано приблизительное положение центра тяжести в стандартной комплектации для микроскопии в проходящем свете. Примите во внимание, что его положение зависит от веса образца, положения столика и наличия других установленных компонентов.

#### **Уход за оборудованием и его хранение**

1. Не оставляйте пятен и отпечатков пальцев на линзах и фильтрах. В случае их загрязнения удаляйте пыль, обдувая их обычным вентилятором, и осторожно протирайте линзы и фильтры бумагой для чистки (или чистой марлей).

Для удаления отпечатков пальцев и масляных пятен вытрите их, используя бумагу для чистки, слегка смоченную имеющимся в продаже чистым спиртом.

#### **ОСТОРОЖНО**

**Так как чистый спирт легко воспламеняется, с ним надо обращаться осторожно. Держите его подальше от открытого пламени или потенциальных источников искрового разряда. Например, от электрооборудования, которое при включении или выключении может стать причиной возгорания. Помните также о том, что чистым спиртом можно пользоваться только в хорошо проветриваемом помещении.**

2. Все части кроме линз протирайте сухой и мягкой матерчатой салфеткой. Если грязь невозможно удалить путем сухой протирки, смочите мягкую матерчатую салфетку раствором нейтрального моющего средства или водой и протрите загрязненные поверхности.

**ВНИМАНИЕ**

**Не используйте другие органические растворители кроме спирта, так как они могут повредить поверхности с покрытием** 

**или пластмассовые части.**

- 3. Если данное изделие используется в чистом помещении, используйте для его очистки чистую воду.
- 4. После пользования данным изделием установите главный выключатель в положение  $\mathbf O$  (ВЫКЛ.), подождите, пока корпус лампы в достаточной степени остынет, и оставьте его закрытым пылезащитной крышкой на период хранения.
- 5. Перед утилизацией данного изделия ознакомьтесь с местными государственными правилами и законами и действуйте в соответствии с ними. С любыми вопросами обращайтесь в компанию EVIDENT.
- 6. После того, как счетчик времени на блоке питания (U-RFL-T) покажет 300 часов, в целях безопасности установите главный выключатель в положение (ВЫКЛ.), выждите не менее 10 минут и замените лампу. (См. [стр. 70](#page-75-1).)

**Внутри ртутной горелки в трубке находится газ под высоким давлением. Если по истечении срока службы ртутной горелки продолжать использовать ее длительное время, происходит накопление деформаций в стеклянной трубке, в результате чего она в редких случаях может лопнуть. ВНИМАНИЕ**

В случае, если ртутная горелка лопнула

Если ртутная горелка лопнула, выполните описанные ниже действия.

- · Отсоедините шнур электропитания от розетки. Выйдите из помещения и подвергните его вентиляции в течение минимум 30 минут.
- · После того, как ртутная горелка и корпус лампы остынут, соберите остатки ртути, используя упаковочную ленту, бумагу или пипетку и т. п.
- · Герметично упакуйте собранную ртуть и все использованные при этом инструменты в неметаллический контейнер и сдайте его в предприятие по утилизации отходов.
- · В случае малейших подозрений, что произошло вдыхание паров ртути, немедленно обратитесь к врачу и следуйте его указаниям.
- 7. Использованная ртутная горелка должна быть утилизирована как промышленные отходы. Если у вас нет возможности утилизировать ее надлежащим образом самостоятельно, обратитесь за помощью в компанию EVIDENT.

# <span id="page-18-0"></span>MX63/MX63L **1 Спецификация узлов**

Ниже на рисунке показаны только основные компоненты. (Ниже показан микроскоп MX63.)

Применительно к компонентам, отмеченным символом «\*», следует обратиться к отдельным инструкциям по эксплуатации.

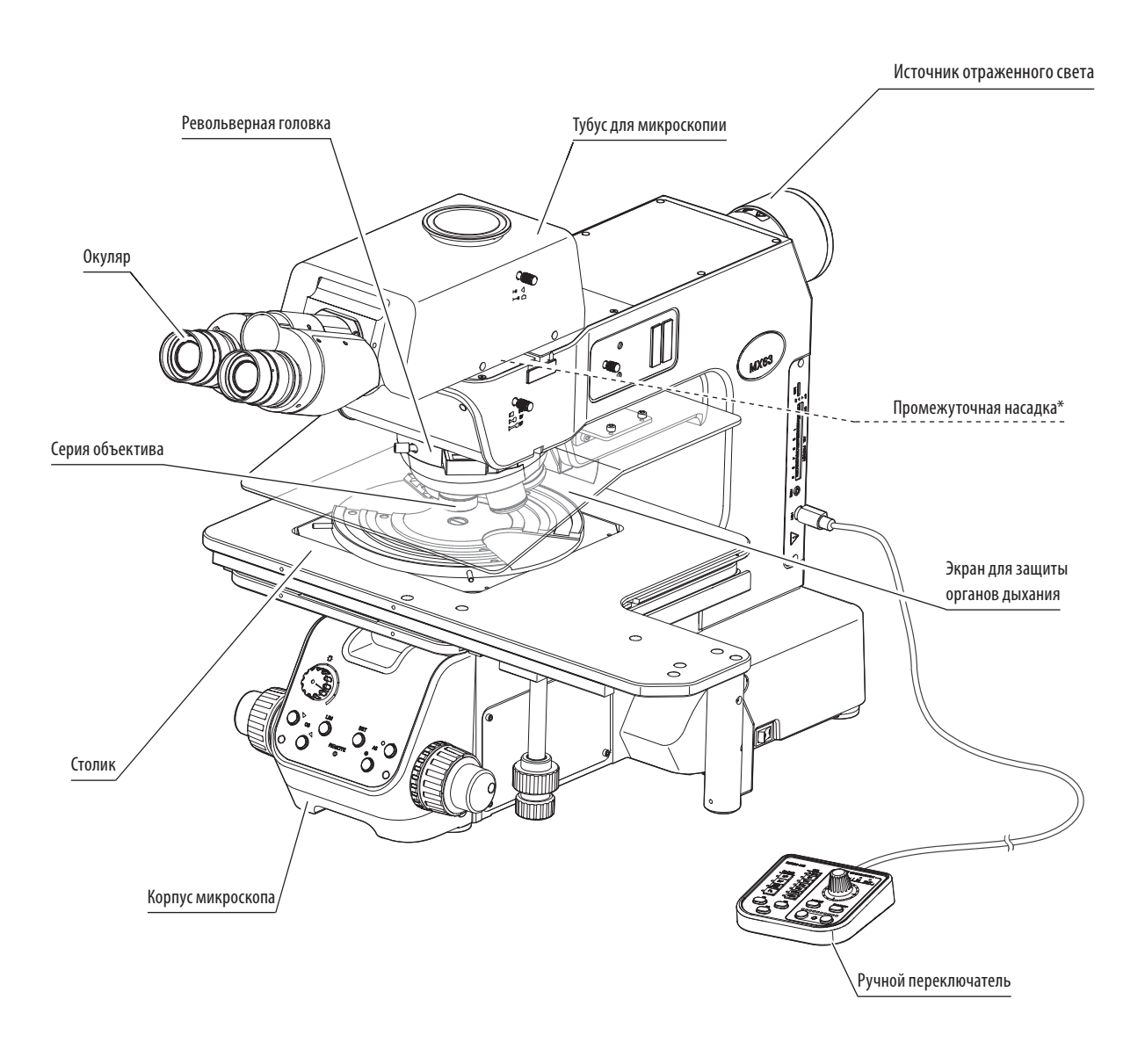

СОВЕТ

Для сведений о других, не указанных здесь и совместимых с микроскопом компонентах обратитесь в компанию EVIDENT или к каталогам последней редакции.

**Держатель столика для MX63**

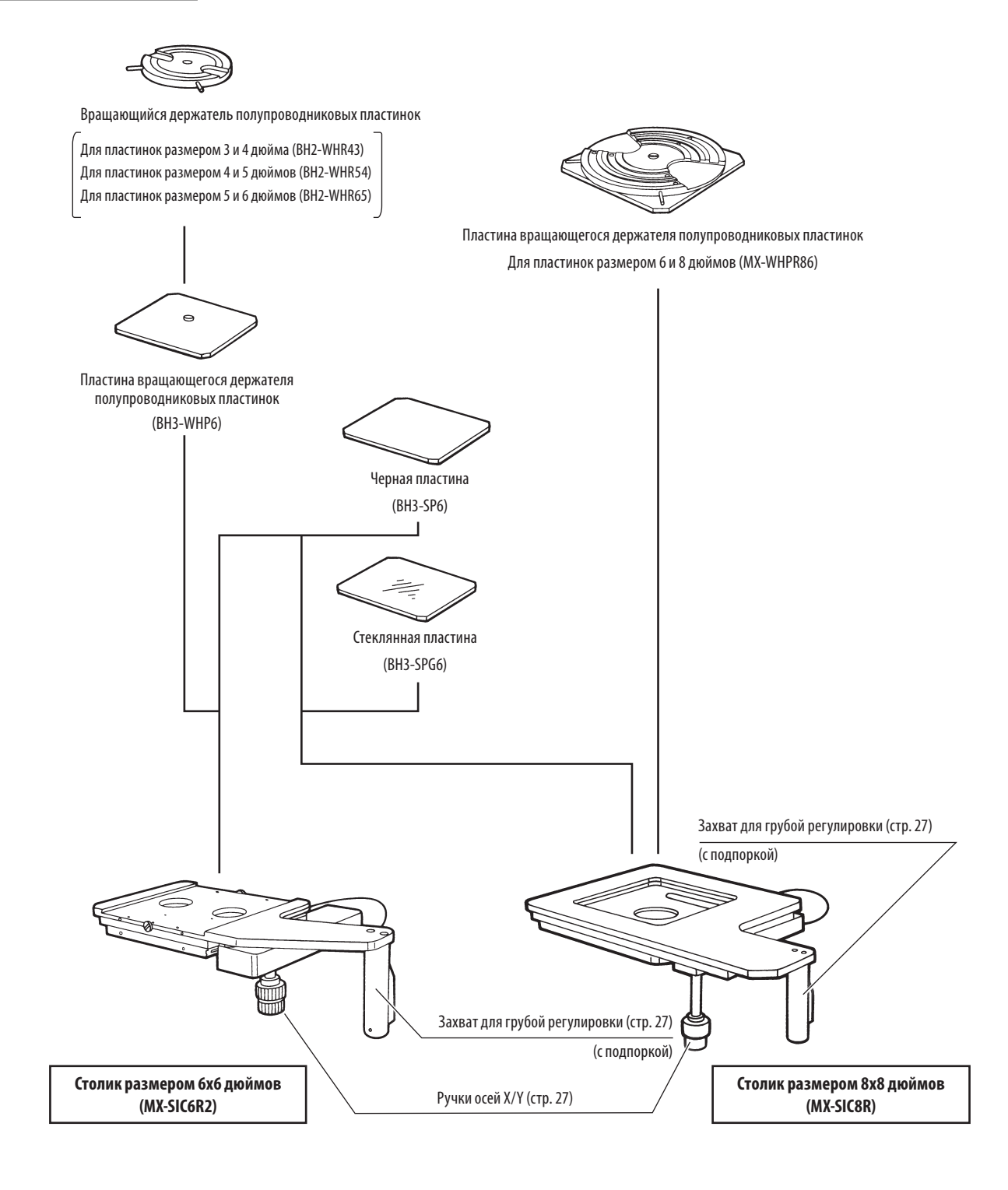

14

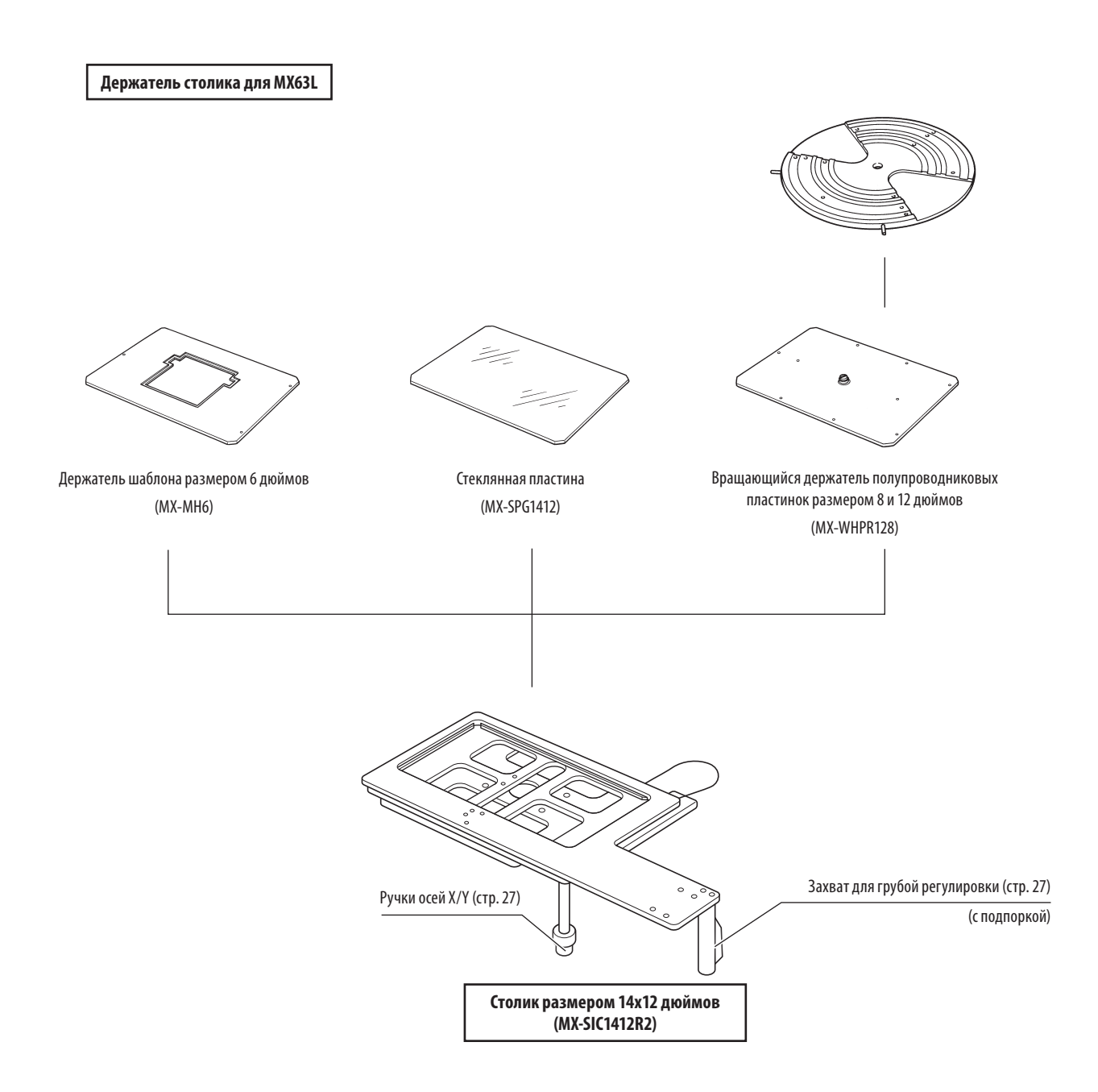

**Модуль зеркал**

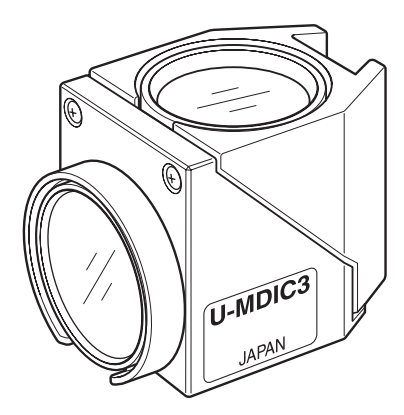

Имеются различные модули зеркал в соответствии с целями микроскопии.

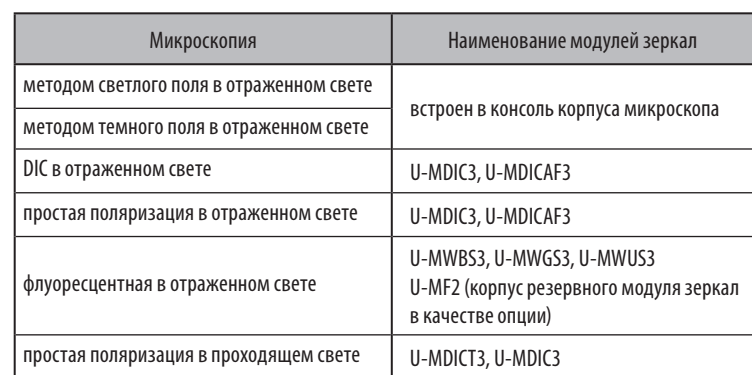

**Ручной переключатель (BX3M-HS)**

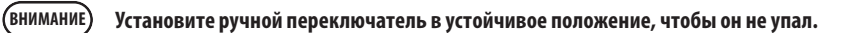

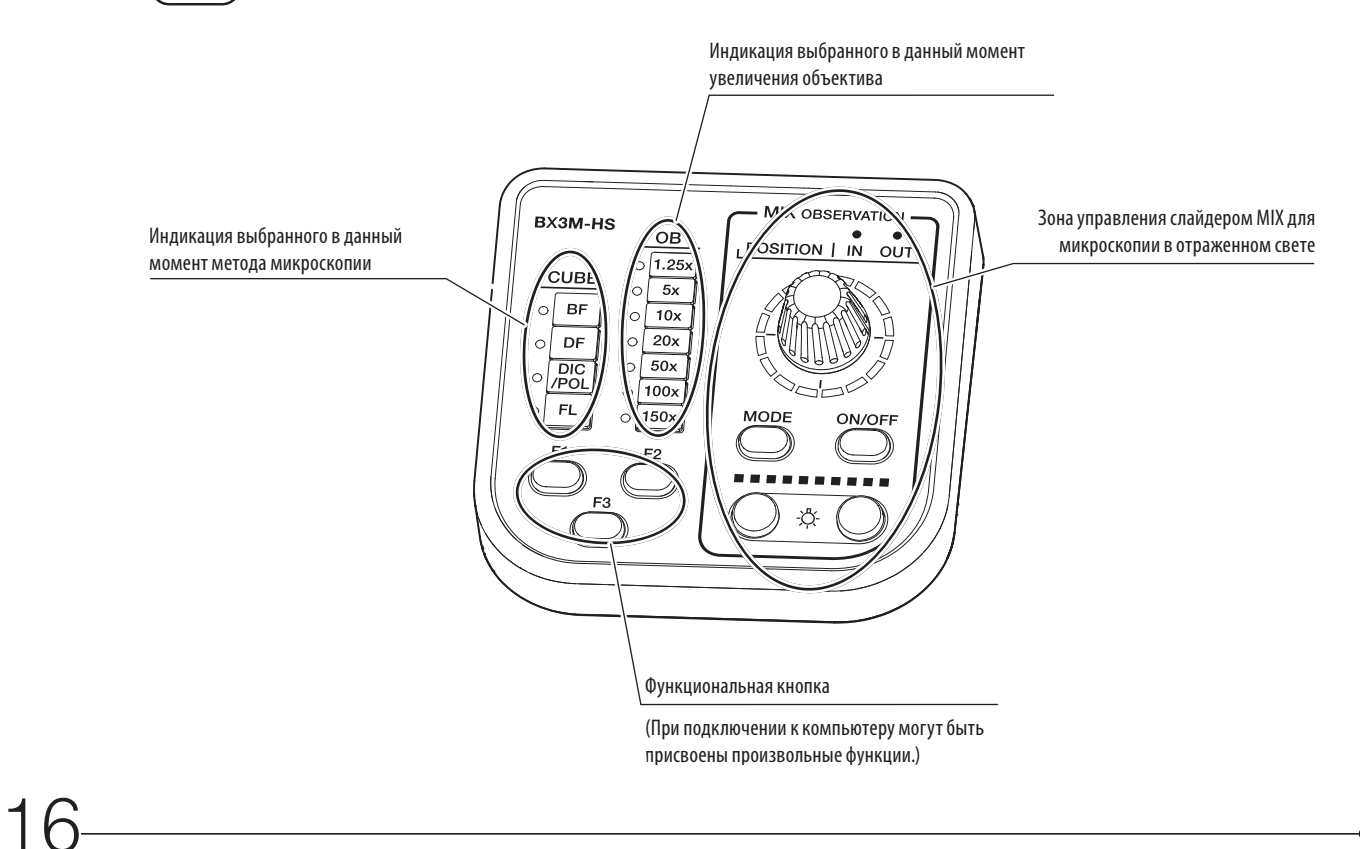

Модуль освещения проходящим светом установлен компанией EVIDENT.

**СОВЕТ** На иллюстрации ниже столик не показан, чтобы отчетливо был виден конденсор.

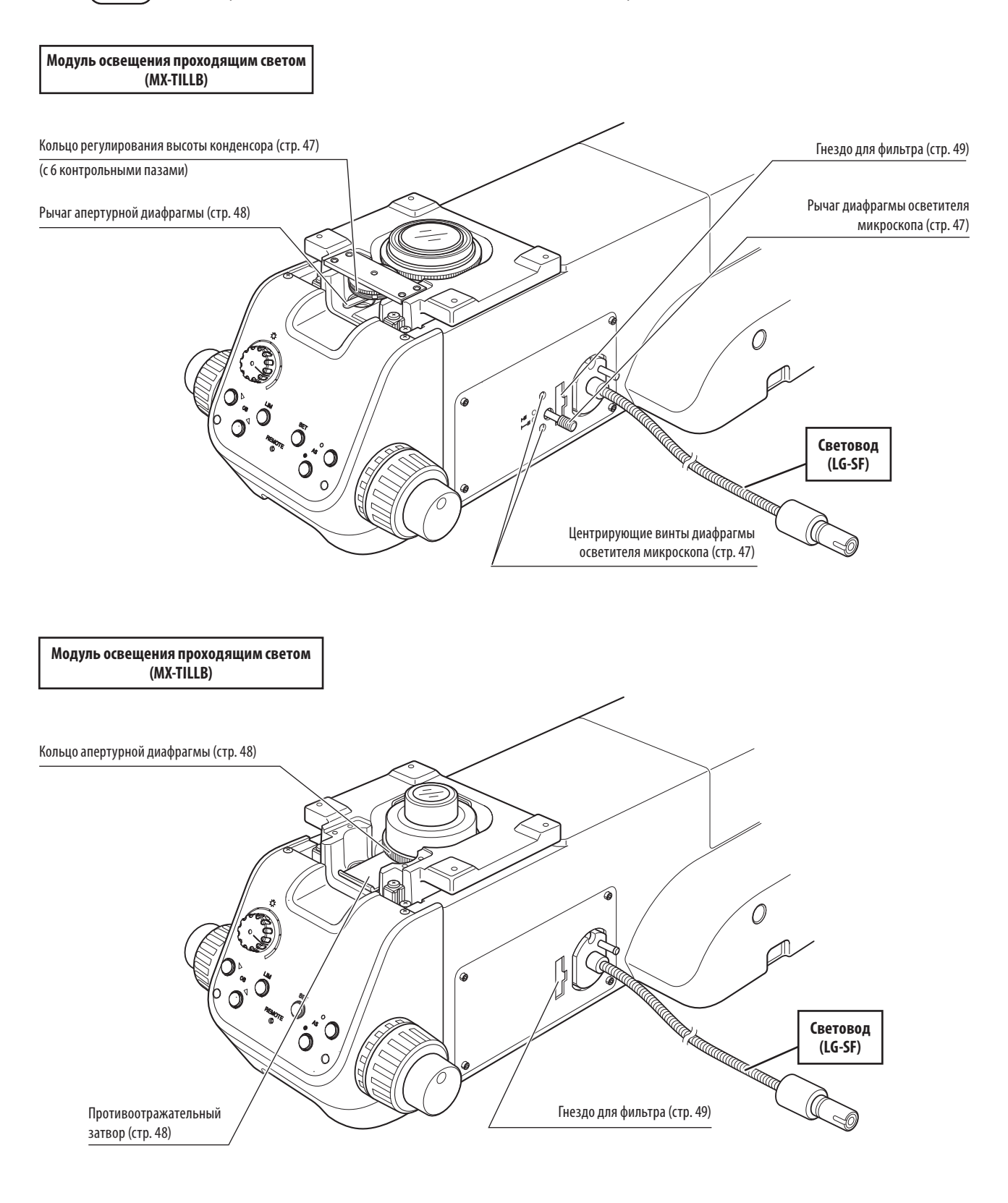

 $\overline{\phantom{0}}$ 

 $\overline{a}$ 

 $\overline{\phantom{0}}$ 

 : возможная комбинация (включая компоненты с ограничениями) : комбинация запрещена : для микроскопии не требуется

<span id="page-23-1"></span><span id="page-23-0"></span>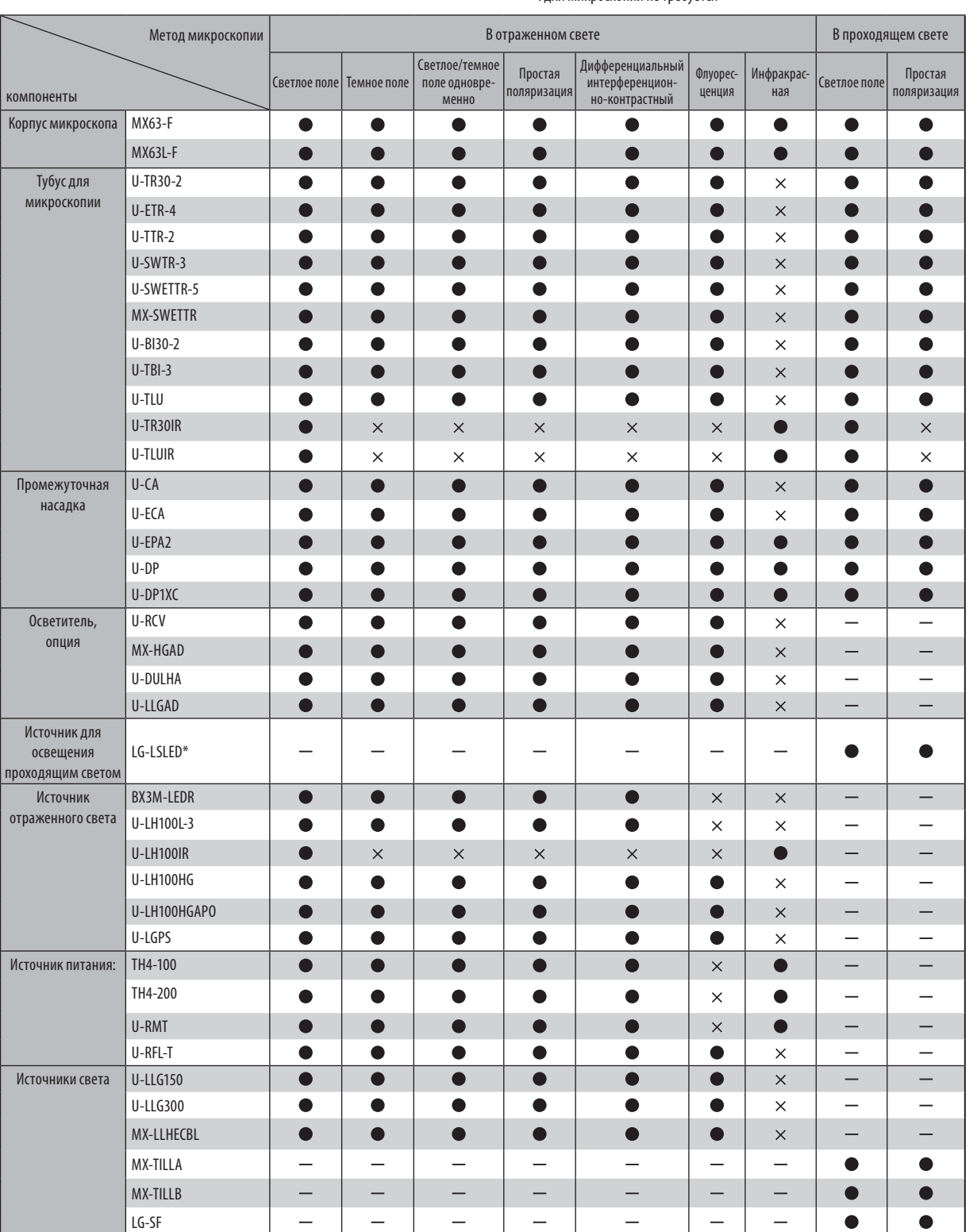

\* Название и подробные технические характеристики изделия могут отличаться в Европе, Ближнем Востоке и Африке.

 $\overline{\phantom{0}}$ 

 : возможная комбинация (включая компоненты с ограничениями) : комбинация запрещена

: для микроскопии не требуется

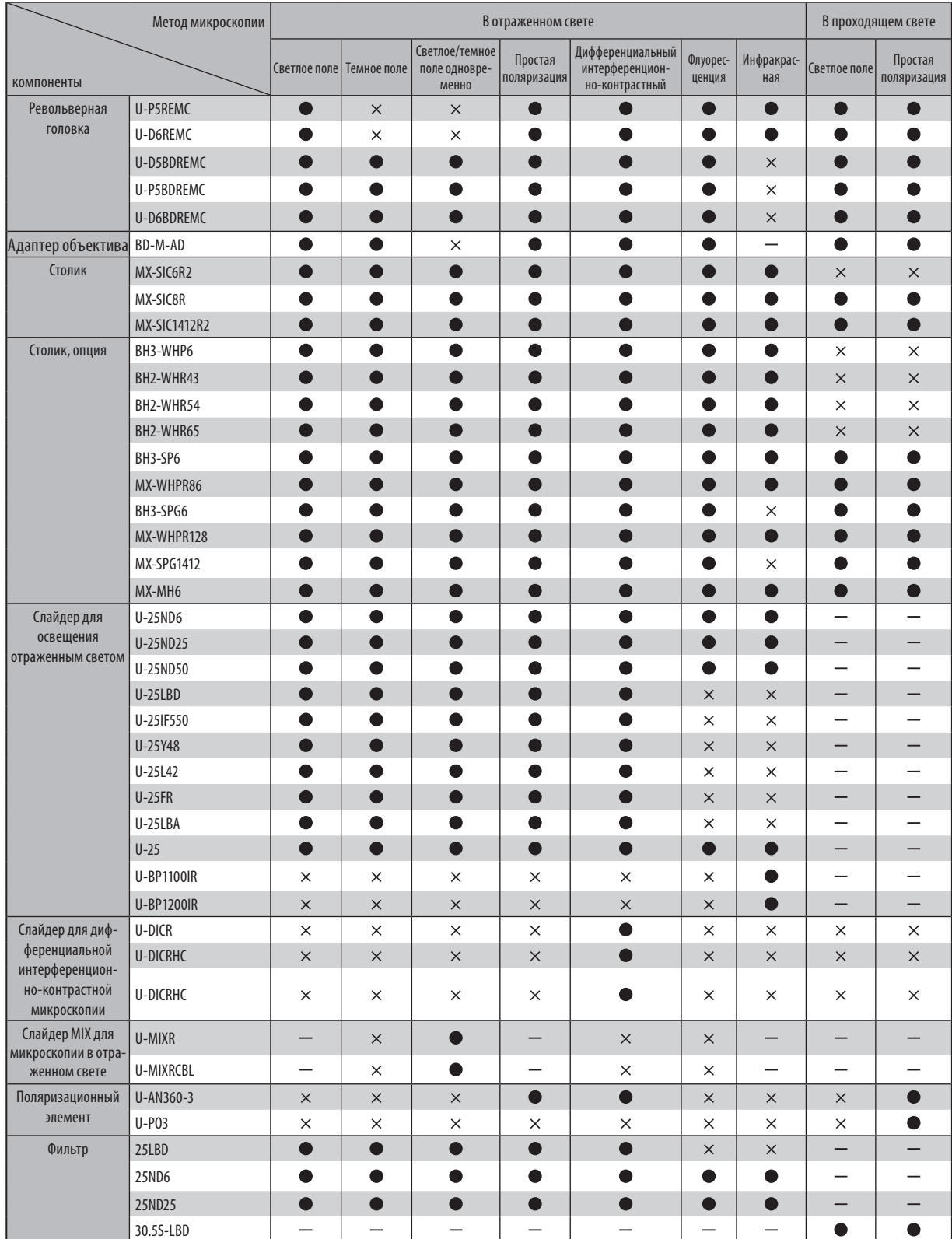

#### : возможная комбинация (включая компоненты с ограничениями)  $\times$ : комбинация запрещена : для микроскопии не требуется

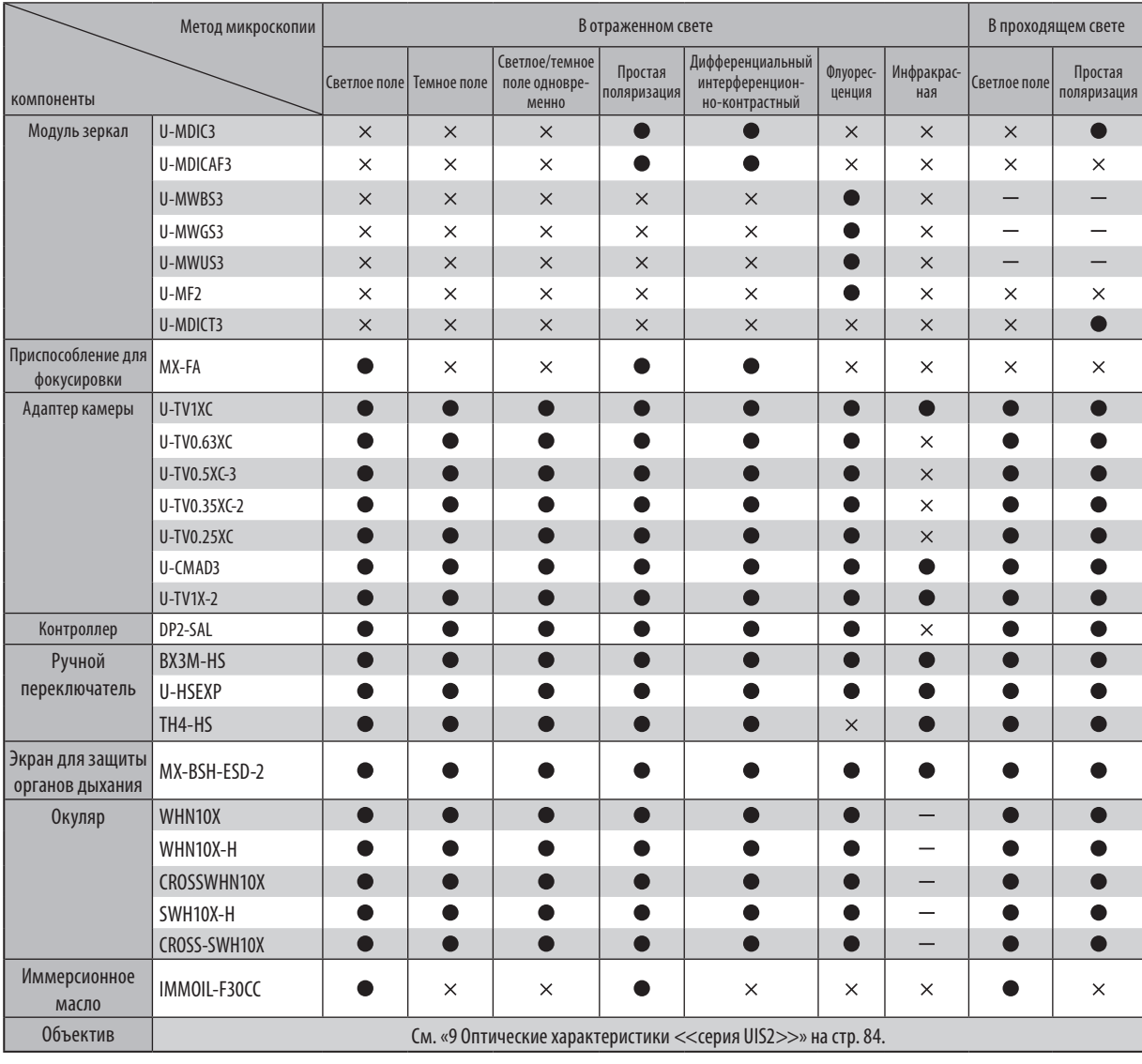

Согласно классификации компании EVIDENT, MX63-F, MX63L-F является оптическим микроскопом, а другие компоненты — принадлежностями оптического микроскопа.

Для заметок

### <span id="page-27-0"></span>**3-1 Микроскопия методом светлого/темного поля в отраженном свете**

В данном разделе описан порядок работ при микроскопии методом светлого/темного поля в отраженном свете, являющийся основным при различных методах микроскопии. Дифференциальная интерференционно-контрастная микроскопия, микроскопия методом простой поляризации и проч. описаны в разделе [«5](#page-49-1)  [Методы микроскопии» на стр. 44.](#page-49-1)

**ВНИМАНИЕ**

**Если используется только освещение отраженным светом при установленном модуле освещения проходящим светом, установите апертурную диафрагму в передней части основания микроскопа в положение минимального раскрытия или вставьте противотражательный затвор.**

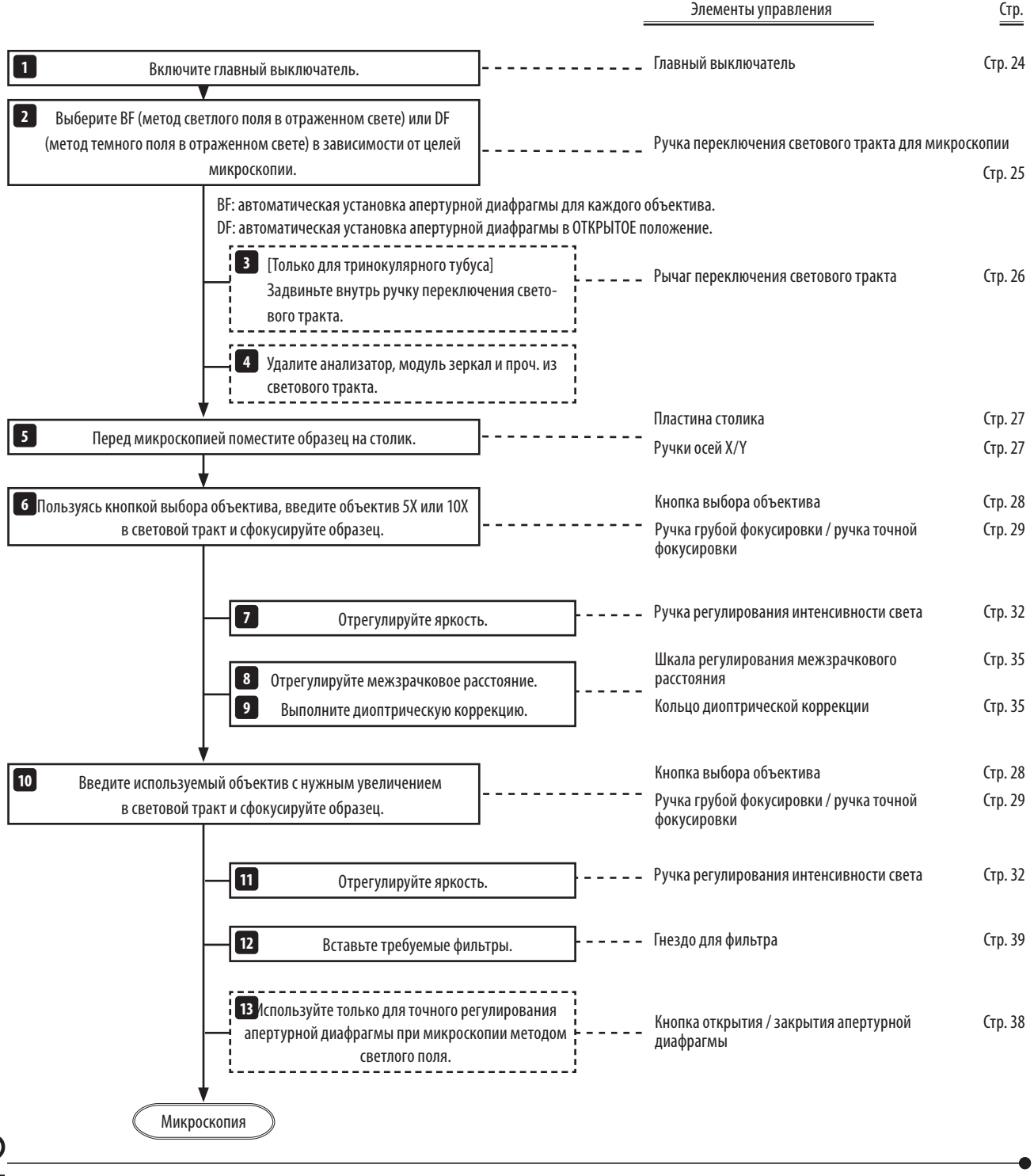

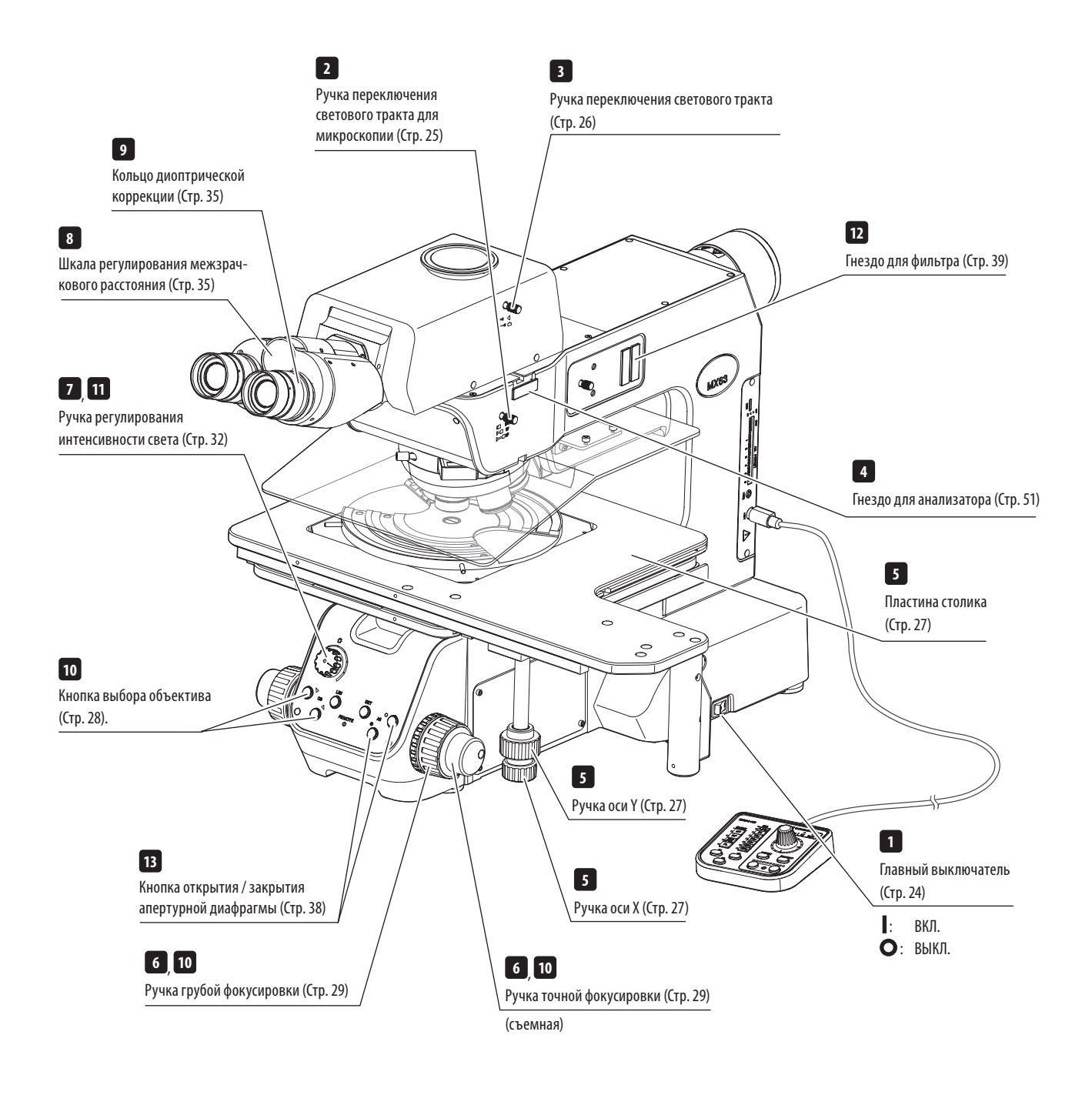

СОВЕТ Скопировав данные схемы, поместите их рядом с микроскопом, чтобы ими можно было пользоваться при работе с микроскопом.

## <span id="page-29-1"></span><span id="page-29-0"></span>**3-2 Главный выключатель**

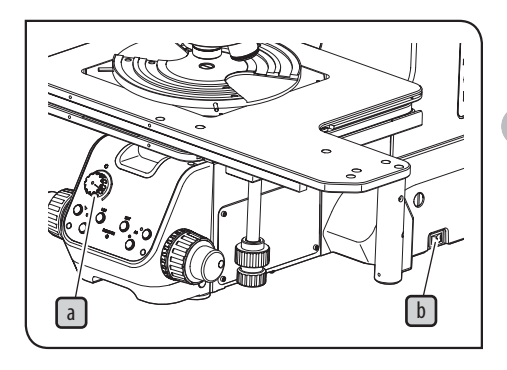

поверните ручку регулирования интенсивности света  $\Box$  до отказа против часовой стрелки и установите главный выключатель  $\mathbb D$  в положение (ВКЛ.).

> **В экстренной ситуации отсоедините шнур питания от изделия и уста**новите главный выключатель в положение **O** (ВЫКЛ.), чтобы выклю**чить питание. Не помещайте какие-либо предметы рядом с главным выключателем, чтобы не препятствовать пользованию им.**

· При включении питания звучит однократный звуковой сигнал. Звуковой сигнал можно выключить посредством двухпозиционных переключателей. Процедуры настройки см. в разделе [«Настройка переключателя AS PRESET» \(Стр. 99\).](#page-104-0)

· После включения питания происходит инициализация апертурной диафрагмы, и кнопка открытия/закрытия апертурной диафрагмы на передней панели мигает несколько секунд.

 **ОСТОРОЖНО**

СОВЕТ

При наличии в комплекте указанных ниже компонентов установите главный выключа-**2** тель соответствующего компонента в положение (ВКЛ.).

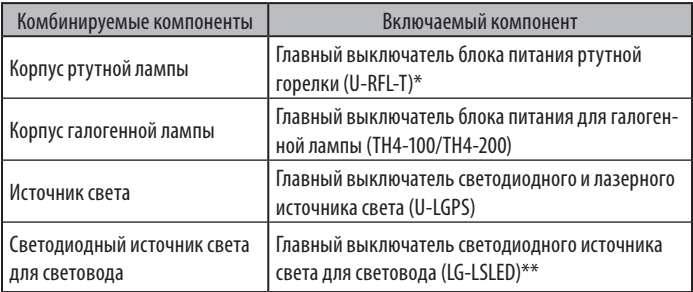

\* Как правило, изображение дуги стабилизируется через 5 -10 минут после включения блока питания, но ртутная горелка разрядного типа может не включиться после первого задействия, что обусловлено ее конструкцией. В этом случае установите главный выключатель в положение  $\bigcirc$  (ВЫКЛ.), выждите 5-10 секунд и затем установите его обратно в положение (ВКЛ.).

\*\* Название и подробные технические характеристики изделия могут отличаться в Европе, Ближнем Востоке и Африке.

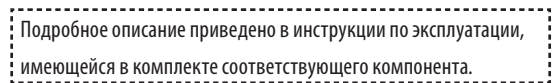

# <span id="page-30-1"></span><span id="page-30-0"></span>**3-3 Выбор метода микроскопии (BF/DF)**

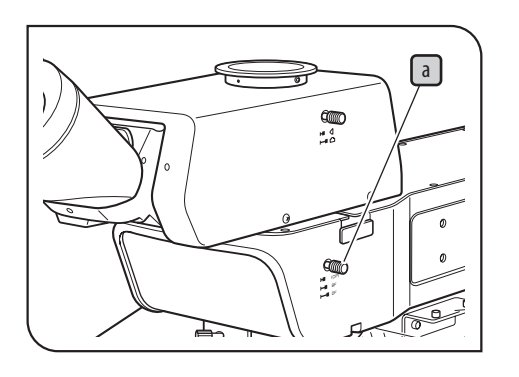

Передвиньте ручку переключения светового тракта  $\Box$ для выбора светового тракта.

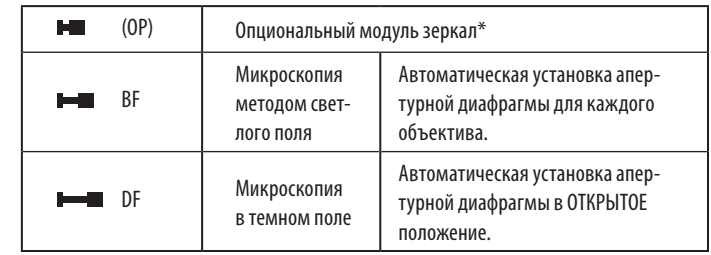

 $^*$  Заводской настройкой по умолчанию является 2-х уровневый выбор (BF $\Longleftrightarrow$  DF). Однако, если установлен опциональный модуль зеркал (представительством компании EVIDENT), возможен 3-х уровневый выбор.

#### В сочетании с ручным переключателем

Индикатор CUBE  $\boxed{b}$ ручного переключателя (ВХЗМ-НS) горит в соответствии с установкой ручки переключателя метода микроскопии.

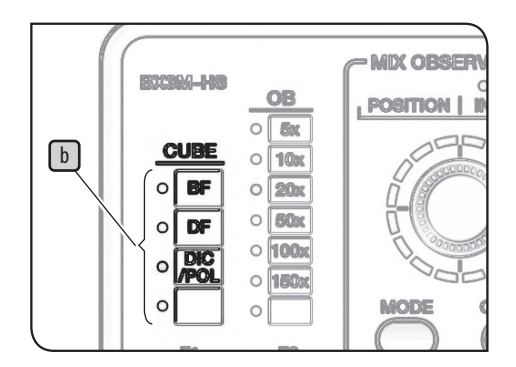

# <span id="page-31-1"></span><span id="page-31-0"></span>**3-4 Выбор между световым трактом для окуляра и для съемки камерой**

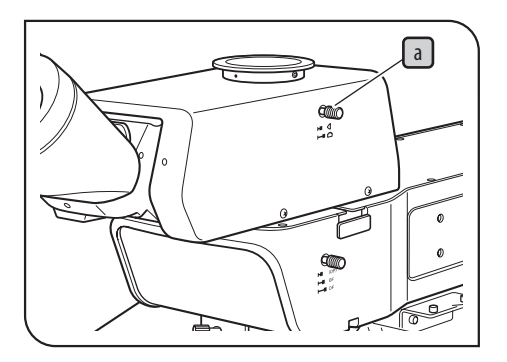

Данная функция действует в комбинации с тринокулярным тубусом.

Вы можете выбрать световой тракт для микроскопии через окуляр или через камеру, например, с выводом на дисплей.

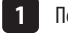

Переставьте рычаг переключения светового тракта  $\Box$  на тринокулярном тубусе для выбора нужного светового тракта.

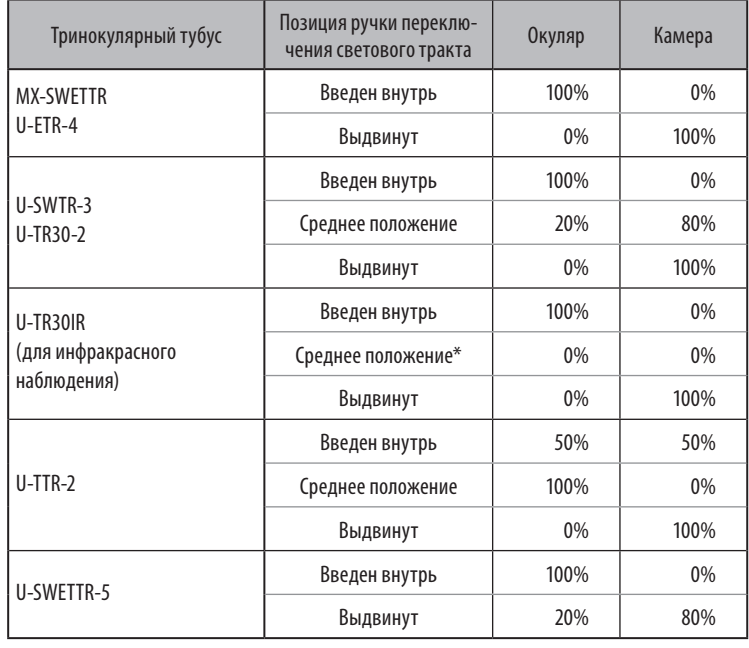

\* Затвор

# <span id="page-32-3"></span><span id="page-32-2"></span><span id="page-32-0"></span>**3-5 Размещение образца**

<span id="page-32-1"></span>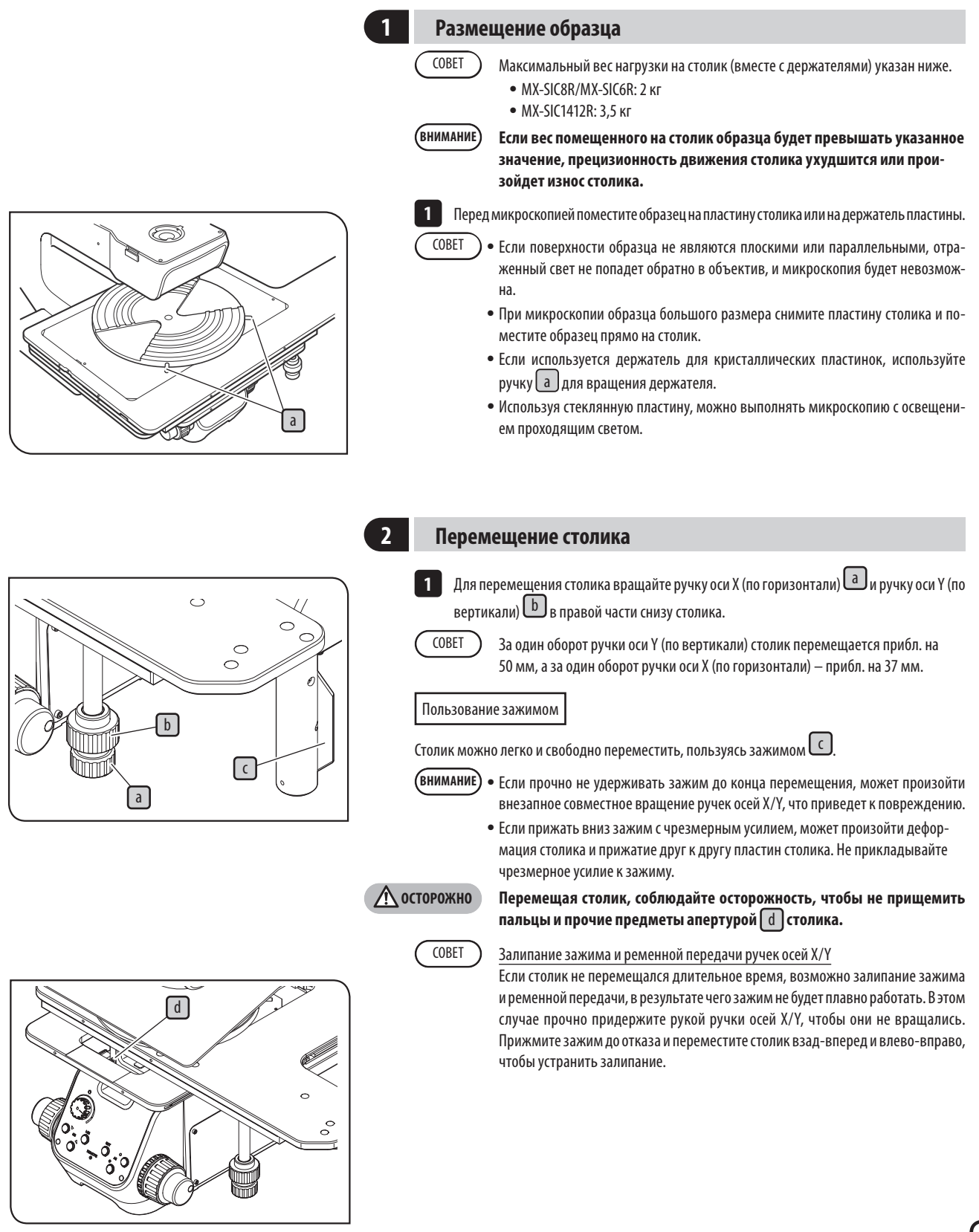

# <span id="page-33-1"></span><span id="page-33-0"></span>**3-6 Выбор объектива**

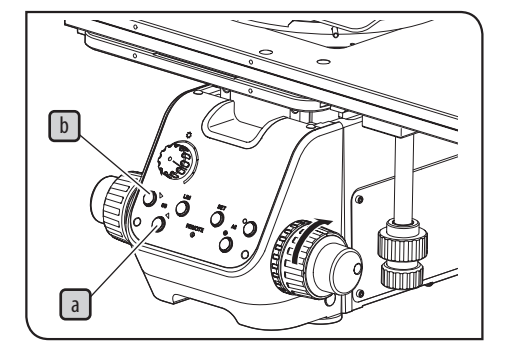

**кусировкой переключите объектив в последовательности от малого к большому увеличению.**  · **Не вращайте револьверную головку напрямую рукой. Вращение рукой может привести к повреждению червячной головки или к другим неисправностям.** При нажатии кнопки выбора объектива  $\Box$ на передней панели револьверная головка поворачивается в направлении  $\blacktriangleright$  на один шаг. Для вращения в противоположном направлении нажмите другую кнопку выбора объектива $\lfloor \frac{b}{2} \rfloor$ , чтобы повернуть головку

· **Чтобы предотвратить столкновение образца с объективом, перед фо-**

в направлении  $\blacktriangleleft$ .

**ВНИМАНИЕ**

Нажав эту кнопку выбора объектива несколько раз, можно установить нужный объектив. СОВЕТ

В сочетании с ручным переключателем

Индикатор ОВ **C** ручного переключателя (ВХЗМ-НS) горит в соответствии с нажатой кнопкой выбора объектива.

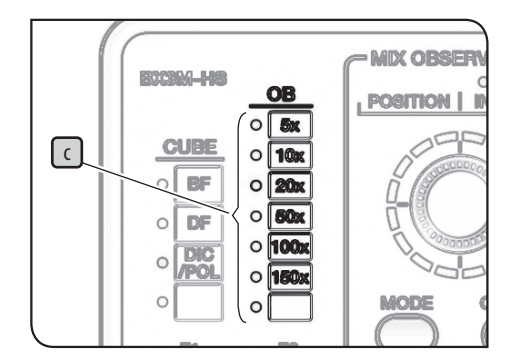

# <span id="page-34-0"></span>**3-7 Фокусировка**

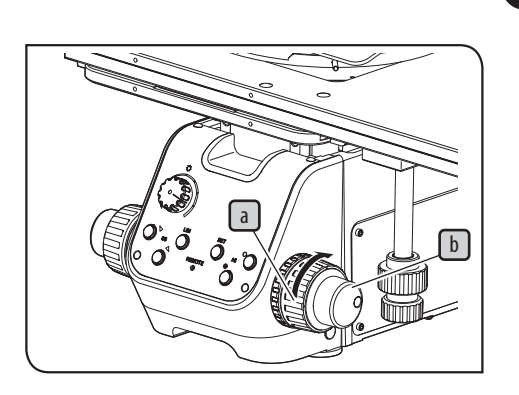

#### <span id="page-34-1"></span>**1 Фокусировка**

Поверните ручку грубой фокусировки $\boxed{\text{a}}$ и ручку точной фокусировки $\boxed{\text{b}}$ в направлении стрелки, чтобы поднять столик. (Образец приближается к объективу.)

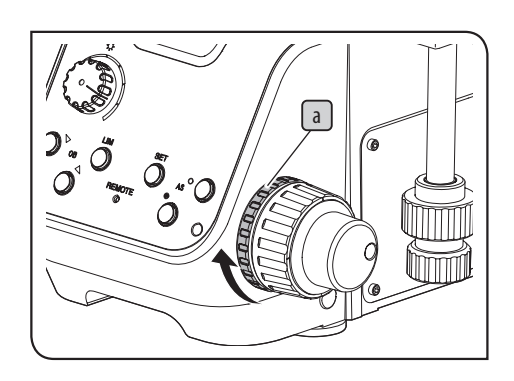

#### **2 Регулировка усилия вращения ручки грубой фокусировки**

Усилие вращения ручки грубой фокусировки предварительно отрегулировано для любого использования, но по желанию можно это усилие изменить. При вращении кольца регулирования усилия вращения ручки грубой фокусировки  $\lceil a \rceil$ в направлении стрелки усилие возрастает, а при вращении в противоположном направлении – уменьшается.

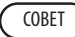

Если столик опускается под собственным весом, или если фокус, полученный ручкой точной фокусировки, быстро сбивается, усилие вращения ручки грубой фокусировки установлено посредством кольца слишком слабым. В этом случае поверните кольцо регулирования усилия вращения ручки грубой фокусировки  $\left[ a \right]$ по часовой стрелке, чтобы увеличить усилие вращения.

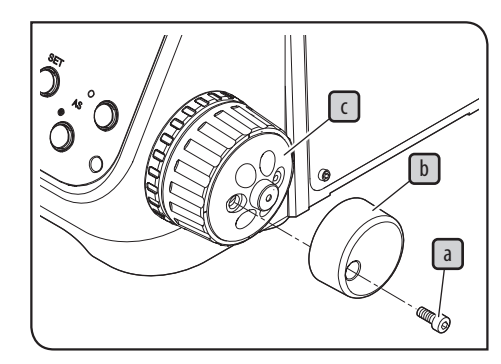

#### **3 Монтаж/демонтаж ручки точной фокусировки**

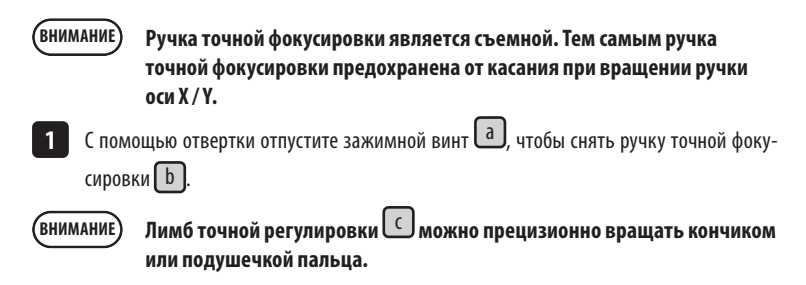

#### <span id="page-35-0"></span>**4 Пользование рычагом предварительной фокусировки**

Рычаг предварительной фокусировки устанавливает предел вертикального перемещения столика при вращении ручки предварительной фокусировки.

Эта функция позволяет приближенно воспроизвести положение фокуса или предотвратить столкновение столика с объективом.

Примите, однако, во внимание, что рычаг предварительной фокусировки не ограничивает вертикальное перемещение столика при пользовании ручкой точной фокусировки.

Установка верхнего предела грубой регулировки

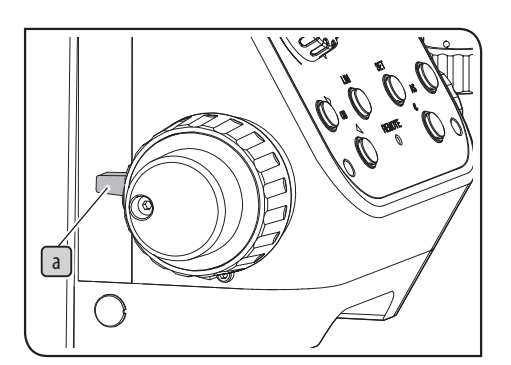

 Сфокусируйте образец. **1**

Поверните рычаг предварительной фокусировки  $\lceil a \rceil$ в направлении стрелки и установите его в положение LOCK. При вращении ручки грубой фокусировки текущая позиция столика устанавливается в крайнее верхнее положение. **2**

Фокусировка в состоянии LOCK

1 Вращением ручки грубой фокусировки опустите столик и поместите на столик другой образец.

Вращением ручки грубой фокусировки опустите столик и после того, как он дойдет до **2** крайнего верхнего положения, прекратите вращать ручку грубой фокусировки.

Если толщина образца примерно та же, образец будет приближенно сфокусирован в крайнем верхнем положении. СОВЕТ

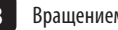

Вращением ручки точной фокусировки сфокусируйте образец. **3**

#### Отмена блокировки LOCK

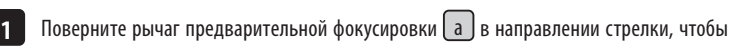

отменить блокировку LOCK.

**Когда рычаг предварительной фокусировки установлен в положение LOCK, столик не опускается до нижнего предела. Чтобы опустить столик до нижнего предела, отмените блокировку LOCK. ВНИМАНИЕ**

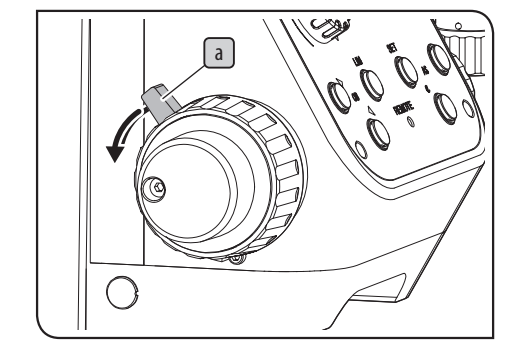
#### **5 Пользование приспособлением для фокусировки (MX-FA)**

При микроскопии образца с плоской и зеркальной поверхностью пользуйтесь приспособлением для фокусировки (MX-FA), чтобы упростить фокусировку образца. С целью монтажа приспособления для фокусировки обратитесь в компанию EVIDENT.

· Приспособление для фокусировки может быть использовано только в сочета-**ВНИМАНИЕ** нии с микроскопией методом светлого поля в отраженном свете, дифференциальной интерференционно-контрастной микроскопией в отраженном свете и с простой поляризацией в отраженном свете.

> · При микроскопии образца с неровной поверхностью или низкой отражательной способностью возможно ухудшение контраста изображения масштабной сетки.

Для введения масштабной сетки в световой тракт вдавите внутрь ручку приспособления **1** для фокусировки  $\Box$ 

2 Глядя через окуляры, вращением ручек грубой и точной фокусировки сфокусируйте образец таким образом, чтобы линии  $\textcolor{blue}{\mathbb{b}}$ масштабной сетки были четко видны.

З Потяните на себя ручку приспособления для фокусировки  $\Box$ 

**При микроскопии выведите приспособление для фокусировки из светового тракта. ВНИМАНИЕ**

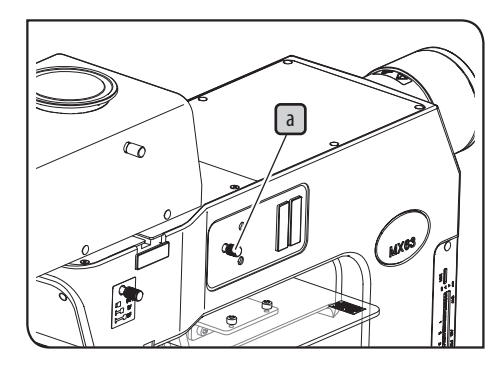

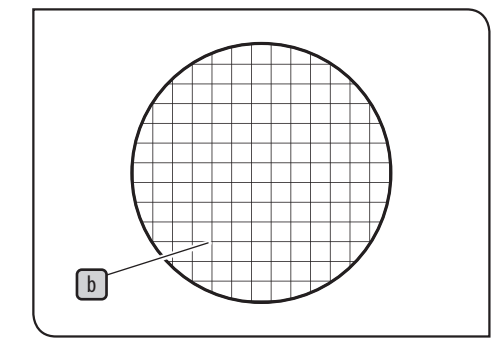

### <span id="page-37-0"></span>**3-8 Регулировка яркости**

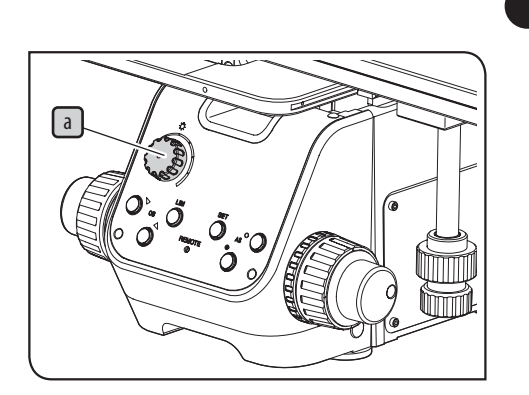

## **1 В комбинации с корпусом светодиодной лампы**

1 Поверните ручку регулирования интенсивности света [а ] по часовой стрелке, чтобы увеличить яркость освещения.

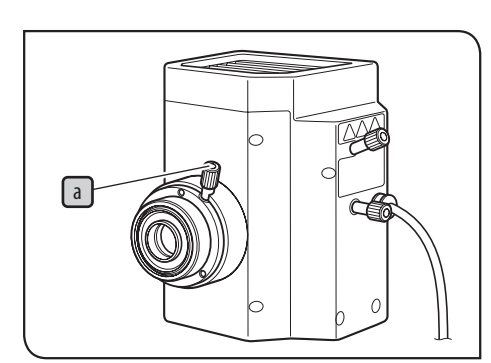

СОВЕТ

#### **2 В комбинации с корпусом ртутной лампы**

1 Отрегулируйте ручку фокусировки коллекторной линзы **a** таким образом, чтобы все поле зрения освещалось с равномерной яркостью.

Если яркость поля зрения слишком велика, вставьте фильтр ND (U-25ND50/ U-25ND25/ U-25ND6), чтобы отрегулировать яркость. Подробности см. в разделе [«3-11 Пользование слайдами для фильтров для освещения отраженным](#page-44-0)  [светом» на стр. 39.](#page-44-0)

· Не выключайте горелку в течение двух часов после ее включения, так как это сокращает срок службы горелки. **ВНИМАНИЕ**

- · При повторном включении ртутной горелки выждите до охлаждения и дегазации паров горелки. Выждав примерно 10 минут, включите горелку.
- · Если открыть корпус лампы при включенной горелке, система прекратит подачу питания из соображений безопасности. В этом случае установите главный выключатель в положение  $\bigcirc$  (ВЫКЛ.), выждите минимум 10 минут и снова включите его. Перед тем, как открыть корпус лампы, подождите, пока корпус лампы в достаточной мере остынет.

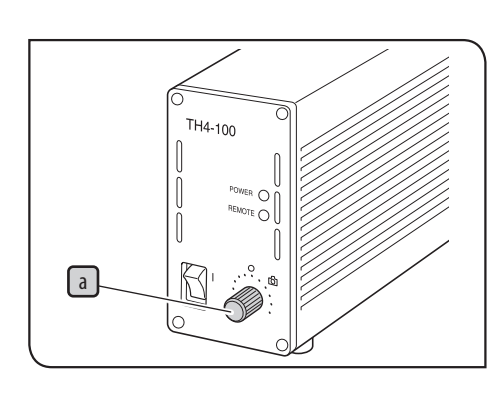

#### **3 В комбинации с корпусом галогенной лампы**

1 Поверните ручку регулирования яркости **a** источника питания для галогенной лампы (TH4-100/TH4-200) по часовой стрелке, чтобы увеличить яркость освещения.

Если повернуть ручку регулирования яркости при установленном режиме фотографии (позиция с отметкой  $\tilde{\text{[O]}}$ ), цветовая температура изменится. Если вы хотите изменить яркость без изменения цветовой температуры освещения, используйте фильтр ND (U-25ND50/U-25ND25/ U-25ND6), чтобы отрегулировать яркость. Подробности см. в разделе [«3-11 Пользование слайдами для фильтров](#page-44-0)  [для освещения отраженным светом» на стр. 39.](#page-44-0) СОВЕТ

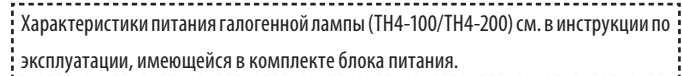

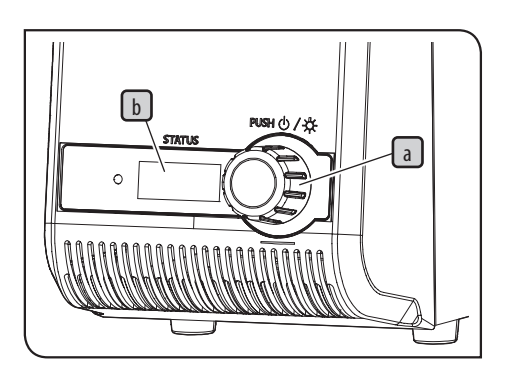

#### В комбинации с источником света

- 1 Поверните лимб настройки интенсивности света LaJ, чтобы отрегулировать интенсивность.
- При вращении лимба настройки интенсивности света  $\Box$  меняются числовые значения на счетчике  $\boxed{\mathbf{b}}$  (мин. значение: 010; макс. значение: 100) с шагом в 5 единиц. СОВЕТ
	- $\cdot$  Чем больше числовое значение на счетчике  $\boxed{\mathrm{b}}$ , тем ярче светит лампа. Подробное описание светодиодного и лазерного источника света (U-LGPS) приведено в инструкции по эксплуатации, имеющейся в его комплекте.

#### **5 Пользование переключателем LIM/SET**

#### Что такое функция LIM?

LIM сокращенно означает «Light Intensity Manager» (диспетчер интенсивности света). Если в памяти были предварительно сохранены произвольные уровни яркости для каждого объектива или метода микроскопии, данная функция при выборе объектива или метода микроскопии автоматически устанавливает сохраненный уровень яркости.

#### Как сохранить уровни яркости

- 1 | Нажмите переключатель LIM **| а )** для настройки режима «Store». (Кнопка LIM **| а** выключена.)
- Выберите микроскопию методом светлого поля. Выбор метода микроскопии описан **2** в разделе [«3-3 Выбор метода микроскопии \(BF/DF\)» на стр. 25](#page-30-0).
- 3 | Нажмите кнопку выбора объектива на передней панели Lb J, чтобы ввести объектив с малым увеличением в световой тракт, и сфокусируйте образец.
- А Поверните ручку регулирования яркости **С** для настройки удобной для наблюдения яркости.
- 5 Нажмите переключатель SET d J, чтобы сохранить текущий уровень яркости в памяти системы.
- Выберите другой объектив и выполните шаги **4** и **5** . Сохраните надлежащие уровни **6** яркости для всех установленных объективов.
- Выберите другой метод микроскопии и выполните шаги **3 6** . Сохраните надлежа-**7** щие уровни яркости для всех возможных методов микроскопии.

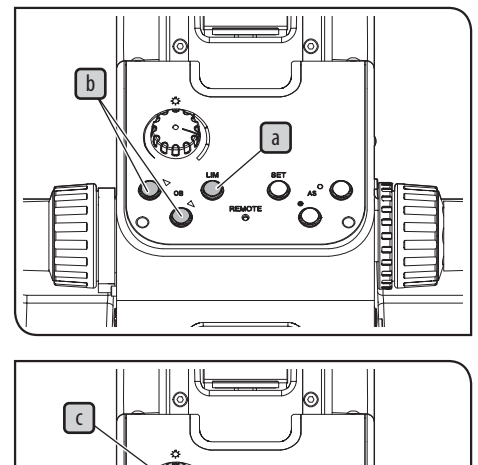

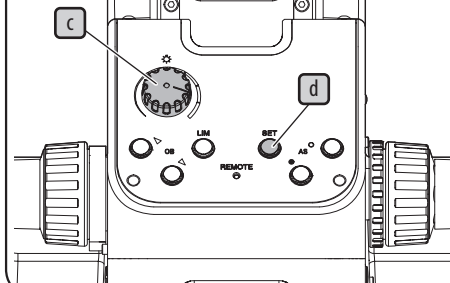

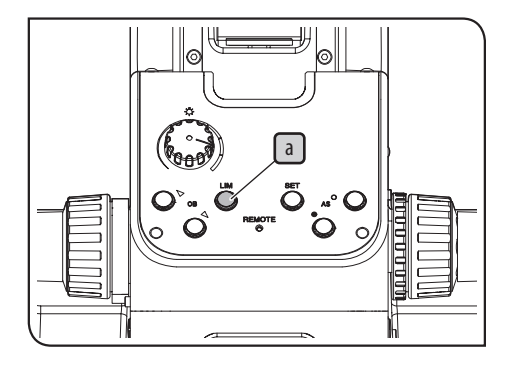

Как установить сохраненный уровень яркости

1 | Нажмите переключатель LIM La J для настройки режима «Replay». (Кнопка LIM La включена.)

При выборе нужного объектива или метода микроскопии сохраненный уровень яркости **2** устанавливается автоматически.

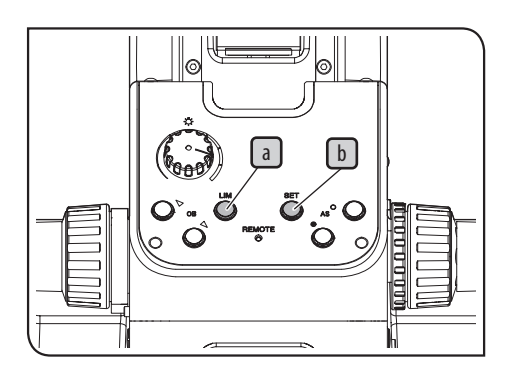

Восстановление заводской настройки яркости по умолчанию для сохраненных уровней яркости (функция LIM)

Установите главный выключатель на корпусе микроскопа в положение  $\bullet$  (ВЫКЛ.). **1**

Установите главный выключатель на корпусе микроскопа в положение (ВКЛ.), одновременно нажимая переключатель LIM  $\boxed{a}$  и переключатель SET  $\boxed{b}$ . Удерживайте нажатыми переключатель LIM  $\boxed{a}$ и переключатель SET $\boxed{b}$ . Звуковой сигнал звучит три раза спустя 5 секунд, и для сохраненных уровней яркости восстанавливается заводская настройка по умолчанию.

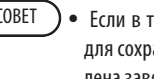

· Если в течение 5 секунд отпустить переключатель LIM и переключатель SET, СОВЕТ для сохраненных в памяти уровней яркости (функция LIM) не будет восстановлена заводская настройка по умолчанию, и микроскоп начнет работать в обычном режиме.

· Звуковой сигнал можно выключить посредством двухпозиционных переключателей. Процедуры настройки см. в разделе [«Настройка переключателя AS](#page-104-0)  [PRESET» \(Стр. 99\).](#page-104-0)

**2**

З Установите главный выключатель на корпусе микроскопа в положение О (ВЫКЛ.).

### **3-9 Регулировка тубуса**

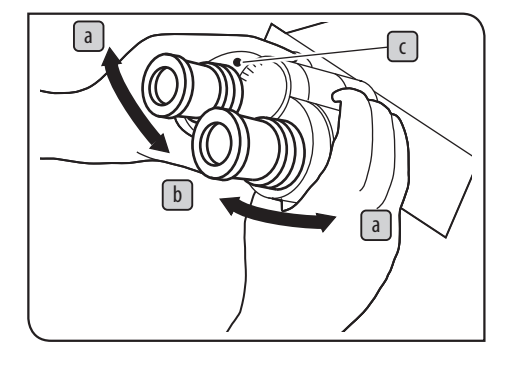

#### <span id="page-40-0"></span>**1 Регулировка межзрачкового расстояния**

Регулировка межзрачкового расстояния означает установку двух окуляров в соответствии с расстоянием между вашими глазами. Это позволяет избежать двойного изображения в микроскопе, что снижает усталость глаз в процессе микроскопии.

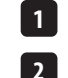

Выровняйте левый и правый окуляры в горизонтальном положении.

Глядя через окуляры, переместите бинокулярную секцию в направлении  $\boxed{\mathrm{a}}$  или  $\boxed{\mathrm{b}}$  , чтобы левое и правое поле зрения полностью совпадали. Значение напротив отметки  $\epsilon$  на бинокулярной секции соответствует вашему межзрачковому расстоянию.

Запишите ваше межзрачковое расстояние, чтобы его можно было легче настроить при следующей процедуре микроскопии. СОВЕТ

#### <span id="page-40-1"></span>**2 Диоптрическая коррекция**

Диоптрическая коррекция компенсирует разницу в диоптриях каждого наблюдателя.

Если окуляр не оборудован окулярным микрометром

**3 4**  $\boxed{b}$   $\boxed{a}$ c **1**

1 Прижав нижнюю часть **a** окуляра, поверните кольцо диоптрической коррекции **b** , чтобы установить метку  $\boxed{C}$  на «0». Выполните эту процедуру для правого и левого окуляра.

Отрегулируйте межзрачковое расстояние. **2**

Установите образец.

Введите объектив 10X в световой тракт и вращением ручек грубой/точной фокусировки сфокусируйте образец.

5 Снова переключите прибор на объектив 40Х или выше и вращением ручек грубой/точной фокусировки сфокусируйте образец.

Переключите прибор на объектив 10X. Глядя в левый окуляр левым глазом, вращением **6** кольца диоптрической коррекции  $\lceil \mathbf{b} \rceil$  сфокусируйте образец. Аналогичным образом вращением кольца диоптрической коррекции сфокусируйте образец, глядя в правый окуляр правым глазом.

Снова переключите прибор на объектив 40X или выше и вращением ручек грубой/точной **7** фокусировки сфокусируйте образец.

Переключите прибор на объектив 10Х и, глядя в правый и левый окуляр, проверьте **8** фокусировку образца.

Если образец не сфокусирован, повторите шаги **6** – **8** . **9**

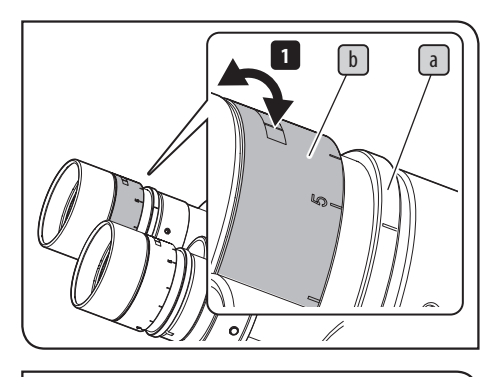

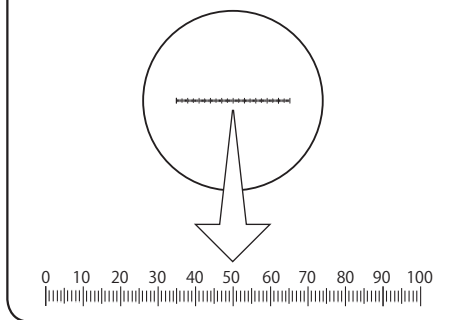

Если окуляр оборудован окулярным микрометром

Глядя через окуляр, оборудованный окулярным микрометром, поверните кольцо диоп-**1** трической коррекции  $\lceil b \rceil$ так, чтобы шкалы или линии окулярного микрометра в поле зрения были четко видны. Вращая кольцо диоптрической коррекции  $\boxed{\mathrm{b}}$  , нажмите на нижнюю часть **a** окуляра.

Установите образец. **2**

**3**

 Введите объектив 10X в световой тракт. Глядя через окуляр, оборудованный окулярным микрометром, вращением ручек грубой/точной фокусировки сфокусируйте образец.

Глядя через окуляр, не оборудованный окулярным микрометром, вращением кольца **4** диоптрической коррекции  $\lceil b \rceil$  сфокусируйте образец.

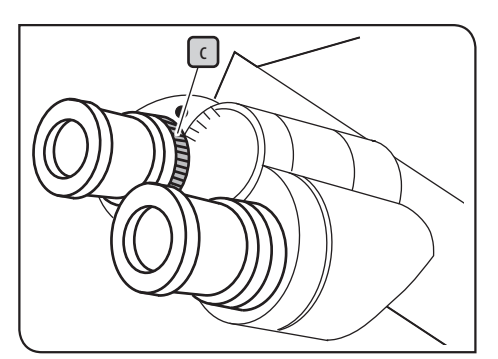

Если тубус оснащен кольцом регулировки межзрачкового расстояния $\left[\begin{array}{c} c \end{array}\right]$ 

Выполните описанную выше процедуру.

Используйте кольцо регулировки межзрачкового расстояния  $\boxed{\infty}$ тубуса вместо описанного выше кольца диоптрической коррекции  $\boxed{\mathbf{b}}$  окуляра.

#### **3 Пользование наглазниками**

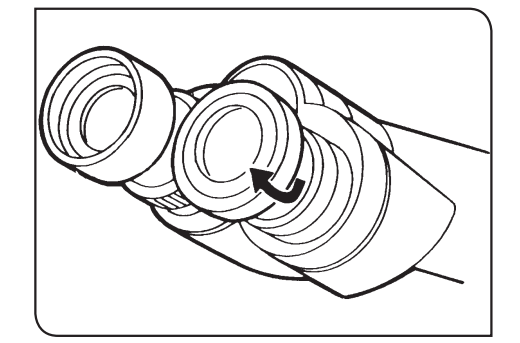

### Для тех, кто носит очки

Пользуйтесь наглазниками в сложенном положении.

#### Для тех, кто не носит очки

Подъем сложенных наглазников в направлении стрелки предотвращает попадание ненужного света в пространство между окулярами и глазами.

#### **4 Регулирование угла наклона**

Данная функция действует в комбинации с U-TBI-3, U-TTR-2, MX-SWETTR или U-SWETTR-5.

Вы можете установить окуляры по высоте и углу наклона в удобное для наблюдения положение.

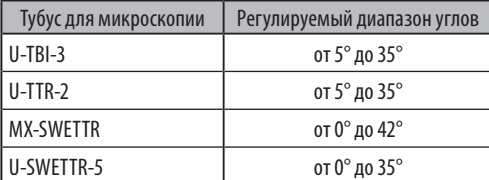

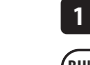

Удерживая бинокулярную часть, переместите ее по вертикали в нужное положение. **1**

· Соблюдайте осторожность, так как воздействие на бинокулярную часть в верх-**ВНИМАНИЕ** нем или нижнем конечном положении с чрезмерным усилием может привести к повреждению системы.

> · При хранении микроскопа поднимите окуляры вверх, чтобы окуляры не выпали.

- · Промежуточная насадка не входит в комплект U-TBI-3.
- · Если на поверхности зеркала имеются царапины или грязь, то при микроскопии в темном поле с использованием U-TBI-3 возможно появление бликов.

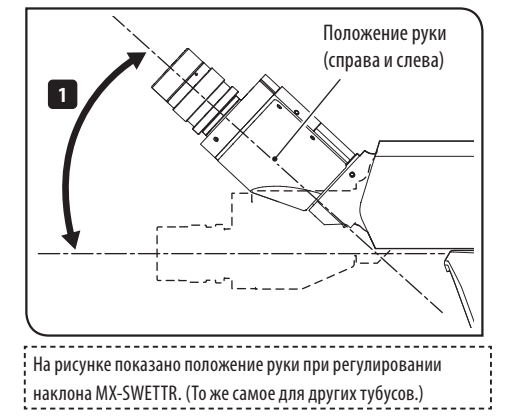

#### <span id="page-43-0"></span>**3-10 Регулировка апертурной диафрагмы**

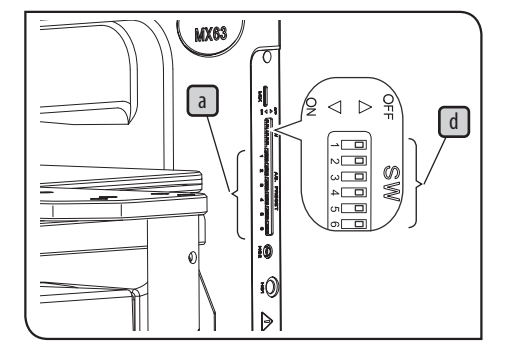

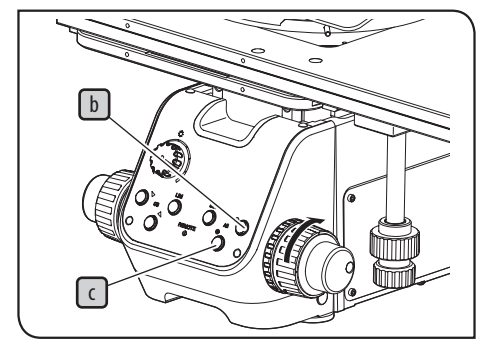

Апертурная ирисовая диафрагма используется для регулирования числовой апертуры осветительной системы. При соответствии числовой апертуры осветительной системы и используемого объектива достигается оптимальный контраст и повышается глубина фокуса изображения. При данной регулировке, однако, может ухудшиться разрешение и яркость. В целом, если установить числовую апертуру на уровне от 70% до 80% числовой апертуры объектива, обеспечиваются сбалансированные характеристики изображения.

- · При микроскопии методом светлого поля (BF) апертурная диафрагма устанавливается автоматически для каждого объектива в соответствии с настройкой переключателя AS.PRESET **a** . Процедуры настройки см. в разделе [«Настрой](#page-104-0)[ка переключателя AS PRESET» \(Стр. 99\)](#page-104-0). СОВЕТ
	- · При микроскопии методом темного поля (DF) апертурная диафрагма автоматически устанавливается в ОТКРЫТОЕ положение. (Кнопки открытия/закрытия апертурной диафрагмы  $\mathbb D$  и  $\mathbb C$  на передней панели используются для точной регулировки при микроскопии методом BF.)

Если удерживать кнопку открытия/закрытия апертурной диафрагмы  $\boxed{b}$ или  $\boxed{c}$ нажатой, апертурная диафрагма открывается или закрывается с постоянной скоростью. Если перестать нажимать на кнопку, апертурная диафрагма останется в занимаемом при этом положении.

#### Проверка текущей настройки

**1**

Текущую настройку можно подтвердить, включая или выключая кнопки открытия/закрытия апертурной диафрагмы на передней панели.

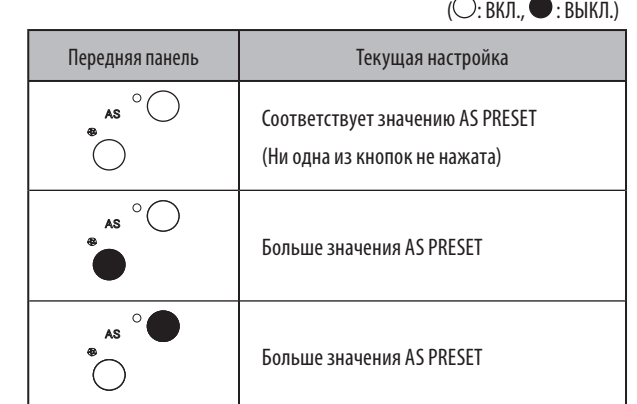

СОВЕТ

· Так как точная настройка апертурной диафрагмы здесь не сохраняется, при замене объектива автоматически восстанавливается установочный параметр.

· Чтобы предотвратить неисправную работу кнопок открытия/закрытия апертурной диафрагмы, отключите функцию двухпозиционными переключателями d на корпусе микроскопа.

Процедуры настройки см. в разделе [«Настройка переключателя AS PRESET»](#page-104-0)  [\(Стр. 99\)](#page-104-0).

## <span id="page-44-0"></span>**3-11 Пользование слайдами для фильтров для освещения отраженным светом**

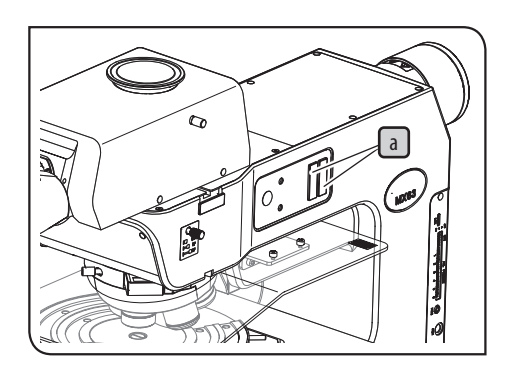

1 Вставьте слайдер для фильтров, пригодный для выбранного метода микроскопии, в гнездо держателя фильтров (2 позиции)  $\boxed{a}$ для введения в световой тракт. Первый уровень (положение, в котором слышен первый щелчок) соответствует пустому отверстию. Фильтр введен в световой тракт на втором уровне (положение, в котором слышен следующий щелчок).

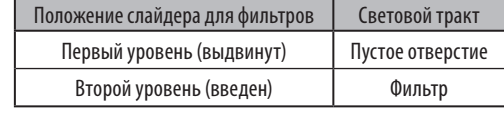

· Удостоверьтесь в том, что поверхность визуализации фильтра видна спереди. **ВНИМАНИЕ** Если фильтр вставлен таким образом, что поверхность визуализации не видна, возможна поломка фильтра.

> · Если фильтры используются путем введения двух слайдеров для фильтров в световой тракт, установите один из слайдеров для фильтров в перевернутом положении. Монтаж фильтров с наклоном в различных направлениях предотвращает блики.

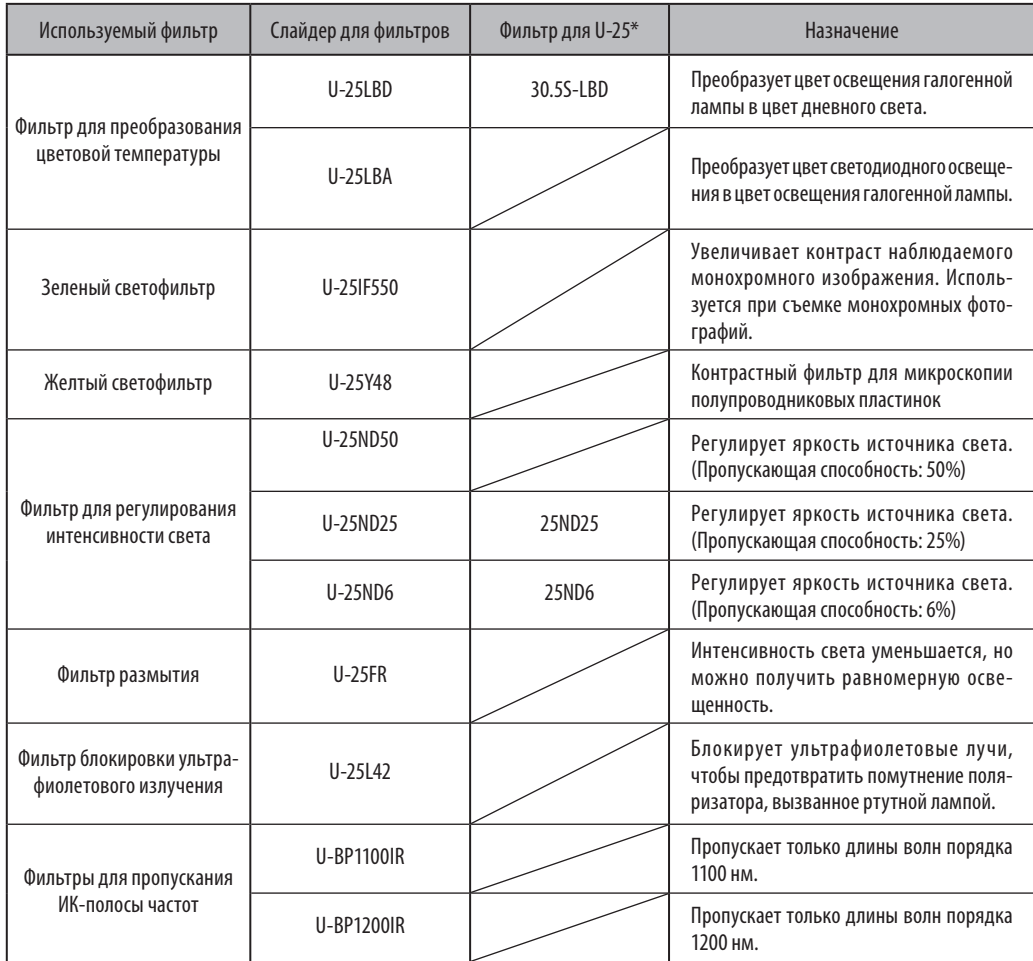

\*U-25 может использоваться в комбинации с произвольно выбранными фильтрами.

## **3-12 Настройка антибликовой защиты**

При использовании светодиодного освещения данная функция отключает светодиодное освещение только при замене объективов, чтобы предотвратить ослепление.

При использовании галогенной лампы вы можете при замене объектива установить апертурную диафрагму в ЗАКРЫТОЕ положение, чтобы предотвратить ослепление. Однако при этом скорость замены объективов немного снижается в сравнении с тем, когда данная функция не настроена. Процедуры настройки см. в разделе [«Настройка переключателя AS PRESET» \(Стр. 99\)](#page-104-0).

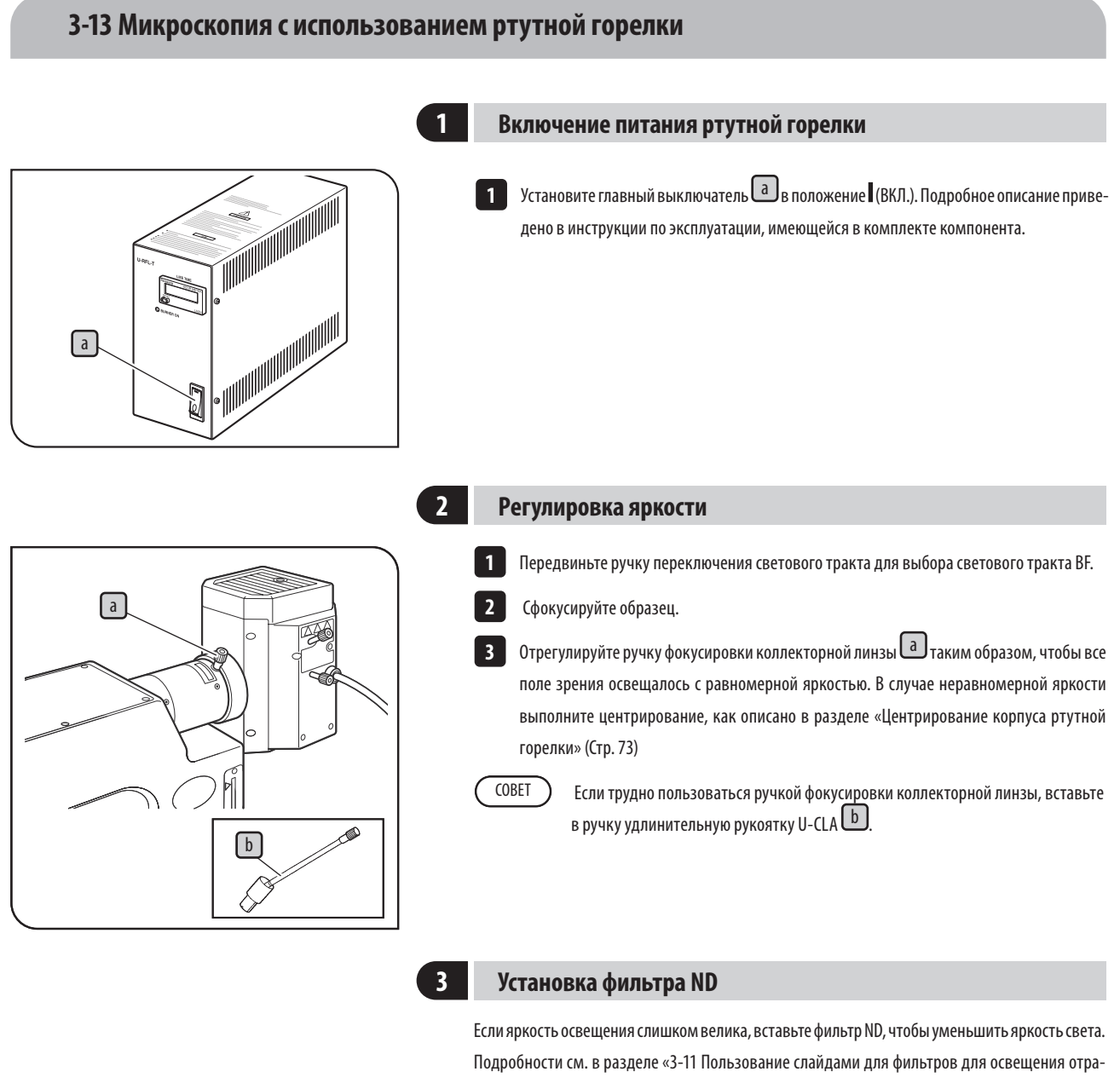

[женным светом» на стр. 39.](#page-44-0)

 $\bigwedge$  осторожно

**Если ртутная горелка длительное время работает при вставленном фильтре, фильтр и его металлический корпус нагреваются. Соблюдайте осторожность, чтобы не обжечься. Не оставляйте фильтр длительное время в каких-либо положениях кроме позиции с фиксацией до щелчка.**

#### Фильтр 26ND0.5 (пропускающая способность: 0,5%)

При флуоресцентной микроскопии с использованием корпуса ртутной лампы введите этот фильтр в световой тракт для микроскопии BF. В этом случае введите данный фильтр в световой тракт BF, чтобы предохранить ваши глаза от яркого света. Данный фильтр поставляется с адаптером (MX-HGAD). С целью монтажа фильтра обратитесь в компанию EVIDENT.

41

#### **3-14 Пользование масляно-иммерсионным объективом**

Нанесите указанное масло (иммерсионное масло) на рабочую часть масляно-иммерсионного объектива. Иначе невозможно будет сфокусировать наблюдаемое изображение.

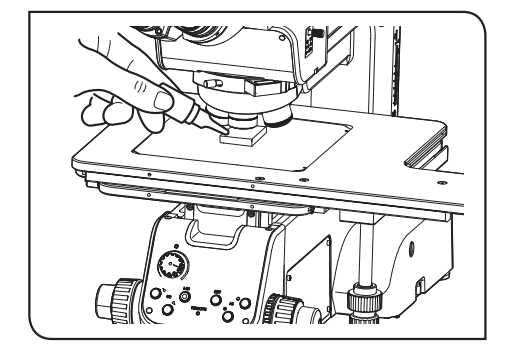

**Всегда используйте иммерсионное масло производства компании EVIDENT. При использовании иммерсионного масла, изготовленного не компанией EVIDENT, надлежащие оптические характеристики не достигаются.** Нанесите каплю иммерсионного масла на образец. Введите в действие масляно-иммерсионный объектив. Вращением ручек грубой / точной фокусировки сфокусируйте образец. **3** · Если в масле имеются пузырьки, визуализация изображения ухудшается. Обе-**ВНИМАНИЕ** спечьте отсутствие пузырьков в иммерсионном масле. · Чтобы проверить наличие пузырьков, снимите окуляр и полностью откройте диафрагму осветителя микроскопа и апертурную диафрагму, после чего загляните в зрачок объектива в тубусе. · Удалите пузырьки, перемещая образец или столик вверх-вниз и вправо-влево. В зависимости от образца иммерсионное масло может пристать к образцу, и удаление пузырьков будет затруднено. 4 После использования опустите столик, поверните револьверную головку и отведите объектив, на который нанесено масло, от образца. 5 Пщательно удалите иммерсионное масло с рабочей поверхности линзы объектива, протерев ее чистящей бумагой или марлей, слегка смоченной чистым спиртом. Аналогичным образом удалите иммерсионное масло с образца. **Если на линзах или образцах останется иммерсионное масло, оно прилипнет, и качественная микроскопия станет невозможной. ВНИМАНИЕ 1 2 ВНИМАНИЕ**

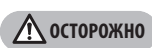

**Следуйте предостережениям на этикетке иммерсионного масла.**

MX63/MX63L **4 Получение изображений**

## **4-1 Схема получения изображений**

Если подсоединить адаптер камеры и цифровую камеру микроскопа к тринокулярному тубусу, можно наблюдать за изображением. Зона получаемого изображения определяется размером датчика изображения, используемого в камере, и увеличением адаптера камеры. Подробности см. в инструкции по эксплуатации камеры и адаптера камеры.

#### **ВНИМАНИЕ**

**Если используется адаптер камеры, отрегулируйте парфокальность адаптера камеры и окуляров. В противном случае фокусировка изображения, наблюдаемого через окуляры, не будет соответствовать фокусировке изображения, полученного через камеру.** 

**Процедура регулировки парфокальности описана в инструкции по эксплуатации соответствующего адаптера камеры.**

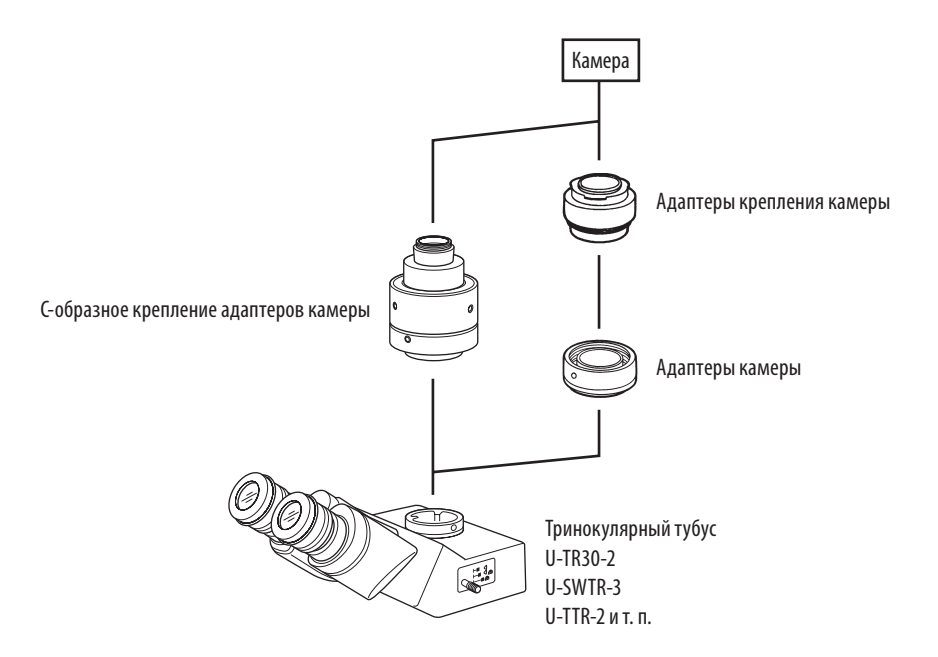

## **5 Методы микроскопии**

Установка слайдера-имитатора в гнездо призмы DIC является эффективным средством для предотвращения бликов при использовании методов микроскопии, отличных от микроскопии DIC. Поэтому рекомендуется оставить его вставленным при любом методе микроскопии.

Настройка светового тракта DF препятствует введению половины зеркала в световой тракт для освещения проходящим светом. Поэтому проходящий свет может быть использован наиболее эффективно.

#### **5-1 Микроскопия методом светлого поля в проходящем свете**

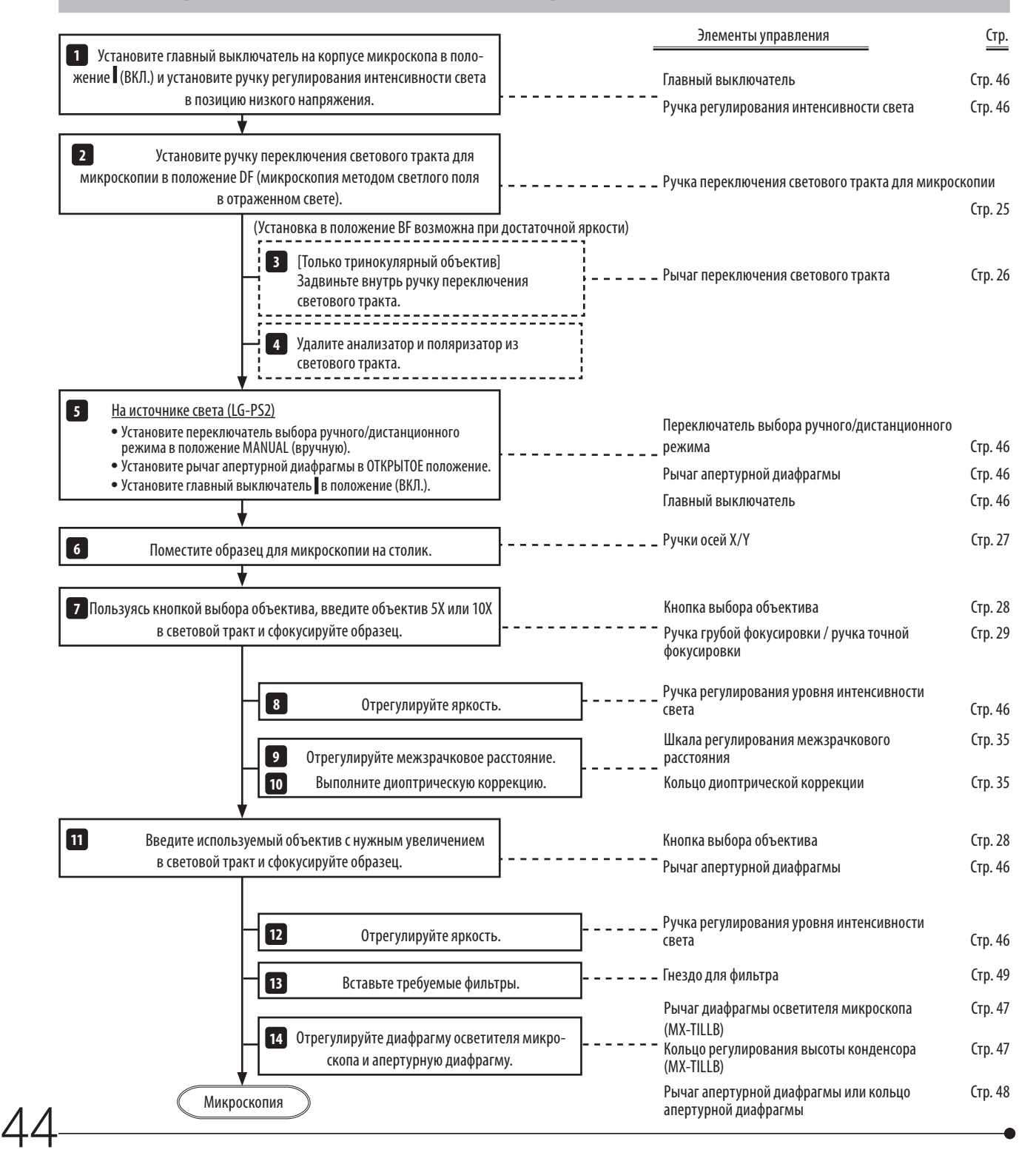

СОВЕТ

Пользуйтесь столиком MX-SIC1412R2 или MX-SIC8R, применимым для микроскопии в проходящем свете.

Ниже указаны размеры зоны освещения применяемого столика проходящим светом.

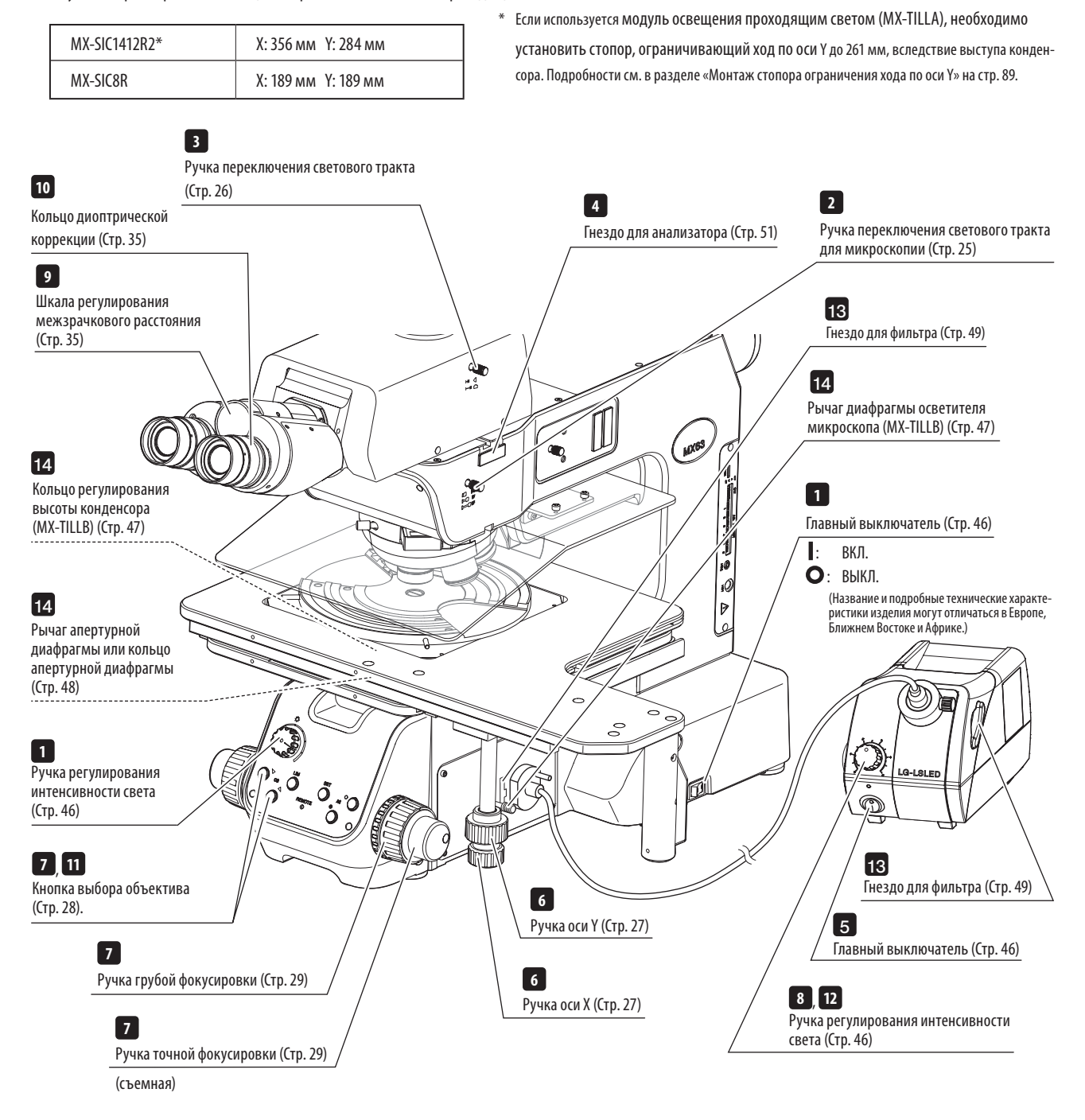

СОВЕТ Скопировав данные схемы, поместите их рядом с микроскопом, чтобы ими можно было пользоваться при работе с микроскопом.

#### **1 Особенности процедуры микроскопии**

- Используйте объективы от 5Х до 150Х.
- · Толщина исследуемого образца должна составлять от 0 до 9 мм (MX-TILLB) или от 0 до 3 мм (MX-TILLA), включая толщину стеклянной пластины (BH3-SPG6, MX-SPG1412), равную 6 мм.
- · Если толщина стекла превышает указанный диапазон, изображение будет темным из-за недостаточной числовой апертуры освещения. При использовании объектива с увеличением менее 5X возможна недостаточная освещенность наблюдаемого поля или интенсивность света периферийных зон.
- · Если используется объектив с числовой апертурой выше, чем у конденсора (MX-TILLB: 0.6 or MX-TILLA: 0.5), изображение может оказаться темным из-за недостаточной числовой апертуры.
- <span id="page-51-0"></span>· Рычаг апертурной диафрагмы на источнике света (LG-PS2) можно использовать для регулировки яркости, но при чрезмерном сужении возможна неравномерность освещения из-за неравномерной интенсивности света на поверхности конца световода (в особенности при микроскопии с малым увеличением).

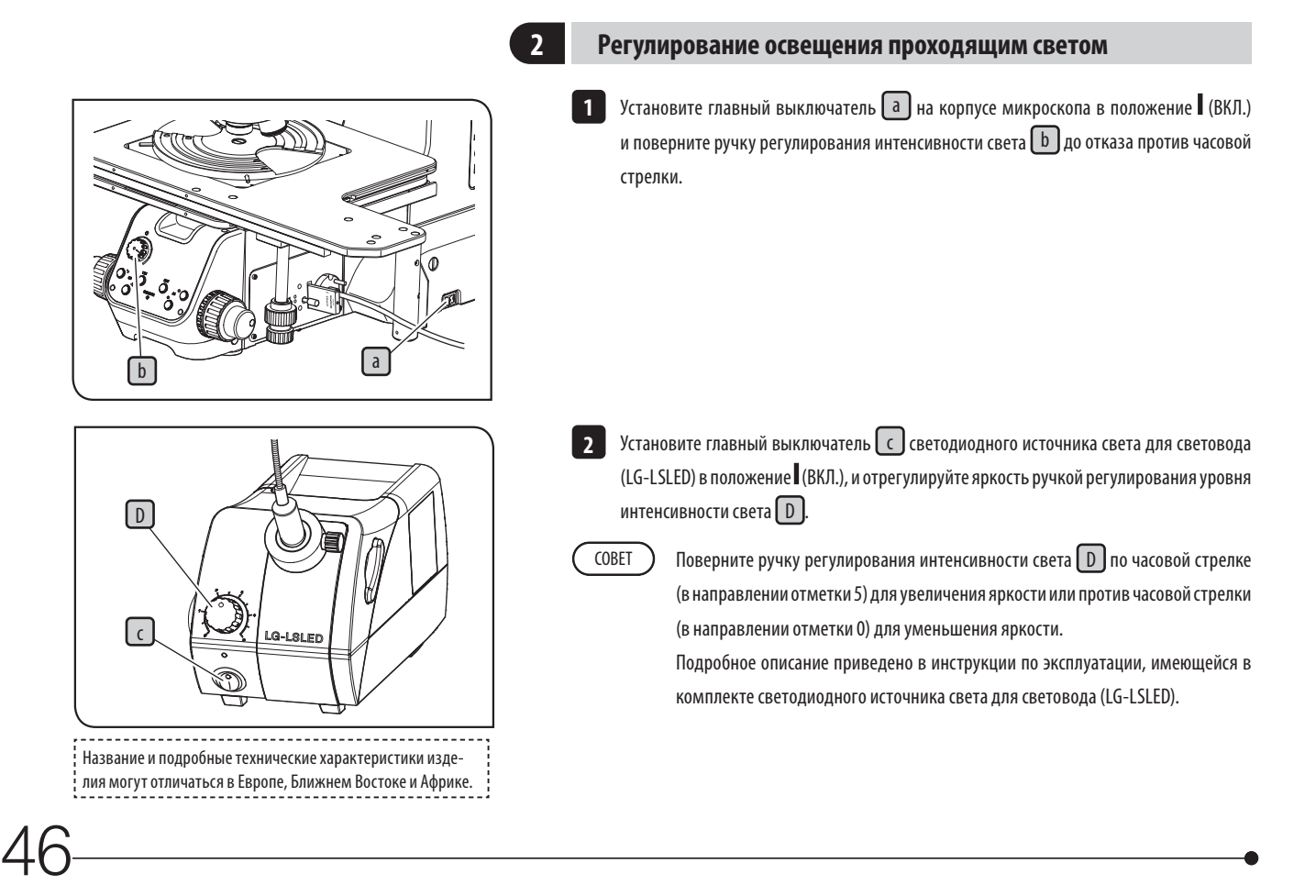

47

#### <span id="page-52-1"></span>**<sup>3</sup> Пользование диафрагмой осветителя микроскопа для освещения проходящим светом**

<span id="page-52-0"></span>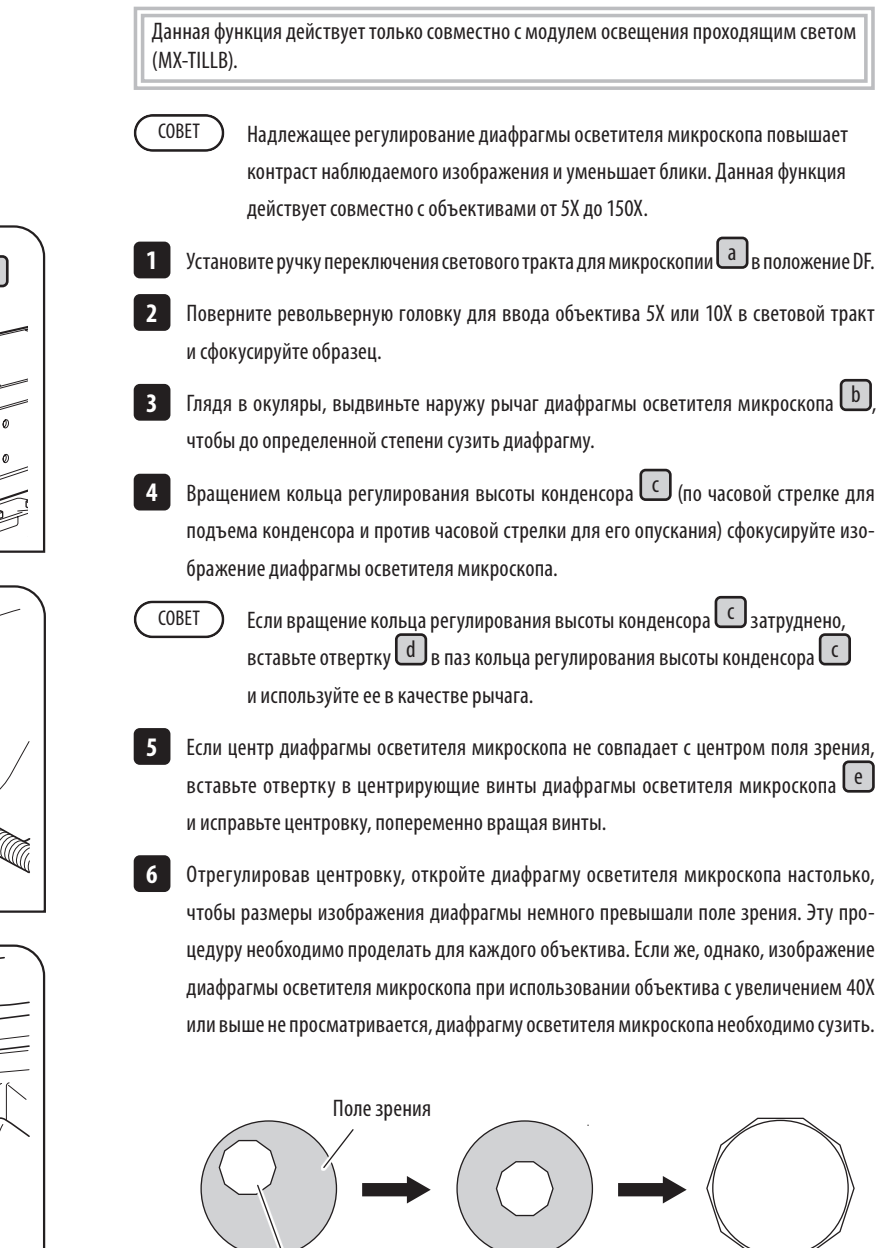

Изображение диафрагмы осветителя микроскопа

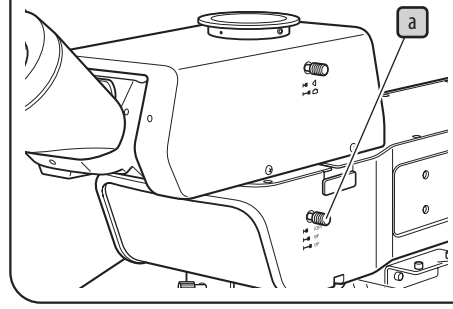

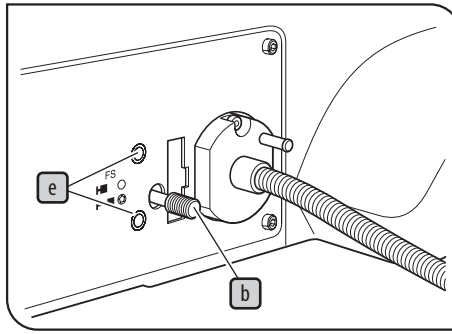

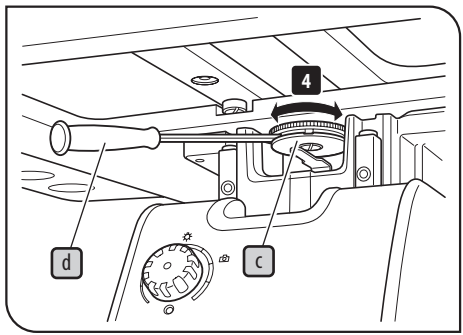

#### <span id="page-53-0"></span>**<sup>4</sup> Пользование апертурной диафрагмой для освещения проходящим светом**

В целом, если установить апертурную диафрагму на уровне от 70% до 80% числовой апертуры объектива, обеспечивается хороший контраст изображения. Однако числовая апертура может оказаться недостаточной при использовании объективов с NA0.6 (MX-TILLB), NA0.5 (MX-TILLA) или выше.

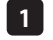

Установите ручку переключения светового тракта для микроскопии  $\Box$  в положение DF.

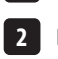

Поверните револьверную головку для ввода объектива 10X в световой тракт и сфокусируйте образец.

Выньте окуляр. Глядя в гнездо окуляра, поверните рычаг апертурной диафрагмы  $\boxed{\mathfrak{b}}$ вправо. (Одновременно сужение апертурной диафрагмы до 70% - 80% обеспечивает хороший контраст изображения.) **3**

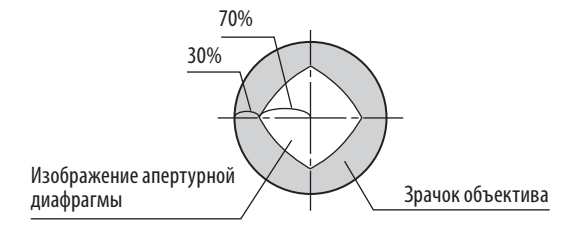

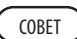

В зависимости от исследуемого образца можно улучшить контраст дополнительно сузив апертурную диафрагму. Однако при чрезмерном сужении апертурной диафрагмы и использовании объектива с малым увеличением возможна неравномерность освещения наблюдаемого изображения или фотографий.

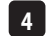

Вставьте окуляр в исходное положение.

#### Микроскопия образца в отраженном свете

- · При микроскопии прозрачного образца, например, стеклянной подложки, через объектив с увеличением 20X и менее могут наблюдаться кольцевые блики. В этом случае вращением рычага апертурной диафрагмы  $\lceil b \rceil$  (или кольца диафрагмы осветителя микроскопа) в направлении стрелки уменьшите диафрагму до минимума, чтобы устранить блики.
- · Если не используется проходящий свет MX-TILLB: уменьшите апертурную диафрагму до минимума. MX-TILLA: задвиньте внутрь противотражательный затвор.

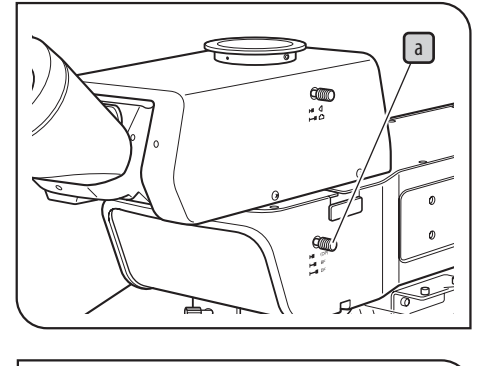

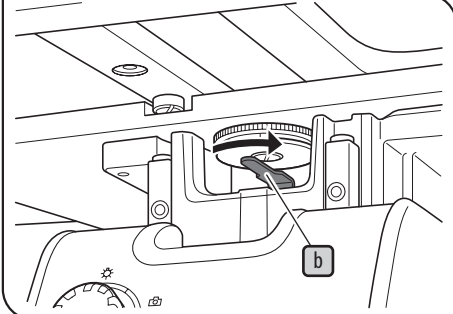

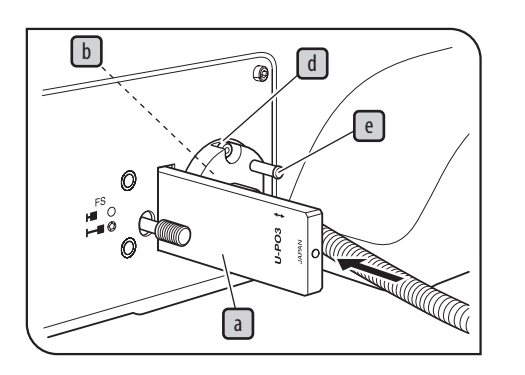

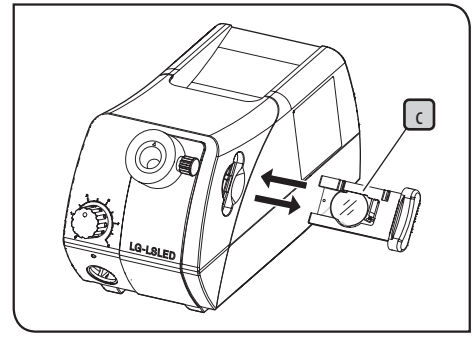

----------------------------------Название и подробные технические характеристики изделия могут отличаться в Европе, Ближнем Востоке и Африке.

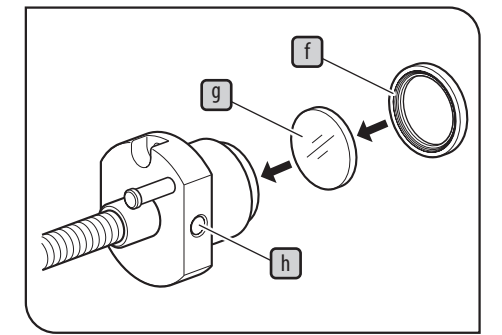

#### <span id="page-54-0"></span>**5 Пользование фильтрами для освещения проходящим светом**

Фильтры могут быть установлены в трех положениях, описанных ниже. Примите во внимание: так как на конце световода имеется встроенный фильтр, рекомендуется установить постоянно используемый фильтр для преобразования цветовой температуры 25LBD (для преобразования света освещения в цвет дневного света).

Гнездо для фильтра  $\Box$  (для одного фильтра)

Может быть вставлен фильтр, аналогичный фильтру для освещения отраженным светом, и поляризатор (U-PO3).

Конец световода  $\Box$  (один фильтр):

можно установить 25LBD-IF, 25ND6 или 25ND25.

Внутри источника света $\text{C}$  (один фильтр):

Фильтр LBA является съемным. Подробное описание приведено в инструкции по эксплуатации, имеющейся в комплекте источника света (LG-LSLED).

Крепление фильтра на конце световода

- 1 Спомощью отвертки отпустите зажимной винт  $\text{d}$  держателя световода и снимите держатель световода, взявшись за ручку  $(e)$ .
- Удерживая пальцами держатель фильтра f на конце световода, поверните держатель **2** фильтра против часовой стрелки, чтобы снять его. Установите требуемый фильтр  $\boxed{9}$ и поверните держатель фильтра по часовой стрелке, чтобы закрепить его.
- З Если требуется демонтировать световод, отпустите зажимной винт  $\boxed{\color{blue}h}$  .

#### **5-2 Дифференциальная интерференционно-контрастная микроскопия (DIC) в отраженном свете**

Для этого метода микроскопии компанией EVIDENT должен быть установлен модуль зеркал DIC (U-MDIC3 или U-MDICAF3) в позиции OP светового тракта микроскопии.

U-MDIC3: содержит встроенный анализатор и поляризатор.

U-MDICAF3: так как имеется только встроенный поляризатор, необходимо вставить анализатор (U-AN360-3) для регулирования скрещенных призм Николя.

**ВНИМАНИЕ При использовании корпуса ртутной лампы применяйте фильтр U-25L42, чтобы предотвратить помутнение поляризатора.**

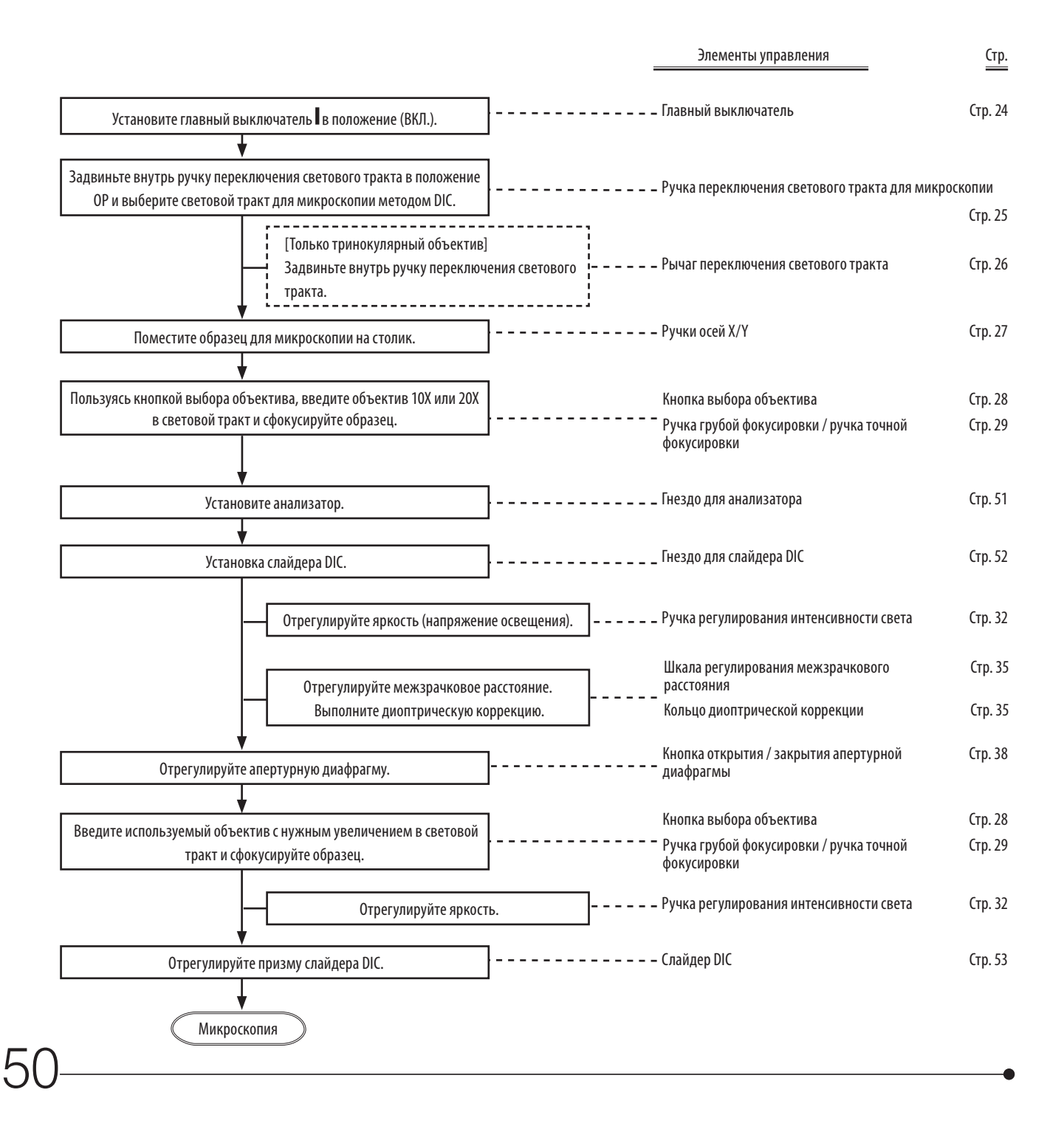

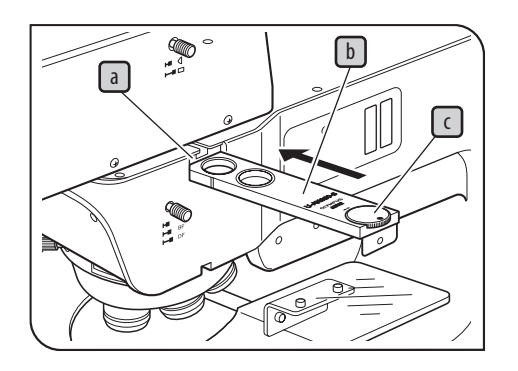

<span id="page-56-0"></span>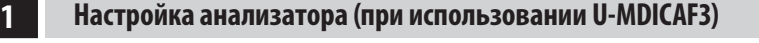

Если используется модуль зеркал (U-MDIC3), нет необходимости устанавливать анализатор или регулировать скрещенные призмы Николя. СОВЕТ

Если слайдер DIC введен в световой тракт, выведите его из светового тракта. Подробности **1** см. в разделе [«Установка слайдера DIC» \(Стр. 52\)](#page-57-1).

Введите объектив 10X или 20Х в световой тракт, и приблизительно сфокусируйте образец. **2**

Если крышка или слайдер-имитатор вставлены в гнездо для анализатора  $\lceil a \rceil$ , удалите их.

Вставьте анализатор (U-AN360-3)  $\overline{\mathbb{b}}$  в гнездо для анализатора  $\overline{\mathbb{a}}$  .

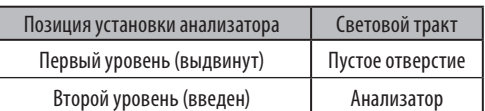

**5** Вращая колесико анализатора (<u>С</u>), отрегулируйте анализатор.

Микроскопия с использованием

скрещенных призм Николя\*

Установите метку колесика в положение, показанное на иллюстрации справа.

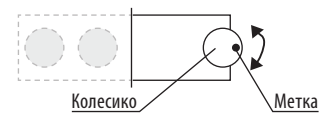

Микроскопия без скрещенных призм

Николя\*

Вращайте колесико, следя за изображением в микроскопе, и установите его в положение, в котором наблюдается нужное изображение.

> \* Микроскопия со скрещенными призмами Николя означает состояние, в котором поле зрения становится наиболее темным.

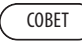

**3 4**

> При микроскопии DIC колесико анализатора должно быть установлено на режим со скрещенными призмами Николя.

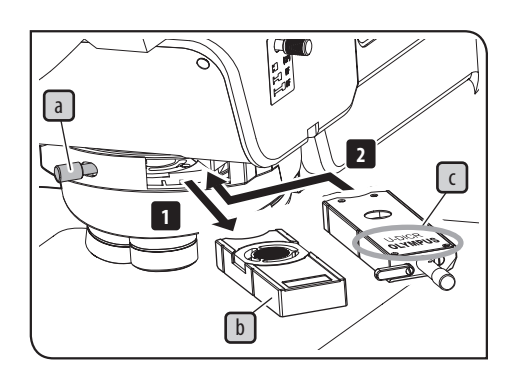

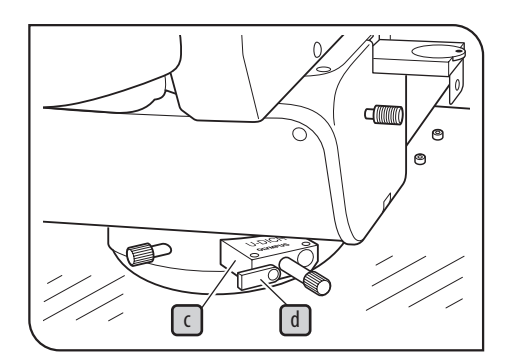

#### <span id="page-57-0"></span>**2 Установка слайдера DIC**

<span id="page-57-1"></span>1 Отпустите крепежную ручку a cзади справа на револьверной головке и выньте слайдер-имитатор $\lceil \mathsf{b} \rceil$ 

Вставьте слайдер DIC c для микроскопии в отраженном свете в предназначенное для **2** слайдера гнездо на револьверной головке так, чтобы поверхность визуализации была обращена вверх, задвинув его до первого уровня (первого щелчка).

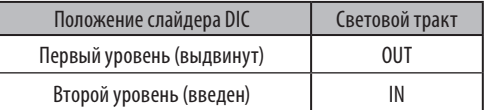

Затяните крепежную ручку a J, чтобы зафиксировать слайдер.

Только если используется слайдер DIC U-DICR, установите переключающий рычаг d **4** в положение, соответствующее используемому объективу.

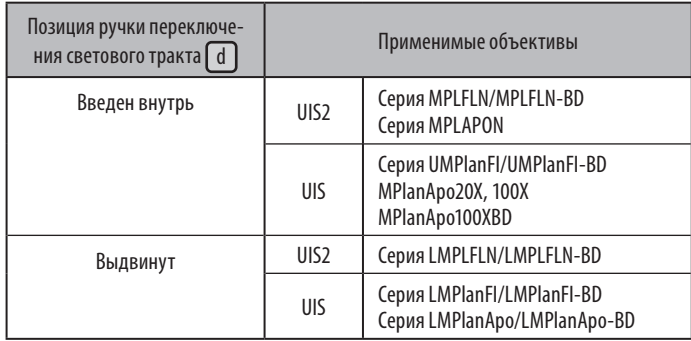

Объективы, применимые при использовании слайдера U-DICRH или U-DICRHC без переключающего рычага, указаны ниже.

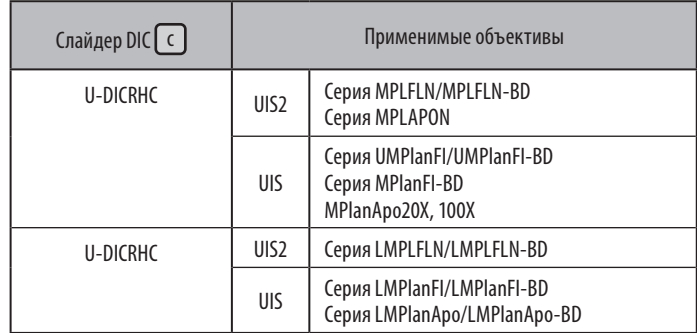

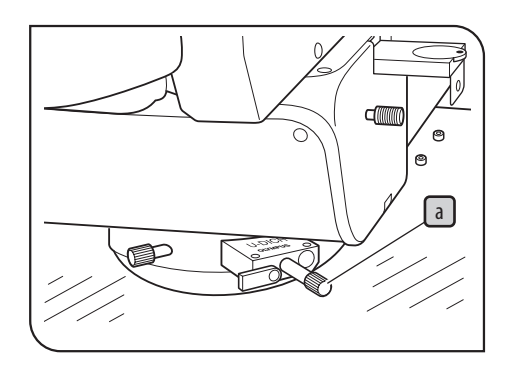

#### <span id="page-58-0"></span>**3 Регулировка призмы слайдера DIC**

Вращением ручки перемещения призмы <u>day</u> для слайдера DIC выберите интерференционный цвет с максимальным контрастом, пригодный для данного образца.

#### U-DICR, U-DICRHC

Интерференционный цвет фона постепенно меняется с чувствительного к серому на чувствительный к пурпурному (от -100 до 600 нм).

#### U-DICRH

Интерференционный цвет фона постепенно меняется от -100 до 100 нм.

- · Если выбран серый цвет фона, можно наблюдать высококонтрастное трехмерное изображение в чувствительных к серому цветах с максимальной чувствительностью.
- · Если для фона выбран чувствительный к пурпурному цвет, возможна визуализация даже небольшой разности фаз как изменение цвета.

#### **Чувствительность обнаружения при микроскопии методом DIC очень высока. В особенности избегайте наличия грязи или пыли на поверхности образца. ВНИМАНИЕ**

**СОВЕТ** 

· Так как чувствительность обнаружения зависит от направления, рекомендуется использовать вращающийся держатель полупроводниковых пластинок или вращать образец в процессе микроскопии.

· Соответствующим сужением апертурной диафрагмы можно повысить контраст.

#### **5-3 Микроскопия методом простой поляризации в отраженном свете**

· **Рабочие характеристики поляризатора могут ухудшиться, если подвергнуть его длительному воздействию света (прибл. 2000 часов непрерывно). В этом случае замените поляризатор. ВНИМАНИЕ**

· **При использовании корпуса ртутной лампы применяйте фильтр U-25L42, чтобы предотвратить помутнение поляризатора.**

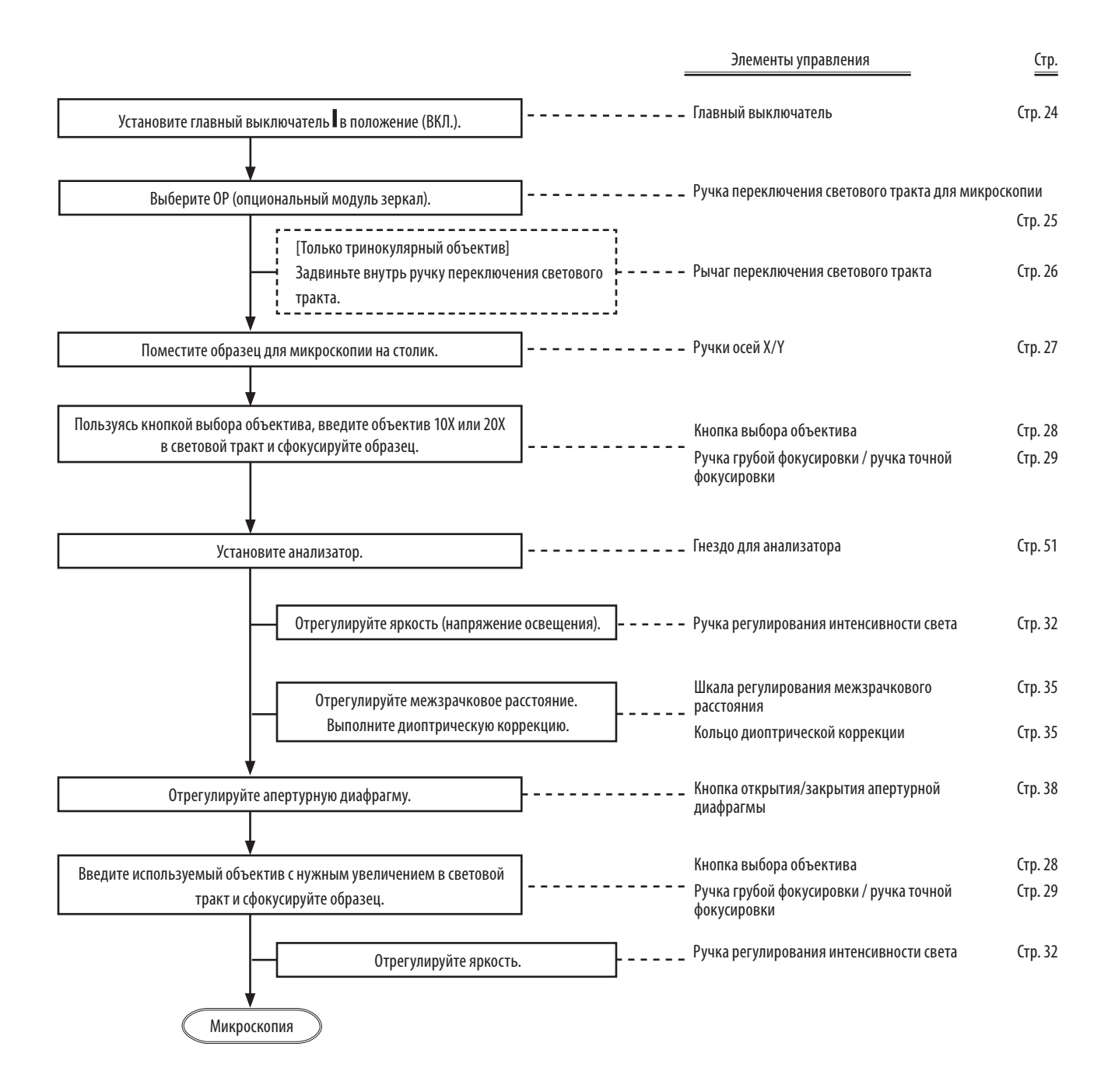

54

#### **5-4 Флуоресцентная микроскопия в отраженном свете**

Для этого метода микроскопии компанией EVIDENT должен быть установлен модуль зеркал для флуоресцентной микроскопии в отраженном свете в позиции OP светового тракта.

Перед микроскопией установите корпус ртутной лампы и выполните центрирование горелки. Установите переключатель AS PRESET используемого объектива в положение «1», в котором апертурная диафрагма полностью открыта. Подробности см. в разделе [«Таблица 1. Рекомендуемые значения AS](#page-105-0) [PRESET» \(Стр. 100\)](#page-105-0).

#### **ОСТОРОЖНО**

**Если используется корпус ртутной лампы, разность в интенсивности света при флуоресцентной микроскопии и микроскопии методом светлого поля возрастает.** 

**Чтобы компенсировать эту разность, установите фильтр ND (26ND0.5), имеющийся в комплекте адаптера (MX-HGAD), в световой тракт для микроскопии методом светлого поля. (С целью монтажа модуля зеркал обратитесь в компанию EVIDENT.)**

**Если яркость освещения слишком велика, вставьте фильтр ND, чтобы уменьшить яркость света. ВНИМАНИЕ**

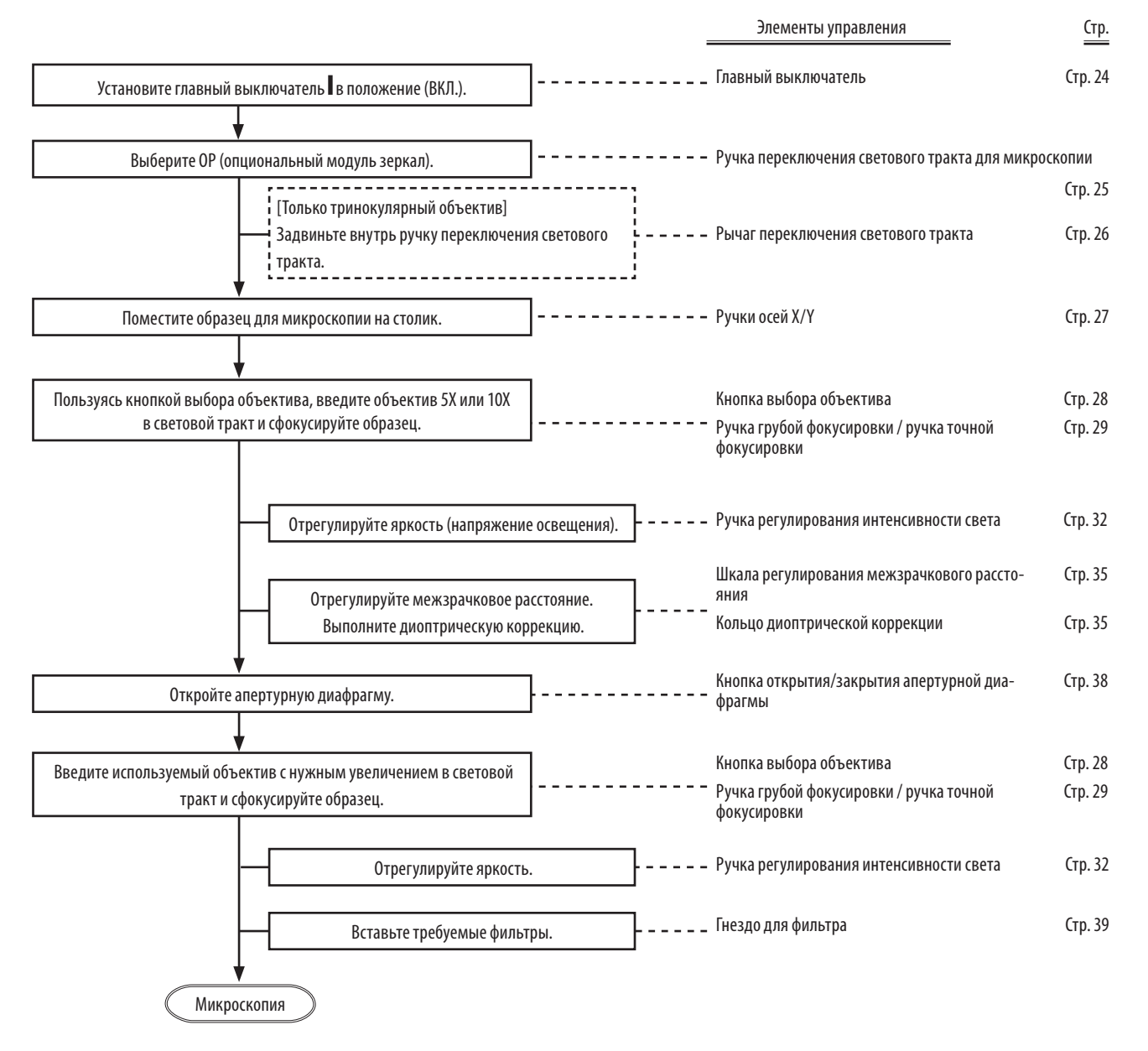

## **5-5 Инфракрасная микроскопия в отраженном свете**

Используйте камеру, соответствующую длине волны ИК-излучения.

#### **Инфракрасный свет безвреден для глаз. Наблюдайте за изображением на телевизионном мониторе.**  $\bigwedge$  ОСТОРОЖНО

Чтобы улучшить качество ИК-изображения, используйте по возможности компоненты, предназначенные для ИК-микроскопии (корпус лампы, объектив, тубус, адаптер камеры и проч.). Для приобретения компонентов, предназначнных для ИК-микроскопии, обратитесь в компанию EVIDENT.

Примечания к использованию инфракрасного света

- · Инфракрасный свет приводит к значительному нагреву поверхности образца. Соблюдайте осторожность применительно к образцам, чувствительным к нагреву.
- · Если используется поляризатор отраженного света, введите фильтр ND для отраженного света (U-25ND6) или фильтр для пропускания полосы частот отраженного инфракрасного света (U-BP1100IR или U-BP1200IR) в световой тракт со стороны источника света, чтобы предотвратить помутнение поляризатора.
- · При наличии тринокулярного тубуса (U-TR30IR) затвор устанавливается в среднее положение 3-х уровневого переключателя выбора светового тракта.

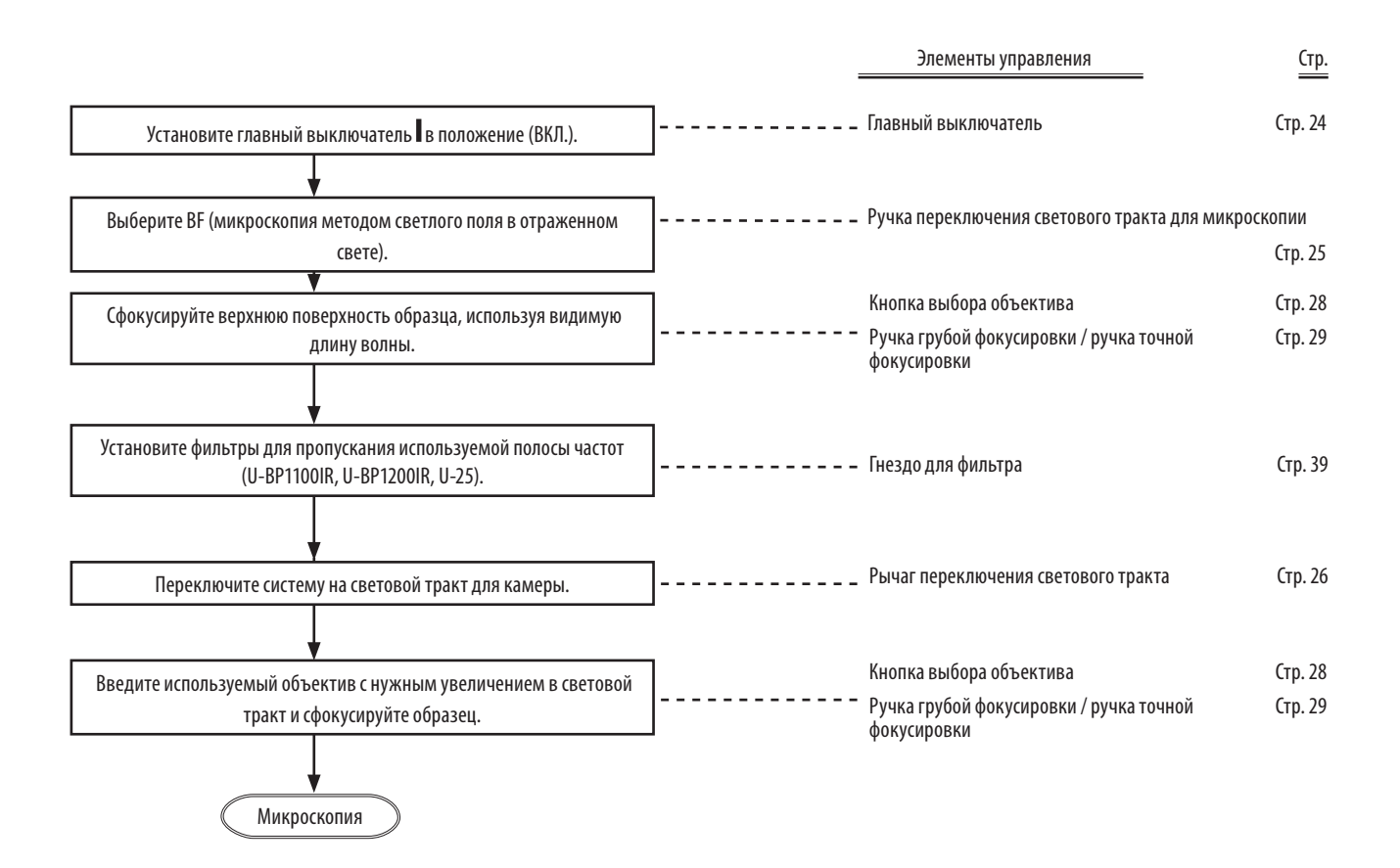

#### **5-6 Параллельная микроскопия в отраженном свете для методов микроскопии BF/DF**

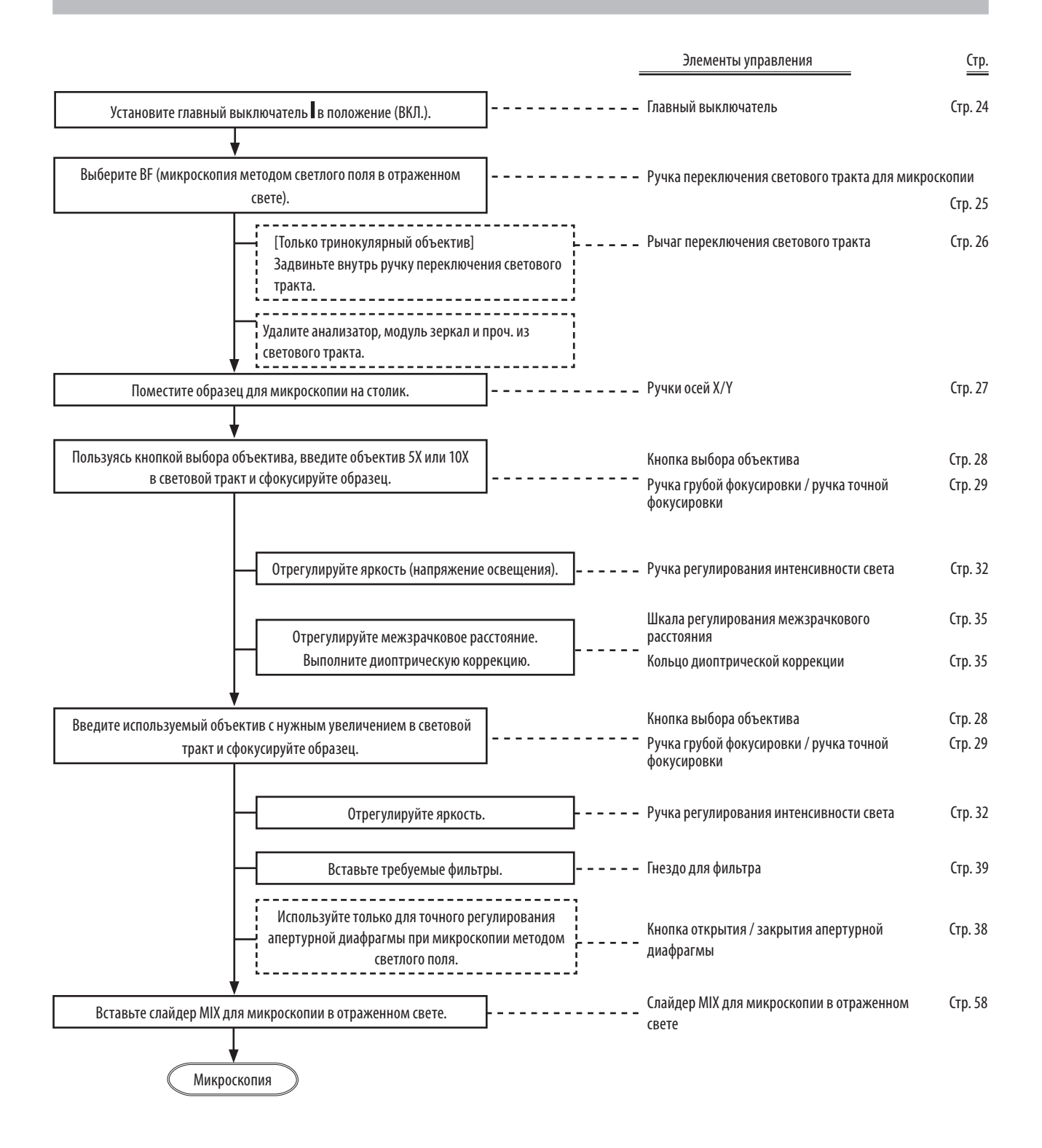

<span id="page-63-0"></span>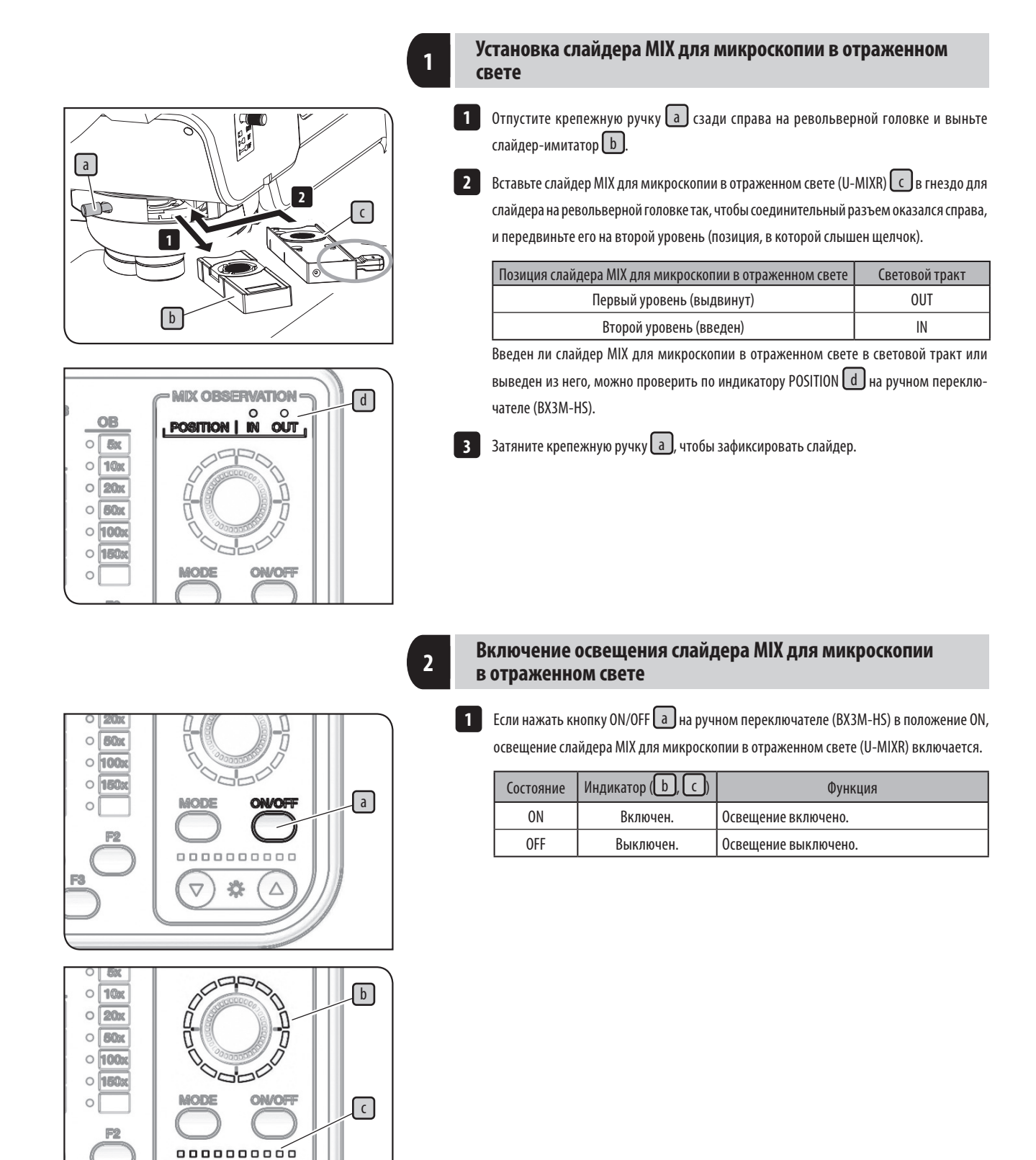

58

F3

 $\triangledown$ 

券

 $\triangle$ 

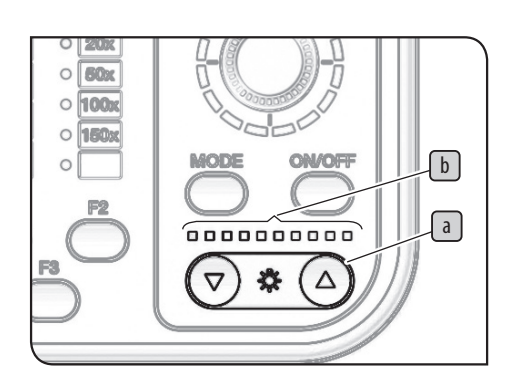

#### **3 Регулирование яркости освещения**

1 Нажмите кнопку интенсивности света **a** на ручном переключателе (ВХЗМ-НS) для регулировки яркости освещения.

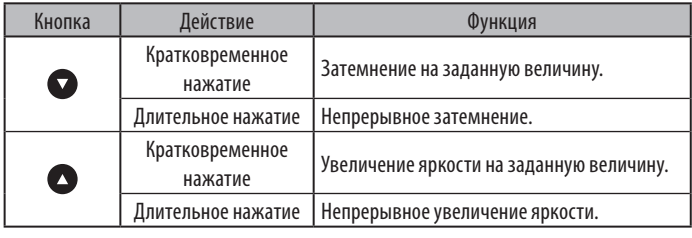

Индикатор

Интенсивность света можно проверить по индикатору  $\boxed{\mathrm{b}}$  .

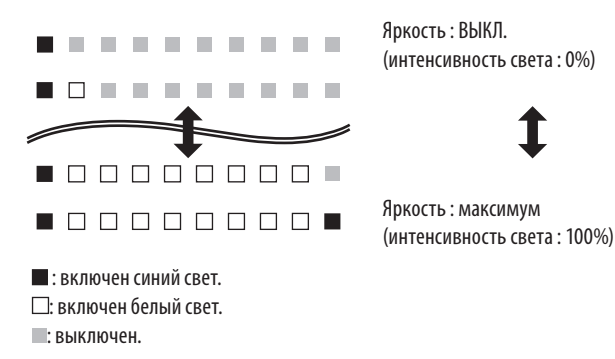

**2**

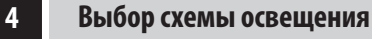

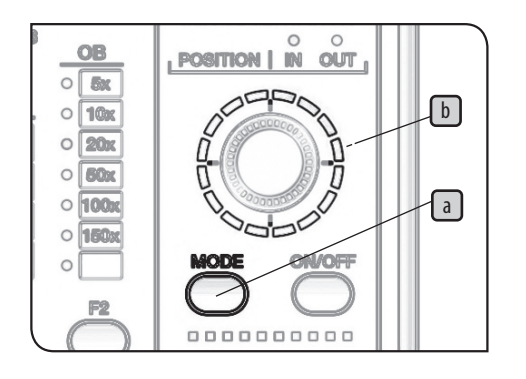

1 Нажмите кнопку MODE **a** на ручном переключателе (ВХЗМ-НS) для выбора схемы освещения. Индикатор **b** показывает схему освещения.

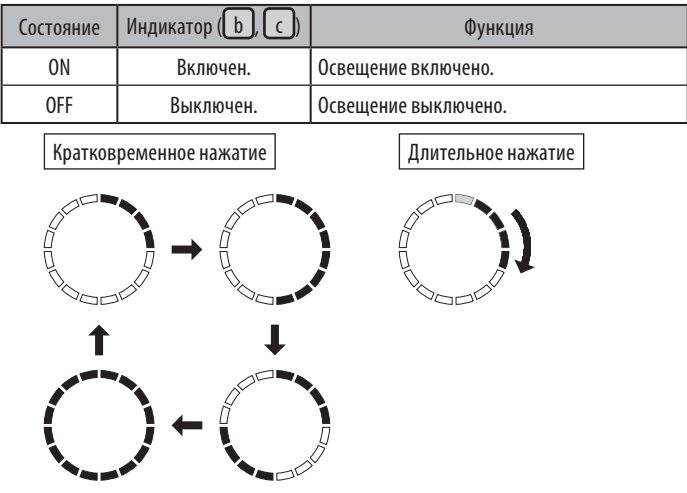

: освещение включено, индикатор горит синим светом.

Чтобы изменить освещенное положение, вращайте лимб  $\epsilon$  . Освещенное положение последовательно смещается в направлении вращения на одно деление шкалы.

(Пример, направление вращения по часовой стрелке)

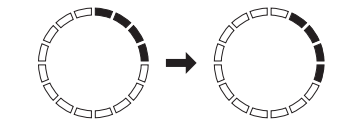

**При автоматическом вращении схемы освещения ручка** c **и кнопка ON/OFF** d **не действуют. ВНИМАНИЕ**

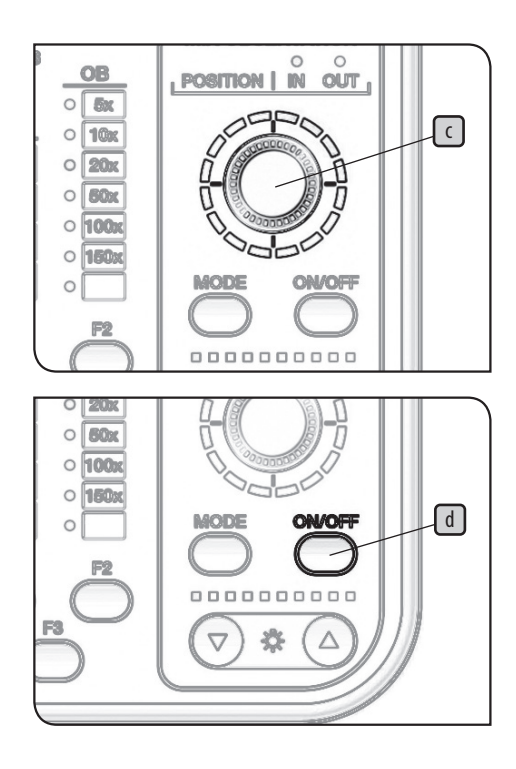

#### **5-7 Микроскопия методом простой поляризации в проходящем свете**

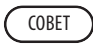

 Для данного метода микроскопии требуется анализатор и поляризатор. Однако в случае, если модуль зеркал (U-MDICT3 или U-MDIC3) введен в световой тракт (OP), можно использовать встроенный анализатор.

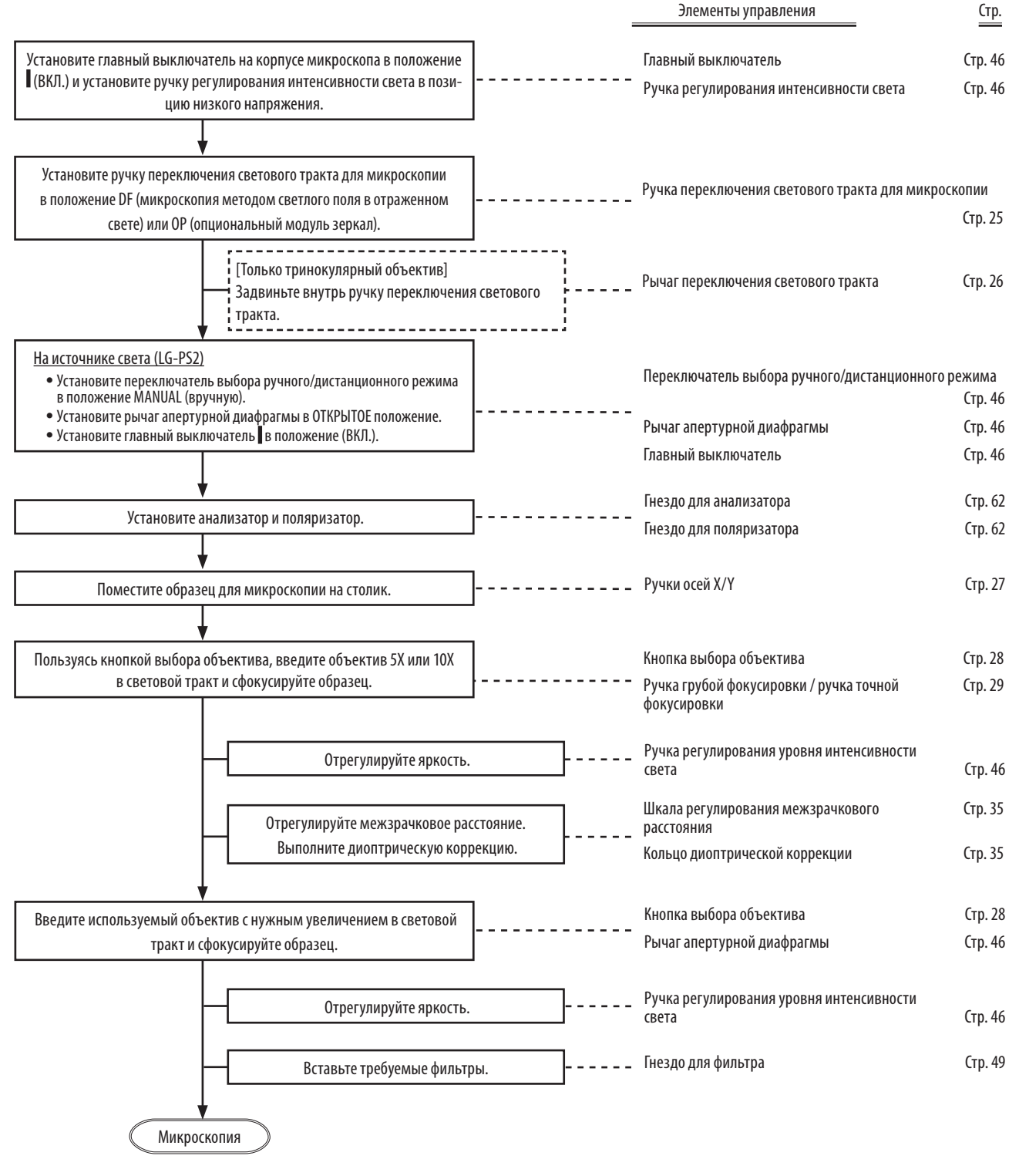

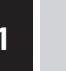

## <span id="page-67-0"></span>**<sup>1</sup> Настройка анализатора и поляризатора для освещения проходящим светом**

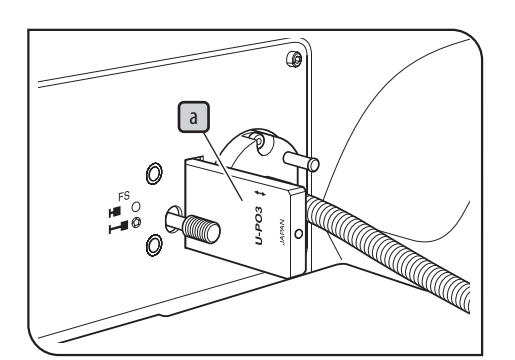

Если для светового тракта микроскопии выбрана установка (OP)

1 Вставьте поляризатор (U-PO3) **a** в гнездо для поляризатора.

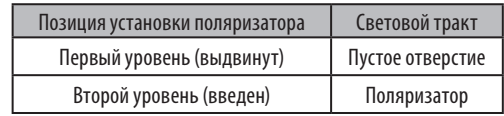

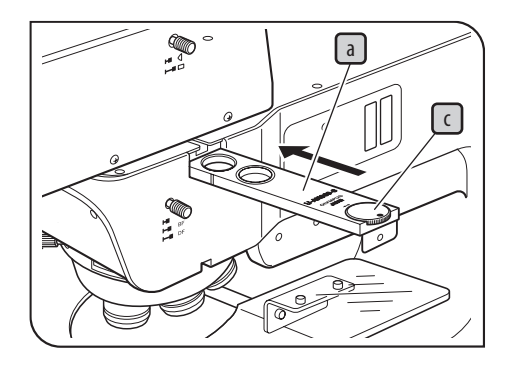

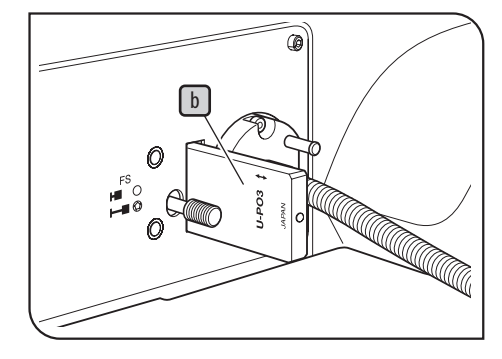

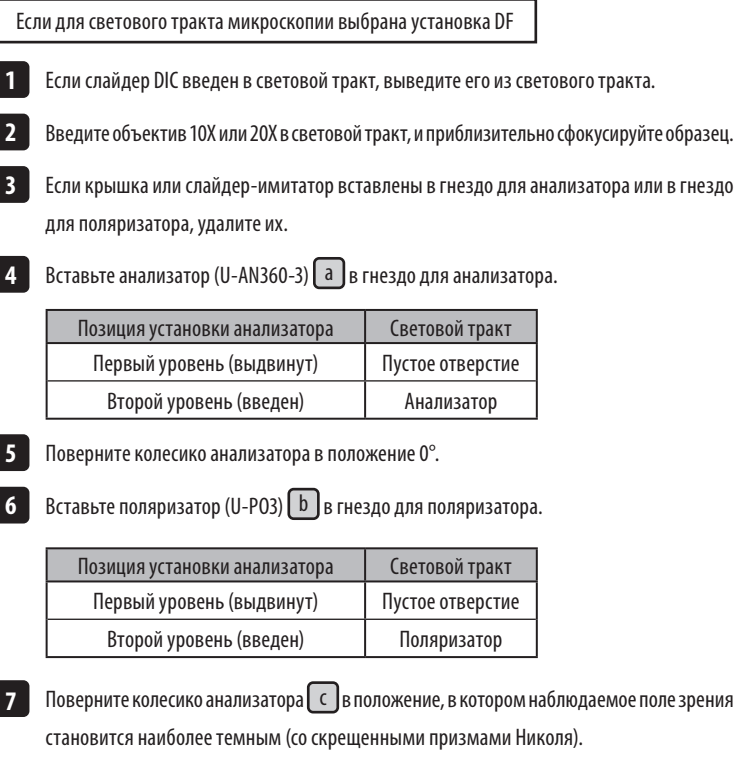

## **6-1 Демонтаж и крепление окуляра**

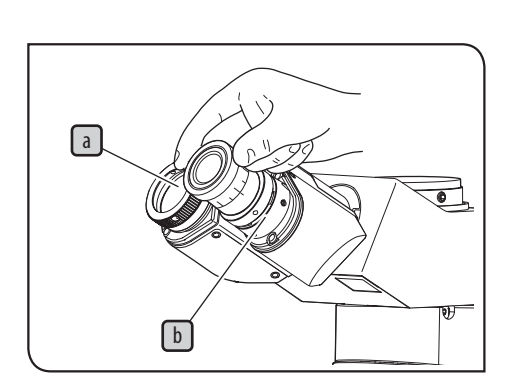

### **1 Демонтаж окуляра**

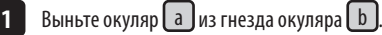

#### **2 Монтаж окулярного микрометра**

Для проверки размеров наблюдаемого изображения или для центрирования наблюдаемого поля зрения можно использовать окулярный микрометр. Типы окулярных микрометров, подходящих для имеющегося окуляра, можно узнать в компании EVIDENT.

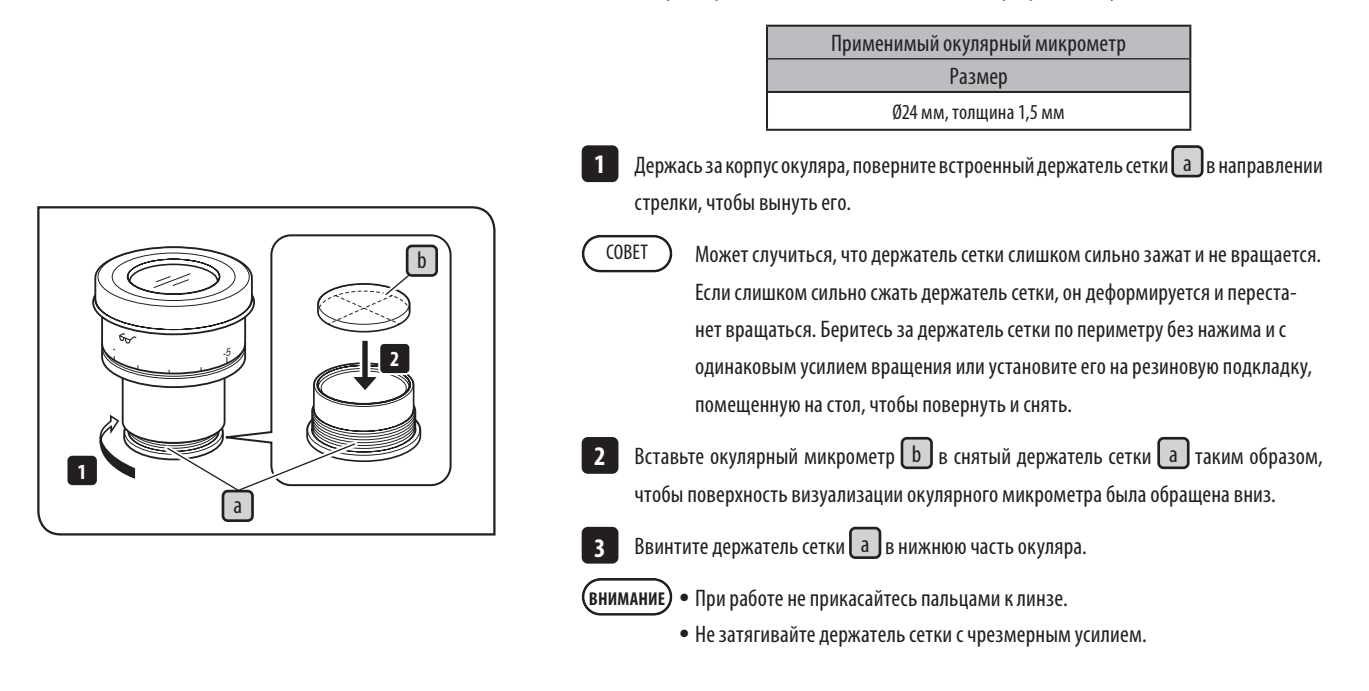

# $\lceil a \rceil$  $\overline{\bullet}$ b

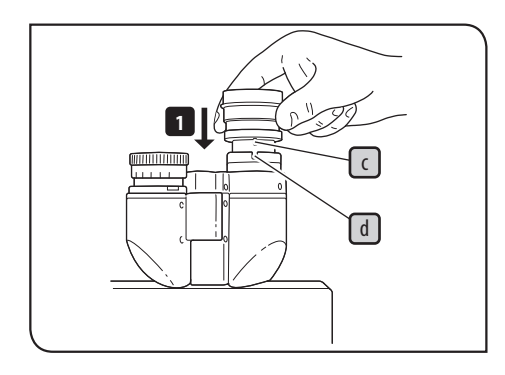

#### **3 Монтаж окуляра**

1 Вставьте окуляр **a** до отказа в гнездо окуляра **b** 

· Так как бинокулярный тубус не имеет позиционирующего паза, его нельзя ис-**ВНИМАНИЕ** пользовать с окуляром, имеющим позиционирующий штифт.

- · Если используется окуляр, оснащенный микрометром, вставьте его в правое гнездо окуляра. В этом случае установите окуляр таким образом, чтобы позиционирующий штифт окуляра  $\boxed{\epsilon}$  вошел в паз  $\boxed{\mathrm{d}}$  под гнездом окуляра.
- · Супер-широкоугольный окуляр (SWH10X-H) имеет позиционирующий штифт. Установите его, вставив позиционирующий штифт в позиционирующий паз гнезда окуляра.

### **6-2 Замена объектива**

**ВНИМАНИЕ**

#### **Перед заменой объектива снимите револьверную головку с корпуса микроскопа.**

**Если устанавливать объектив, не снимая револьверную головку, объектив придется вкручивать по направлению вверх (противоположно силе тяжести). В результате будет трудно вкрутить объектив в револьверную головку до отказа, чтобы его прочно закрепить. Кроме того, так как отверстие винта не видно, может произойти перекос винта при вкручивании и его повреждение.**

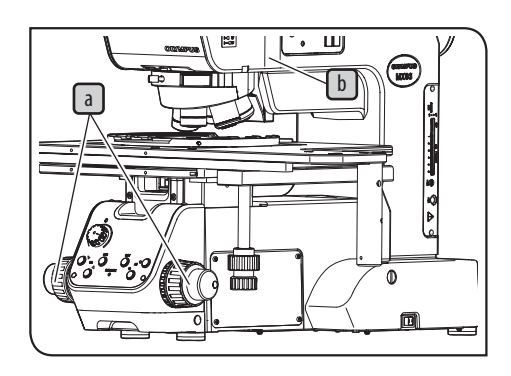

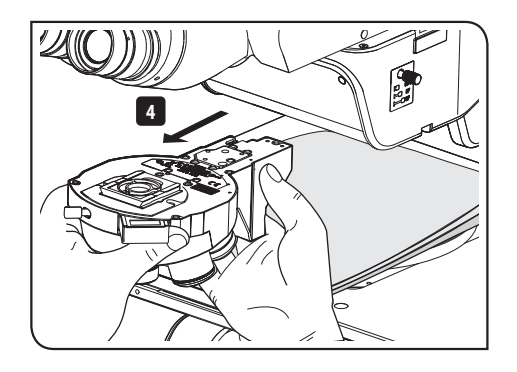

## **1 Демонтаж револьверной головки**

1 Установите главный выключатель на корпусе микроскопа в положение © (ВЫКЛ.). **2**

Вращением ручки грубой фокусировки $\Box$ опустите соответствующим образом столик.

З Отпустите зажимной винт  $\boxed{\mathbf{b}}$  револьверной головки с помощью отвертки.

**Если зажимной винт будет чрезмерно отпущен, револьверная головка блокируется зажимным винтом и ее нельзя будет снять. Кроме того, если чрезмерно отпустить зажимной винт, он может выпасть. ВНИМАНИЕ**

Выньте револьверную головку из корпуса микроскопа, подав ее вперед. **4**

**Револьверная головка с объективами имеет больший вес. Перед демонтажом револьверной головки рекомендуется положить мягкую ткань на столик, чтобы предотвратить соударение объективов со столиком под влиянием собственного веса и их повреждение. ВНИМАНИЕ**

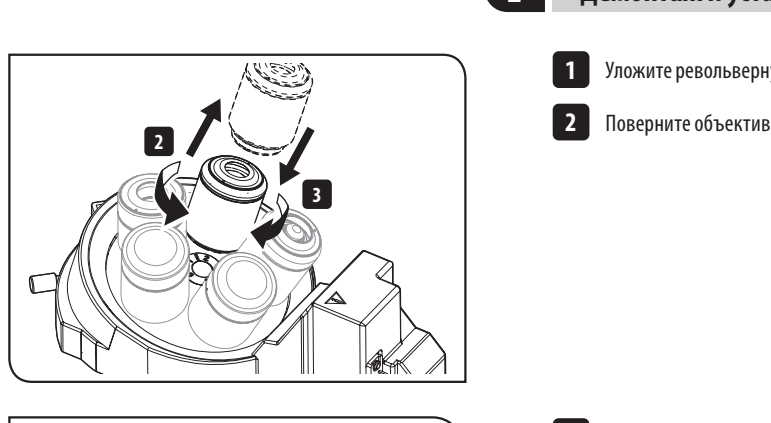

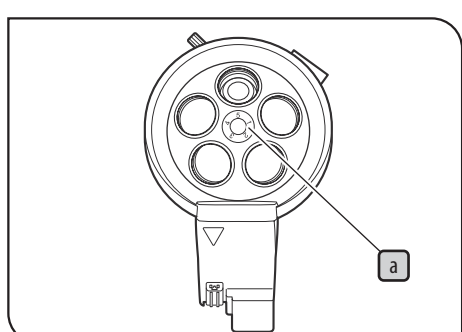

**2 Демонтаж и установка объектива**

Уложите револьверную головку на стол так, чтобы объективы были направлены вверх. **1**

Поверните объектив в направлении стрелки и снимите его с револьверной головки.

3 Установите объектив посредством винта крепления объектива  $\begin{bmatrix} a \end{bmatrix}$ в последовательности от № 1 до № 5 или от № 1 до № 6, т. е. от малого к большому увеличению. Поверните объектив в направлении стрелки, чтобы привинтить и прочно закрепить его.

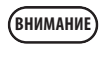

СОВЕТ

**Ни в коем случае не вращайте револьверную головку напрямую рукой. В противном случае возможны неисправности.**

- · Снимите крышку с каждого резьбового отверстия крепления объектива. Установите крышки в местах неиспользуемых резьбовых отверстий крепления объектива.
	- · При равномерной установке объективов револьверная головка плавно вращается. Поэтому необходимо закрепить также те объективы, которые не используются часто.

Пользование адаптером объектива для микроскопии в светлом поле

Если для микроскопии методом светлого/темного поля в револьверную головку устанавливается объектив для микроскопии в светлом поле, его нужно закрепить на адаптере объектива (BD-M-AD).

#### В сочетании с ручным переключателем

Установите индикаторную табличку, соответствующую увеличению объектива, закрепленного винтом крепления объектива № a, на индикаторе ручного переключателя (BX3M-HS).
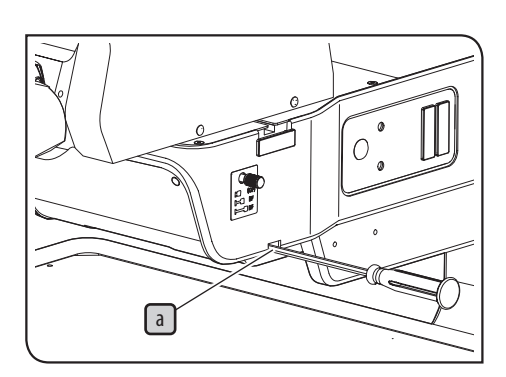

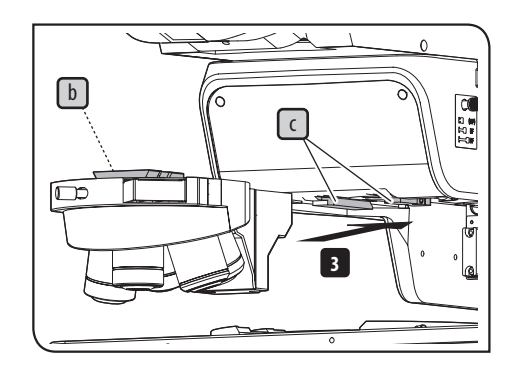

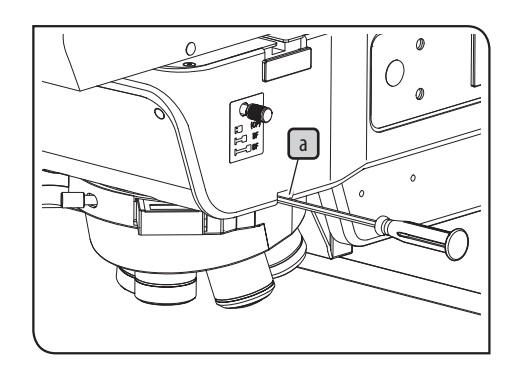

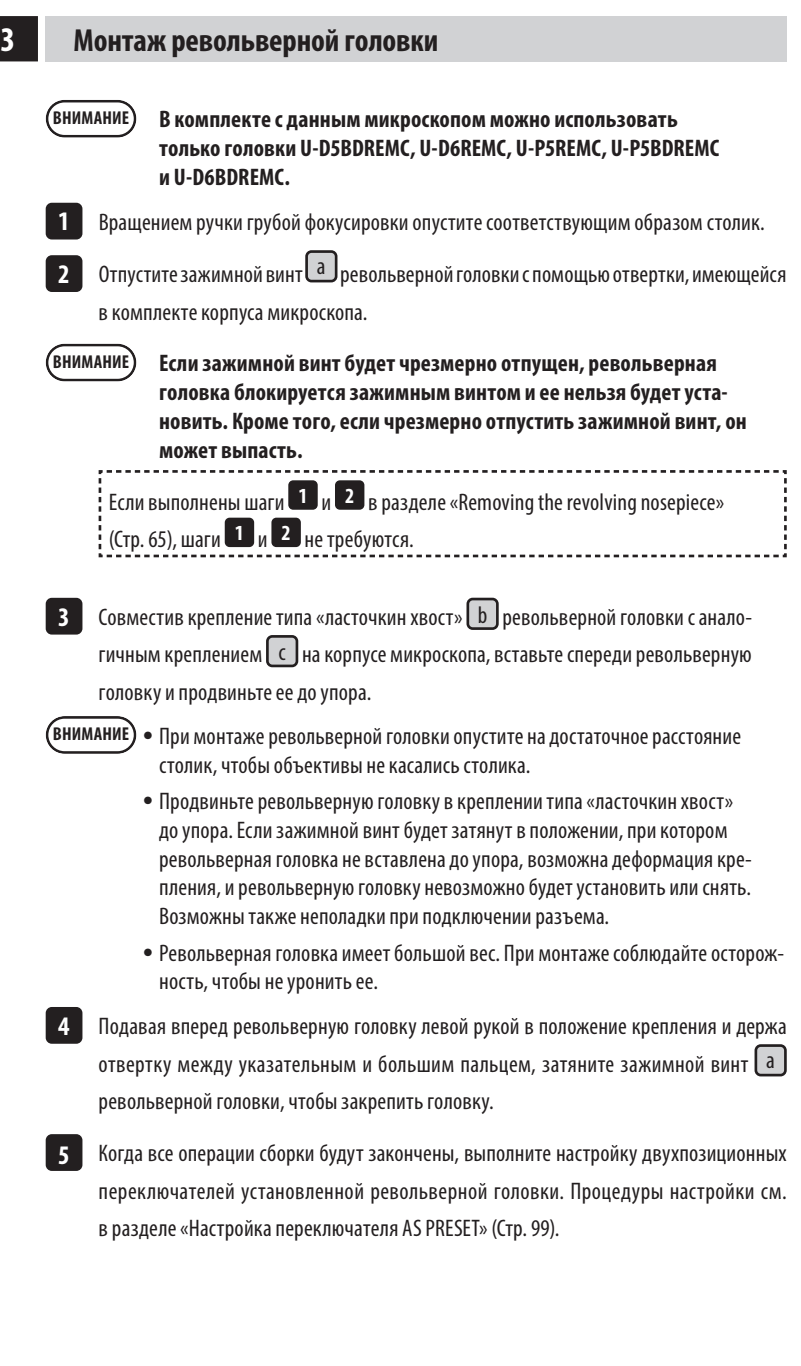

## <span id="page-73-0"></span>**6-3 Замена галогенной лампы**

## **<u>Д</u>** осторожно

**Лампа, корпус лампы и прилегающие к корпусу лампы участки очень сильно нагреты в процессе работы и сразу после нее. Если в процессе микроскопии выполняется замена горелки, установите главный выключатель в положение (ВЫКЛ.) и отсоедините шнур питания. Подождите, пока лампа, корпус лампы и прилегающие к корпусу лампы участки в достаточной мере остынут.**

Используемая лампа 12V100WHAL-L (7724I, фирма PHILIPS)

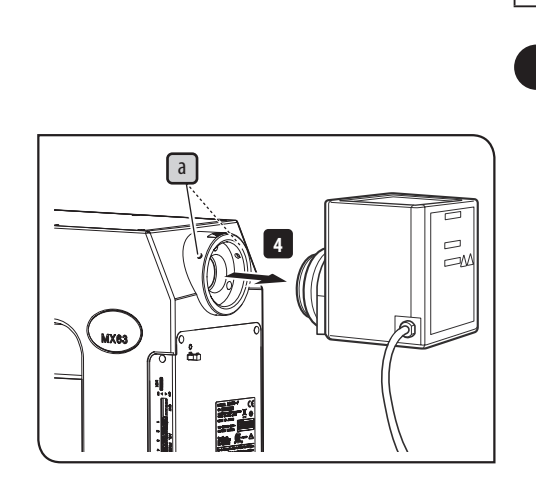

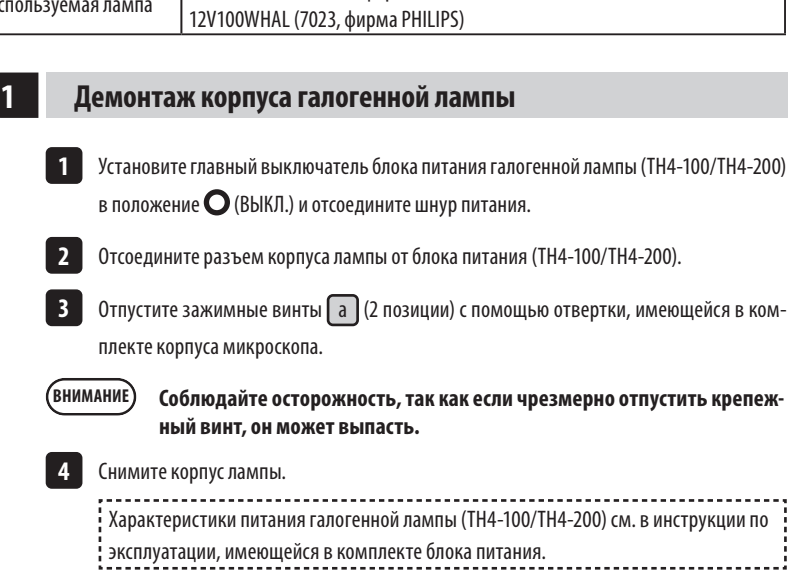

# <span id="page-73-1"></span>1 Отпустите отверткой крепежный винт **a** сверху корпуса лампы. **2** Поднимите корпус лампы [ b ] и снимите его. **2 Замена галогенной лампы**  $\Box$ a  $\boxed{b}$ **3** Поверните патрон лампы **C** на 90° в направлении стрелки.

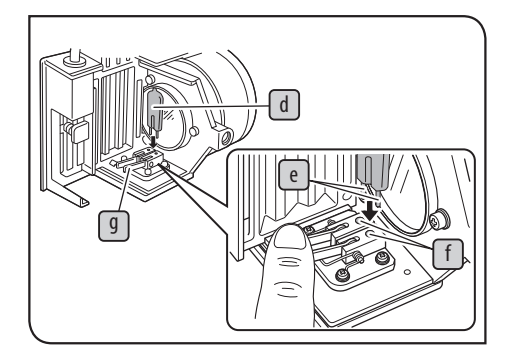

4 | Опустив вниз фиксирующий рычаг лампы d J и держа галогенную лампу  $\epsilon$  , завернутую в марлю и т. п., вставьте контакты  $\lceil f \rceil$ до отказа в гнезда  $\lceil 9 \rceil$ . Осторожно верните в исходное положение фиксирующий рычаг лампы, чтобы закрепить

лампу. **ВНИМАНИЕ**

**5**

**Не прикасайтесь голой рукой к поверхности лампы. Если на лампе остались отпечатки пальцев или грязь, вытрите их, воспользовавшись, например, мягкой матерчатой салфеткой, так как иначе возможно сокращение срока службы лампы или она может лопнуть. Если на лампе имеются следы от пальцев или загрязнения, удалите их, осторожно протерев бумагой для чистки, слегка смоченной чистым спиртом.**

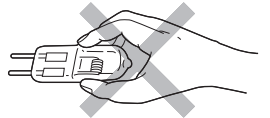

Установите сверху корпус галогенной лампы и, прижав вниз крепежный винт, затяните его.

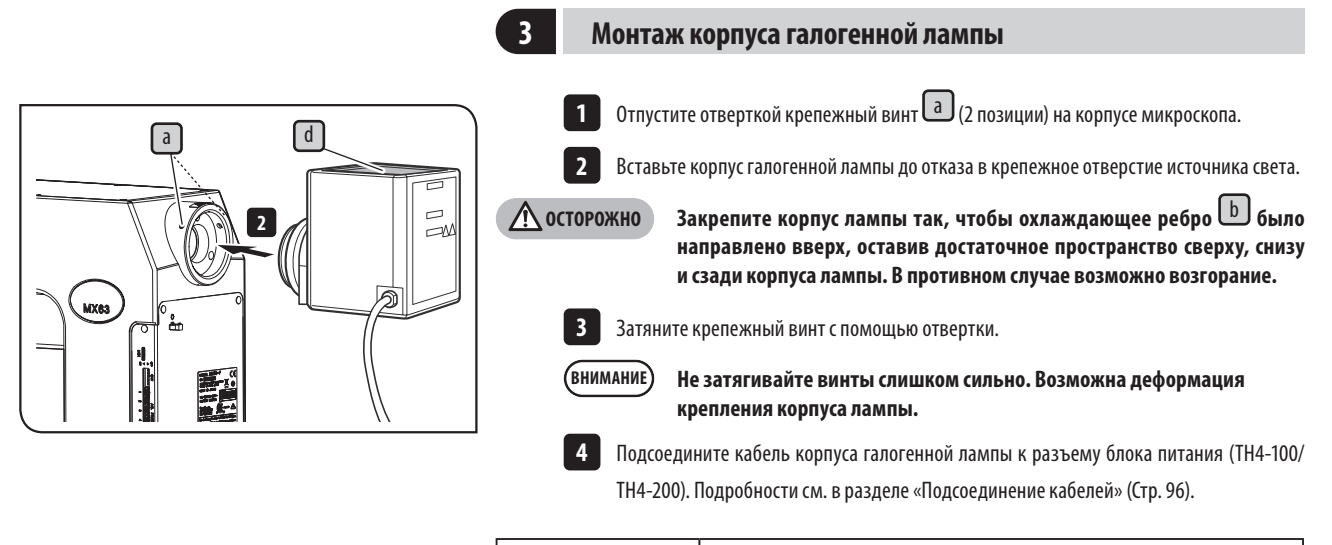

Используемая лампа JCR12V100WB (фирма Ushio Inc.)

**<sup>1</sup> Замена галогенной лампы световода для освещения проходящим светом**

> Процедура замены галогенной лампы световода для освещения .<br>Отраженным светом описана в инструкции по эксплуатации, имею-

> щейся в комплекте компонента.

## <span id="page-75-0"></span>**6-4 Замена ртутной горелки**

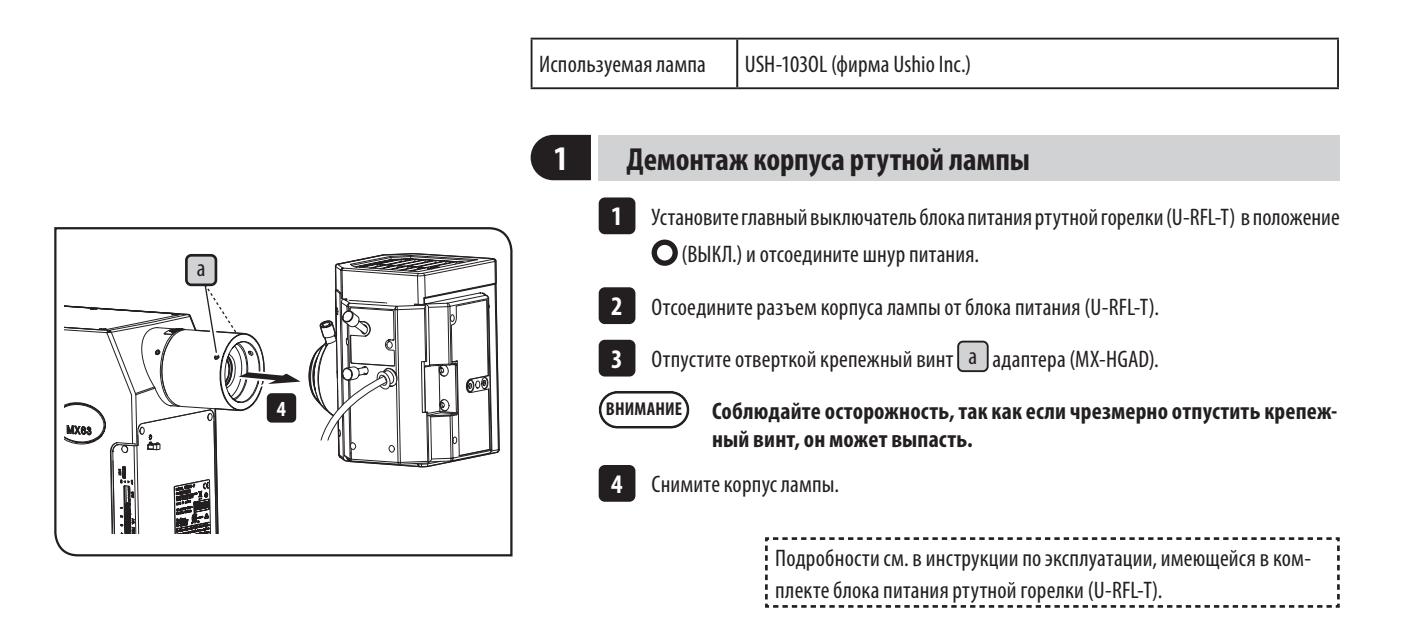

<span id="page-75-1"></span>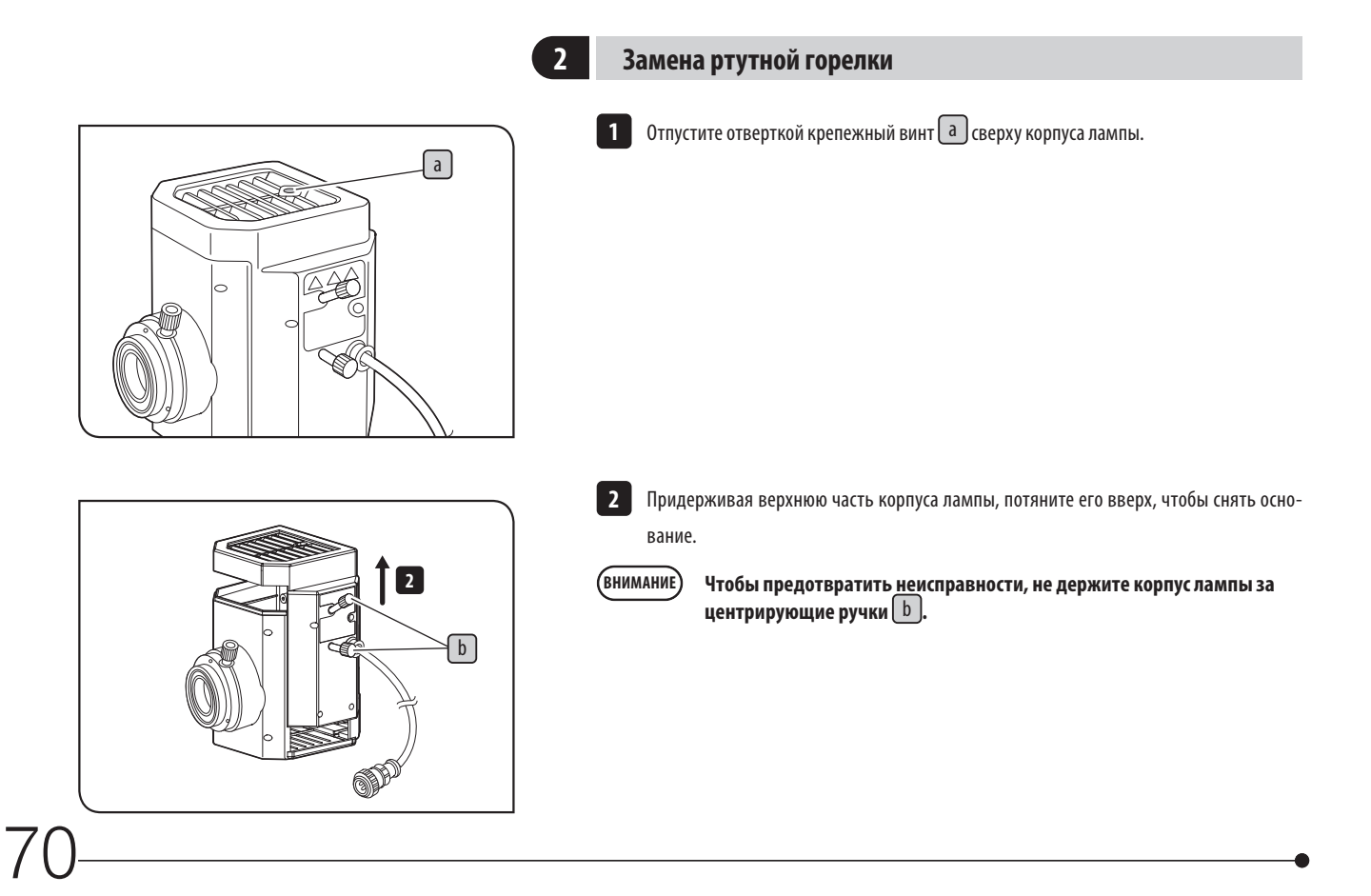

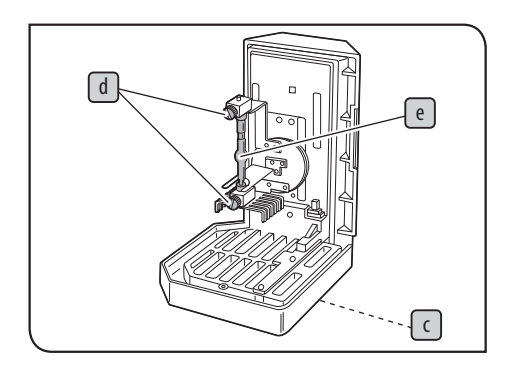

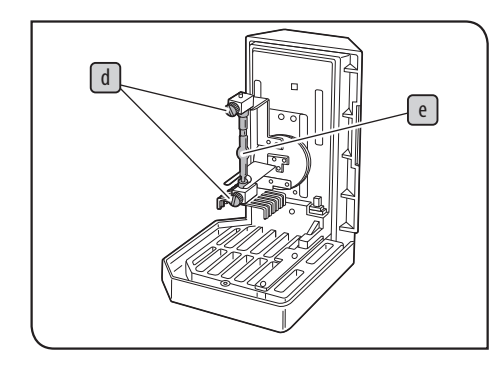

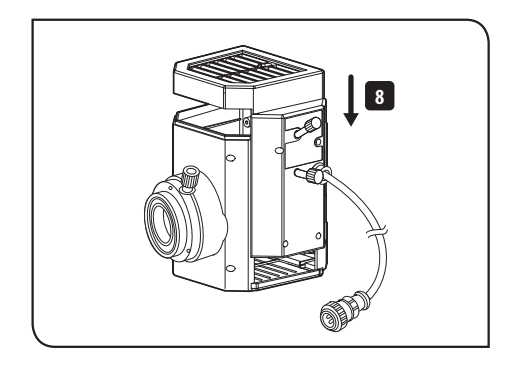

 $\sqrt{a}$ 

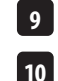

**8**

вниз.

СОВЕТ

Затяните крепежный винт $\boxed{a}$  с помощью отвертки.

Установите счетчик срока службы блока питания ртутной горелки (U-RFL-T) на «0.0». Подробное описание приведено в инструкции по эксплуатации, имеющейся в комплекте компонента.

Держа новую ртутную горелку, завернутую в марлю и т. п., подсоедините + (положи-**6** тельный) полюс ртутной горелки  $\boxed{e}$  к стационарному держателю с верхней стороны, а затем − (отрицательный) полюс к держателю с нижней стороны. **Не касайтесь горелки голой рукой и не оставляйте на горелке следов от пальцев и грязи. В противном случае горелка может лопнуть в резуль-ВНИМАНИЕ**

· горелка-имитатор для транспортировки (при отправке с завода-изготови-

З Разместите основание таким образом, чтобы охлаждающее ребро С было направлено

5 Придерживая закрепленную ртутную горелку  $\epsilon$ , вначале выньте из держателя

Основание прикреплено к одному из следующих компонентов:

4 **Отпустите крепежные винты горелки** d (2 шт.) на основании.

· старая горелка (подлежит замене)

нижнюю часть, а затем - верхнюю.

теля)

**тате деформации стекла в местах пятен. Если на горелке имеются следы от пальцев или загрязнения, удалите их, осторожно протерев бумагой для чистки, слегка смоченной чистым спиртом.**

**7** Затяните крепежные винты горелки  $\boxed{d}$  (2 шт.) на основании.

Совместите внешние плоскости корпуса лампы с плоскостями основания, вставьте корпус лампы вертикально вниз и установите основание в прежнее положение.

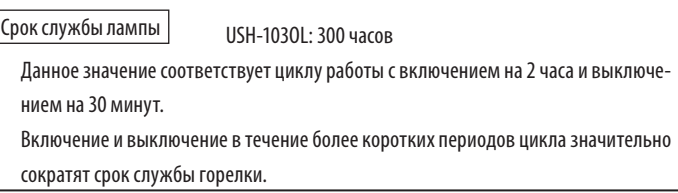

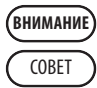

#### **При замене горелки установите счетчик времени на «0.0».**

Использованная ртутная горелка должна быть утилизирована как промышленные отходы. Если у вас нет возможности утилизировать ее надлежащим образом самостоятельно, обратитесь за помощью в компанию EVIDENT.

## **3 Монтаж корпуса ртутной лампы**

1 Вставьте крепление корпуса ртутной лампы в адаптер (МХ-НGAD). Удостоверьтесь в том, что корпус ртутной лампы не перекошен, и затяните отверткой крепежный винт  $\boxed{a}$  (2 позиции).

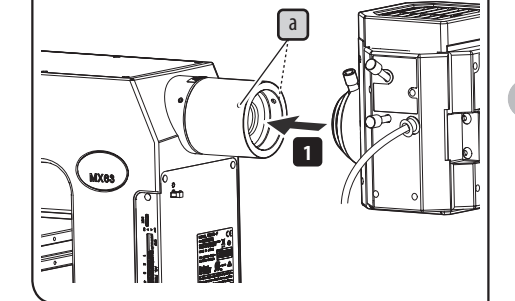

**ОСТОРОЖНО** • При монтаже корпуса ртутной лампы охлаждающее ребро должно быть направлено вверх.

> · При использовании источника света в виде ртутной горелки интенсивность света в процессе микроскопии методом светлого поля возрастает. Перед использованием ртутной горелки в качестве источника света установите фильтр ND 26ND0.5\*, имеющийся в комплекте адаптера, в световой тракт для микроскопии методом светлого поля.

\* Монтаж фильтра 26ND0.5 должен быть выполнен представителем компании EVIDENT.

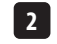

**3**

Подсоедините кабель корпуса ртутной лампы к блоку питания (U-RFL-T). Подробное опи-**2** сание приведено в инструкции по эксплуатации, имеющейся в комплекте компонента.

Выполните центрирование ртутной горелки. Центрирование описано в разделе [стр. 73.](#page-78-0)

## <span id="page-78-0"></span>**4 Центрирование корпуса ртутной горелки**

Ртутная горелка излучает свет, полученный с помощью разряда, возникающего при приложении тока к электродам. Поэтому при замене горелки и т. п. необходимо отрегулировать положение электродов. Процедуру регулировки положения электродов называют центрированием ртутной горелки.

Центрирование ртутной горелки рекомендуется выполнять после замены горелки или в случае неравномерной яркости наблюдаемого изображения.

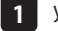

1 Установите главный выключатель в положение (ВКЛ.).

**Перед тем, как выполнить центрирование, выждите, пока стабилизируется изображение дуги (5 - 10 минут после зажигания). ВНИМАНИЕ**

Вставьте световой экран слайдера фильтров, чтобы блокировать освещение. **2**

Ручкой переключения светового тракта выберите световой тракт BF . **3**

Введите объектив 10X в световой тракт, поместите центрирующую мишень U-CST на **4** столик таким образом, чтобы сторона с перекрестьем была обращена вверх, и совместите центр концентрических окружностей мишени U-CST с центром поля зрения.

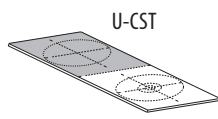

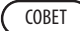

Мишень U-CST можно заменить белой бумагой и т. п.

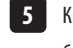

5 Кнопкой выбора объектива поверните револьверную головку для введения позиции без объектива (сняв крышку объектива) в световой тракт.

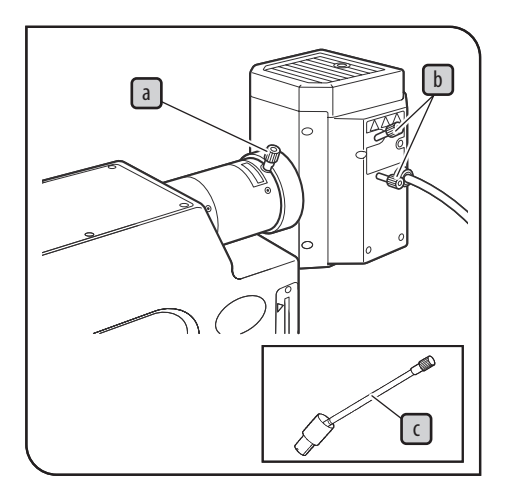

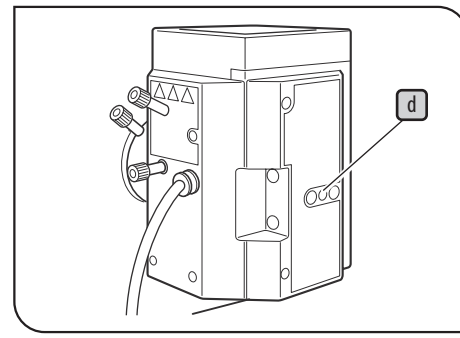

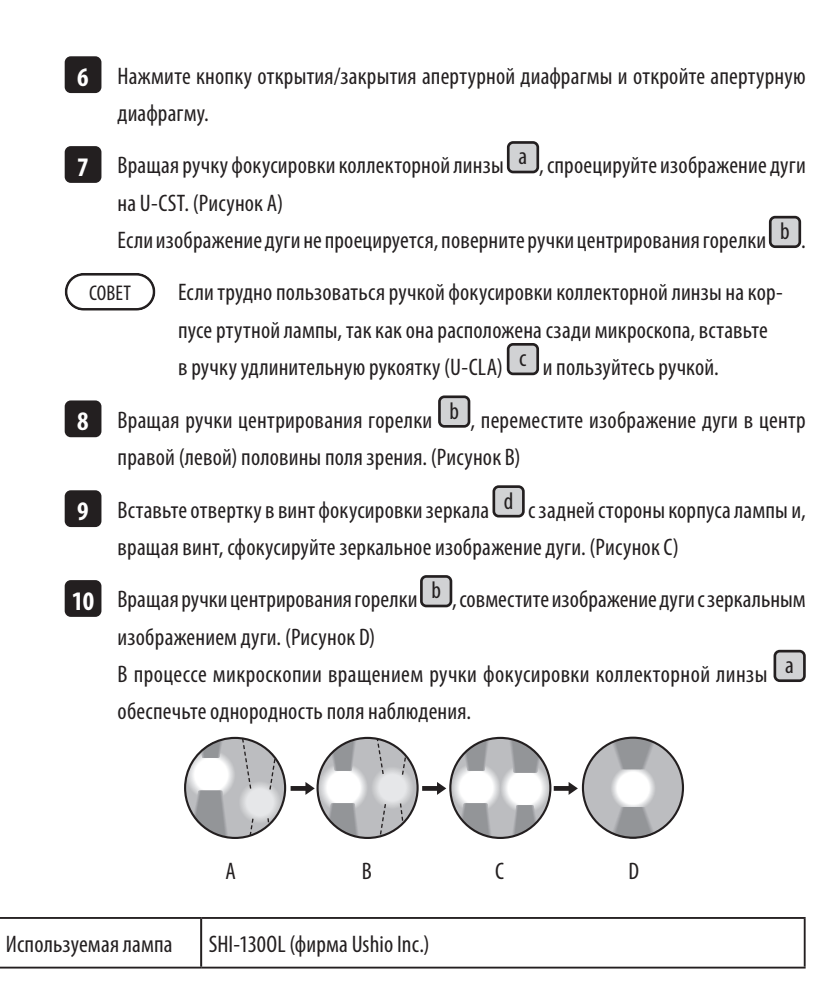

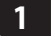

## **1 Замена ртутного источника света для световода**

Процедура замены ртутного источника света для световода описана в инструкции по эксплуатации, имеющейся в комплекте компонента.

## **6-5 Замена фильтра**

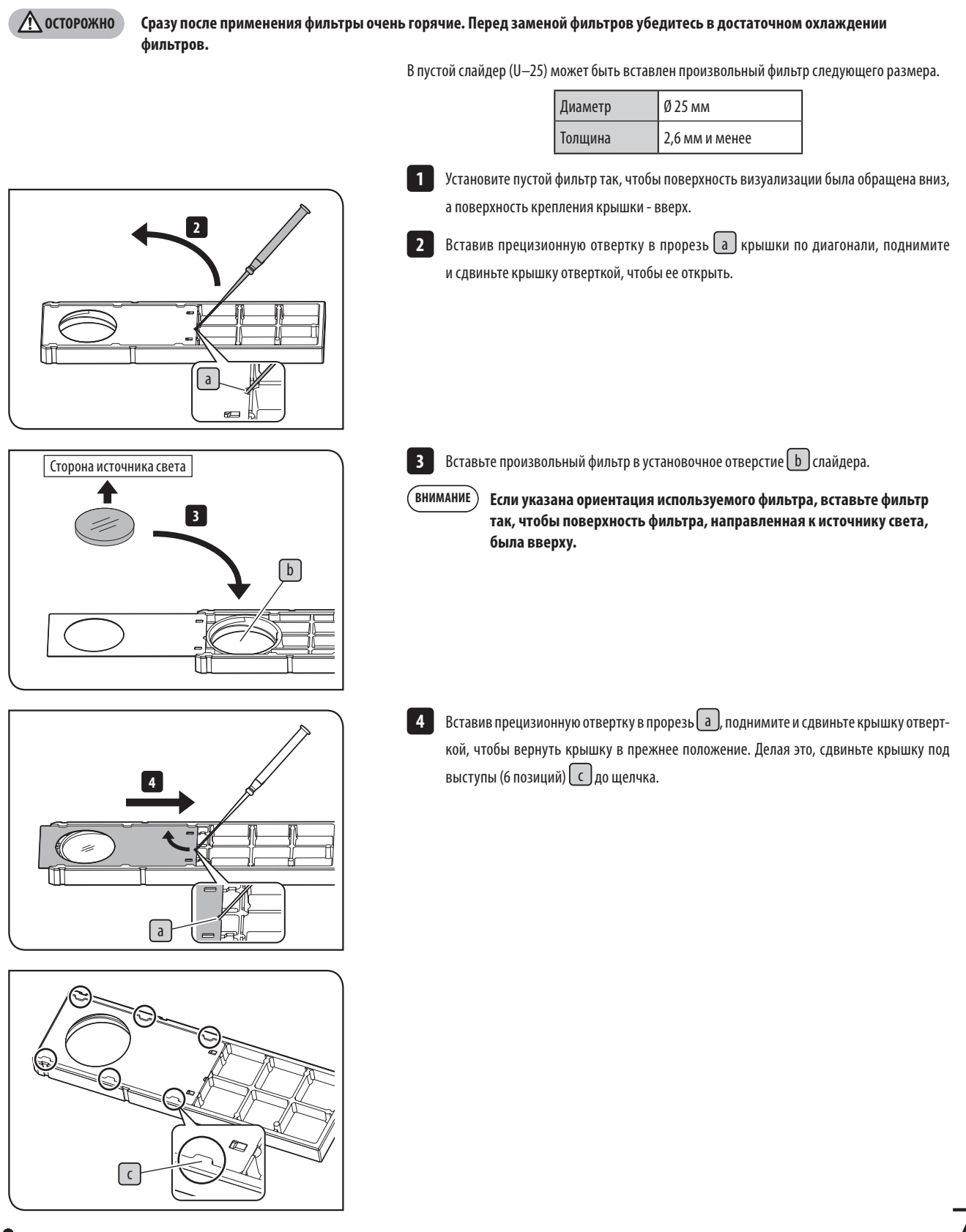

Если возникнет проблема, обратитесь к нижеследующей таблице и, если потребуется, выполните меры по ее устранению. Если проблему не удалось устранить после проверки всего текста таблицы, обратитесь за помощью на фирму EVIDENT.

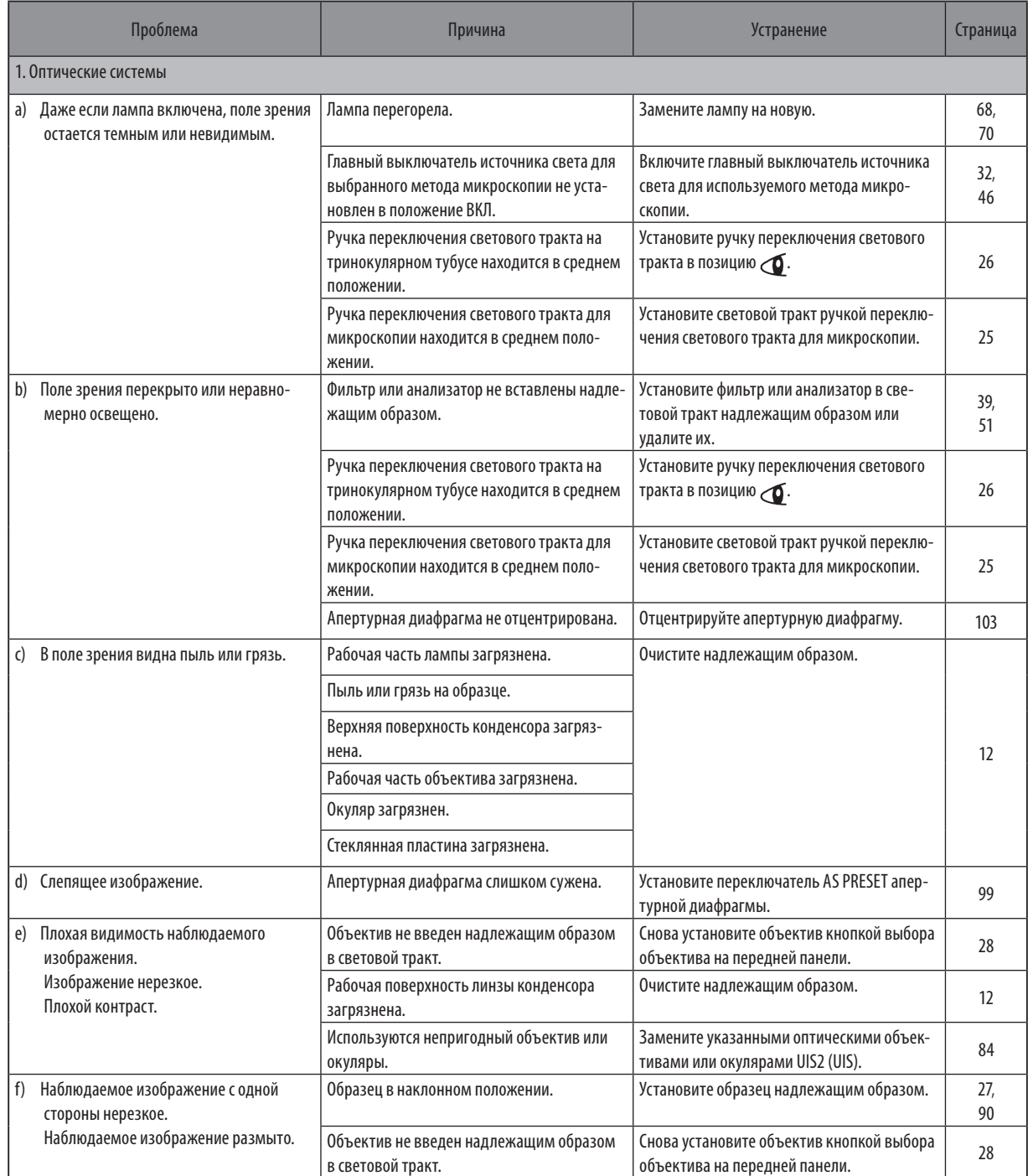

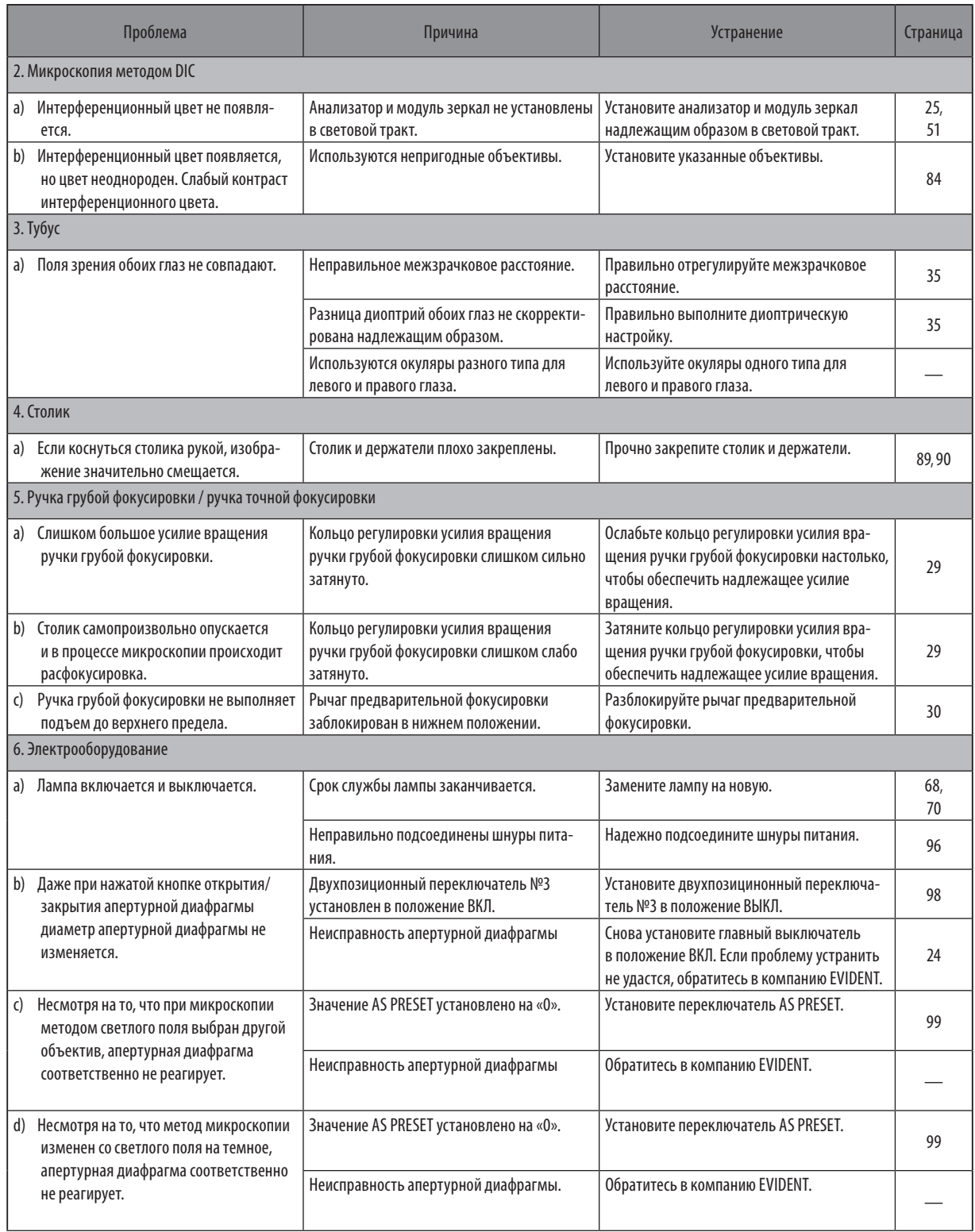

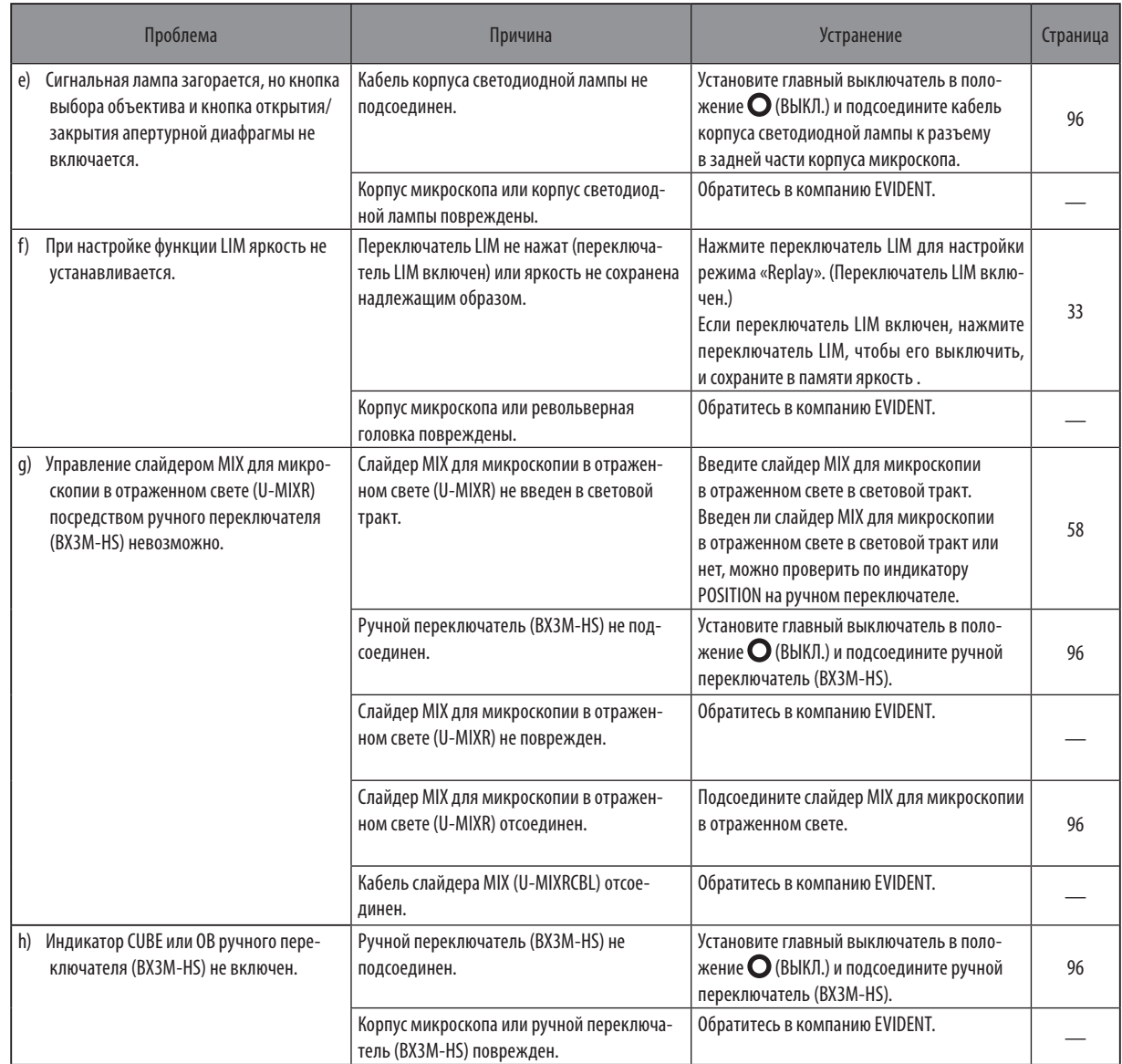

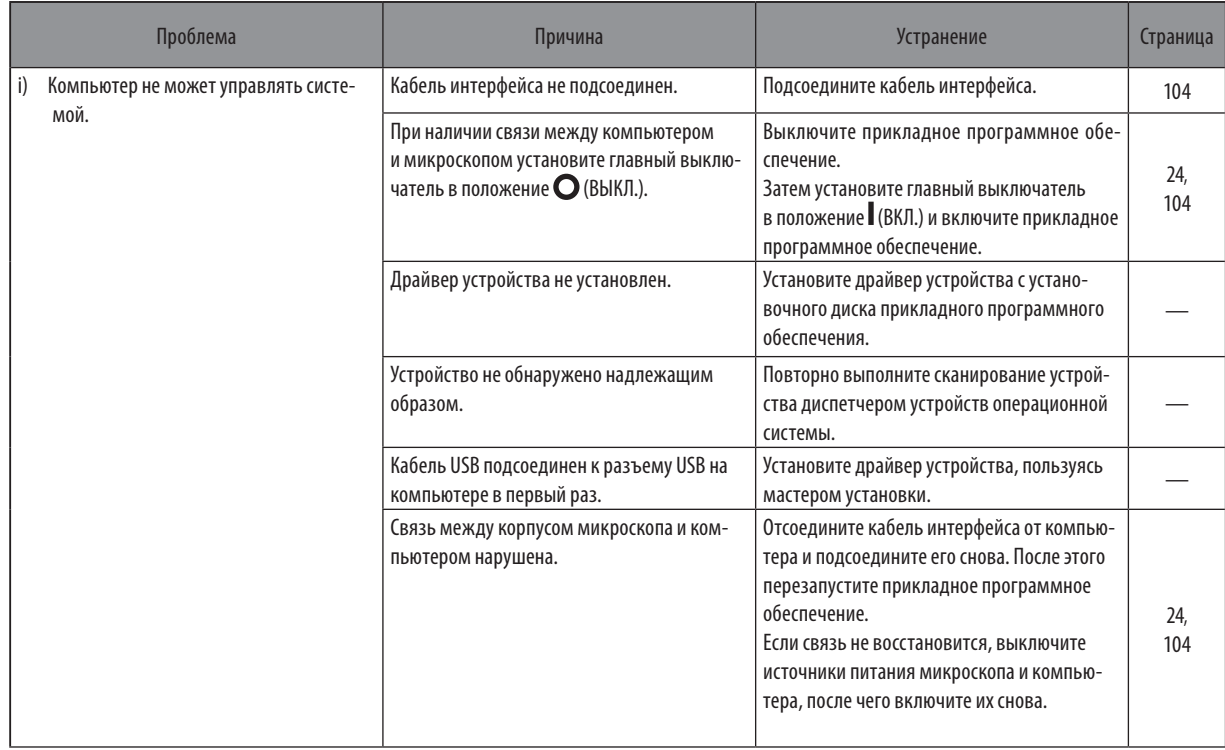

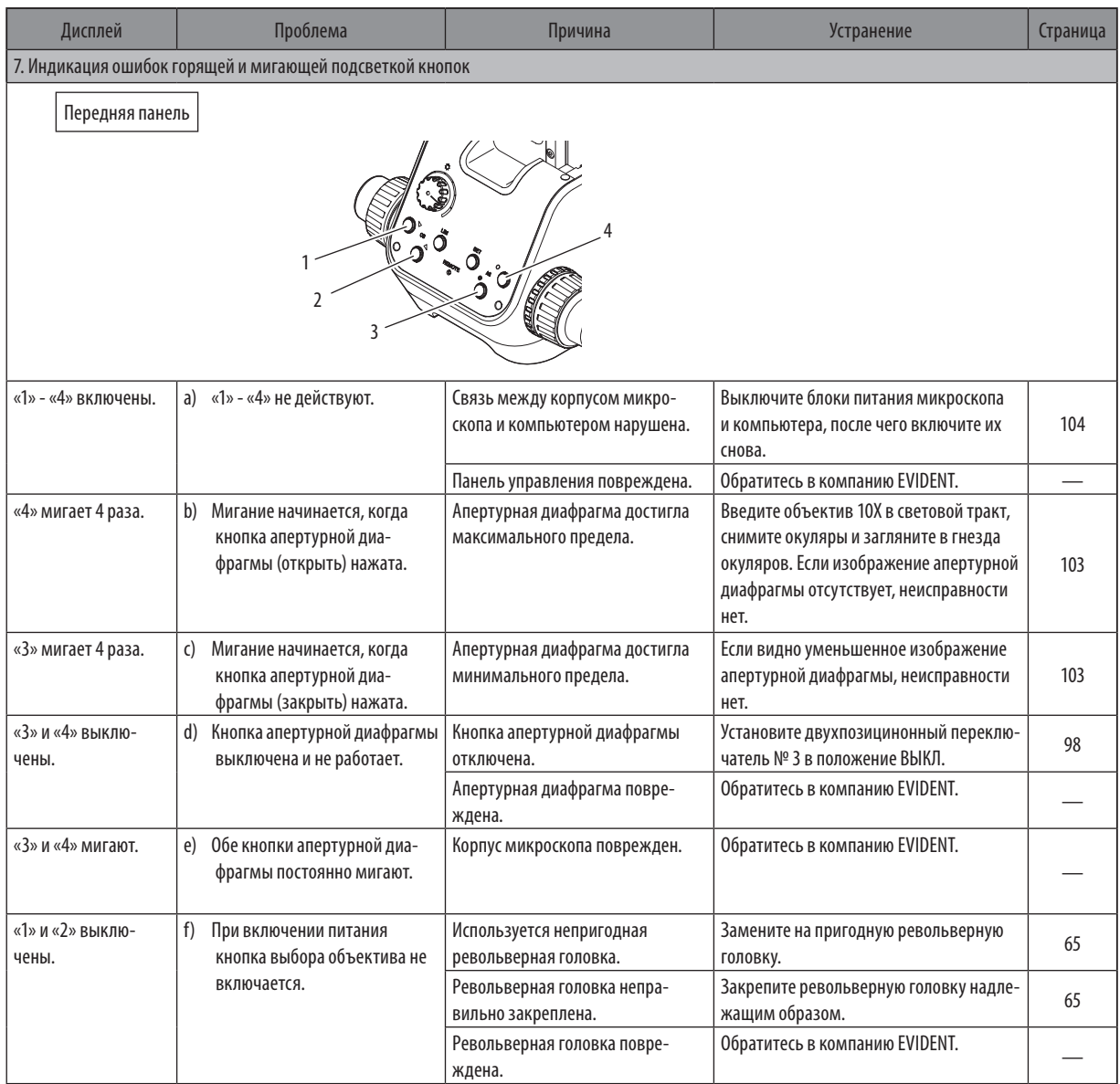

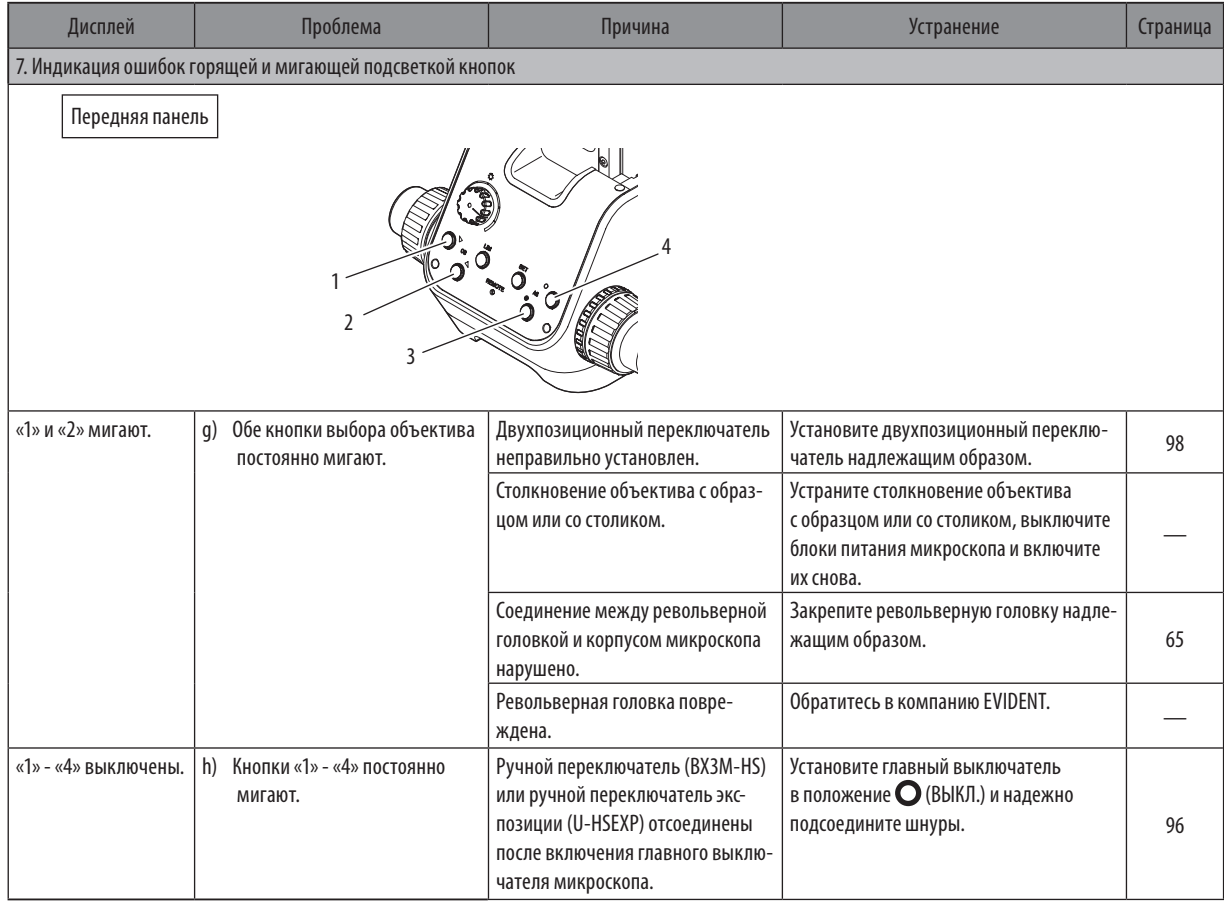

Заявка на ремонт

Если проблемы не удалось устранить, выполнив действия, описанные в разделе «Поиск и устранение неисправностей», обратитесь за помощью в компанию EVIDENT. При этом необходимо представить следующие данные.

- Наименование и модель изделия (пример: столик MX-SIC8R)
- · Номер изделия
- · Проблема

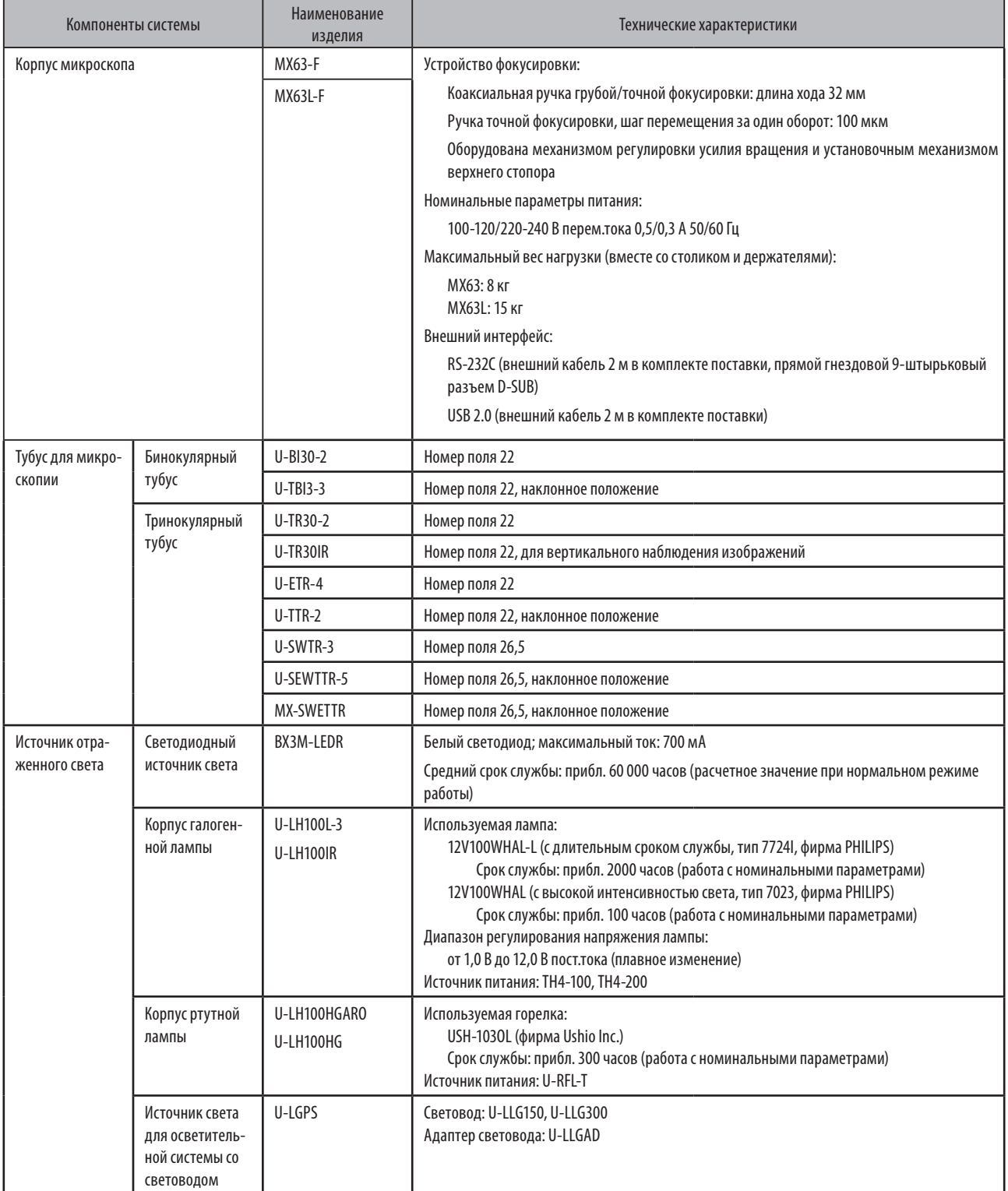

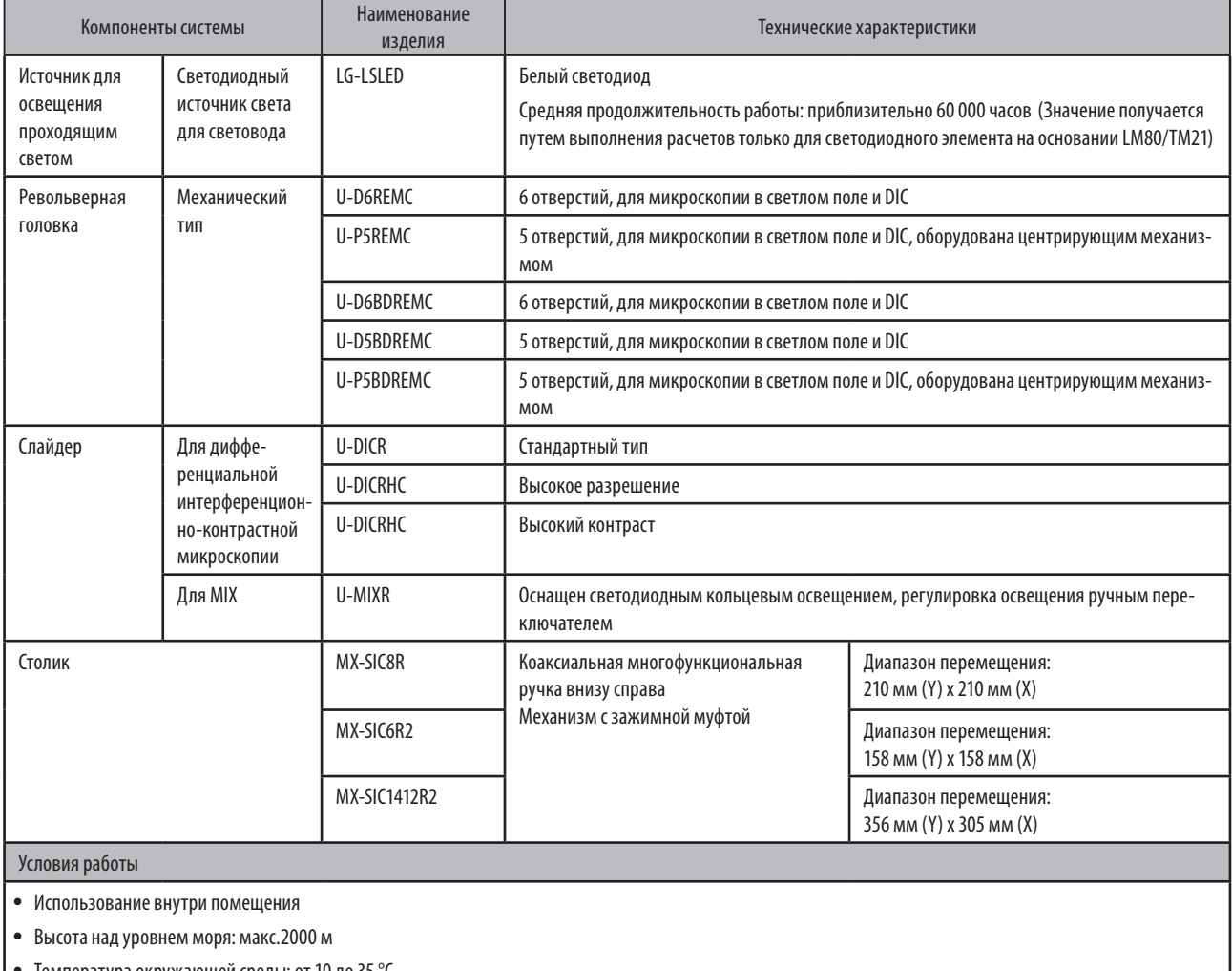

· Температура окружающей среды: от 10 до 35 °C

· Максимальная относительная влажность: 80% для температур до 31°C (без конденсации)

При температурах выше 31°C относительная влажность линейно снижается до 70% при 34°C, 60% при 37°C и 50% при 40°C.

 $\bullet$  Колебания напряжения питания:  $\pm 10\%$ 

· Степень загрязнения: 2 (согласно IEC60664-1)

· Монтаж/категория (перенапряжения): II (согласно IEC60664-1)

# <span id="page-89-0"></span>**9 Оптические характеристики <<серия UIS2>>**

В таблице ниже приведены совокупные оптические характеристики окуляра и объектива. На иллюстрации справа показаны различные характеристики, указанные на объективах.

**ВНИМАНИЕ**

**Некоторые модели объективов, не указанные в настоящем документе, также можно использовать в комбинации с данным изделием. Обратитесь в компанию EVIDENT для получения более подробной информации.**

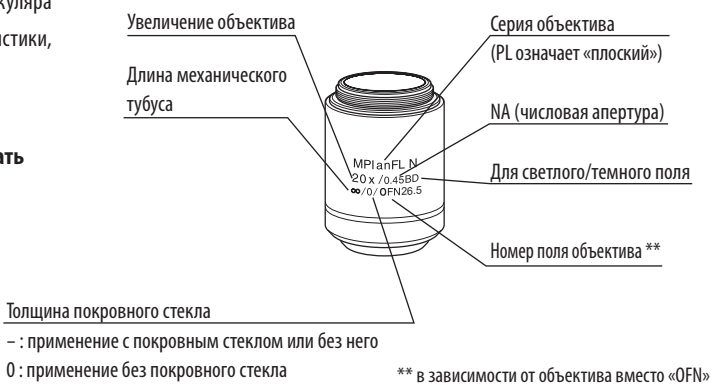

отображается «FN».

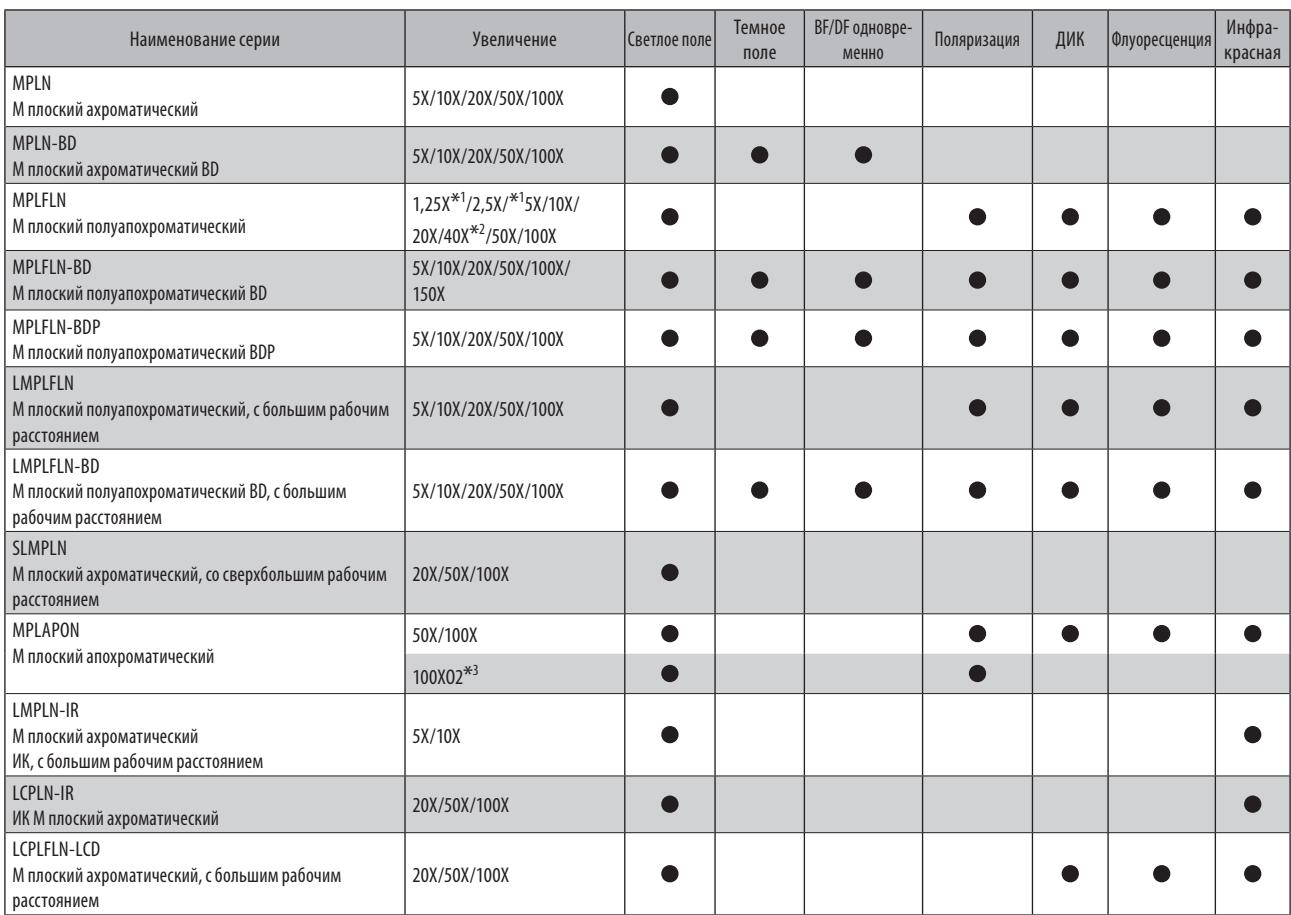

#### Методы микроскопии, выполняемые объективом

 $^{\ast}{}^1$  Для микроскопии методом светлого поля в отраженном свете

 $*$ 2 Не применим для микроскопии DIC в отраженном свете.

\*3 Масляно-иммерсионный объектив

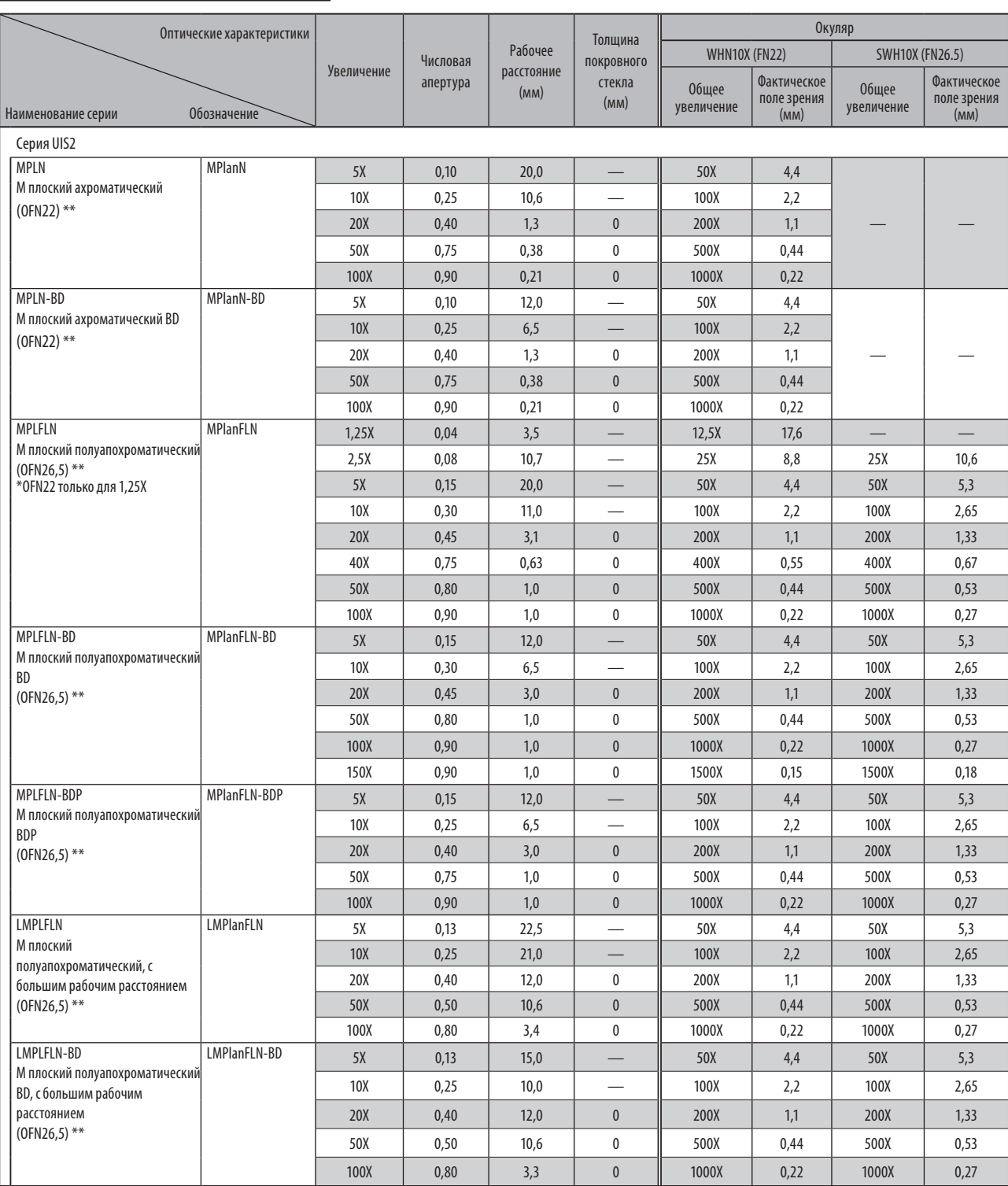

Основные сведения применительно к объективам

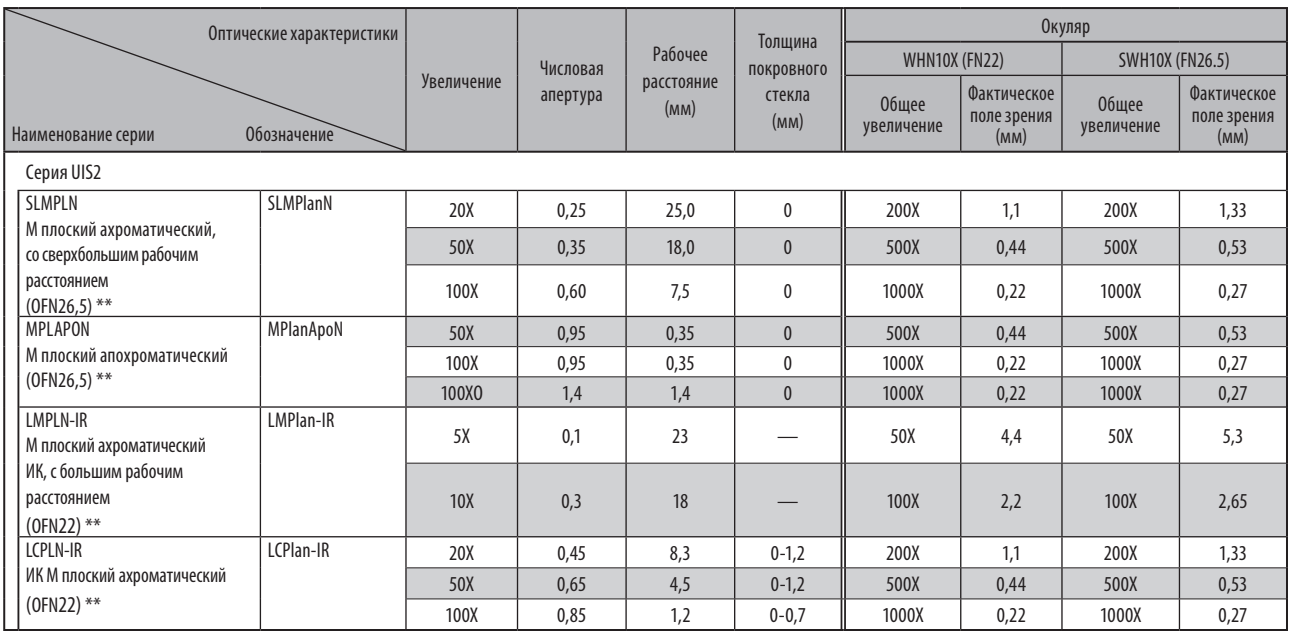

## Для жидкокристаллической панели

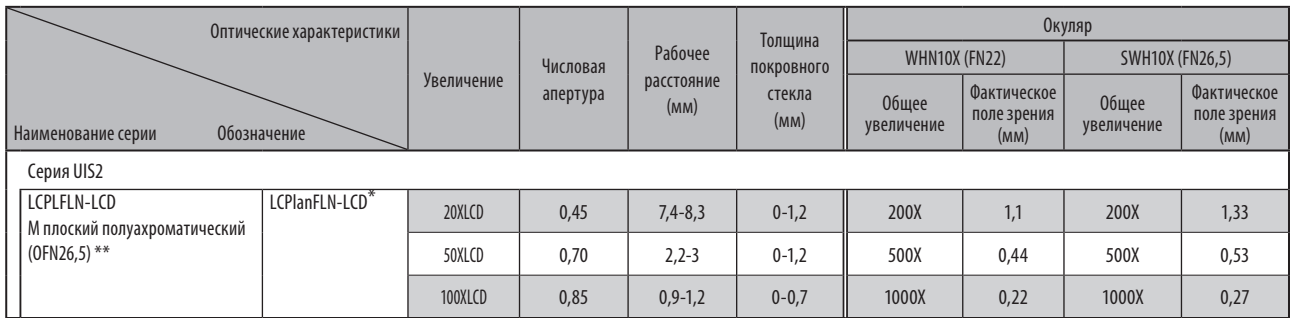

\*: оснащен кольцом коррекции для устранения аберрации в соответствии с толщиной кремниевой пластинки или стекла.

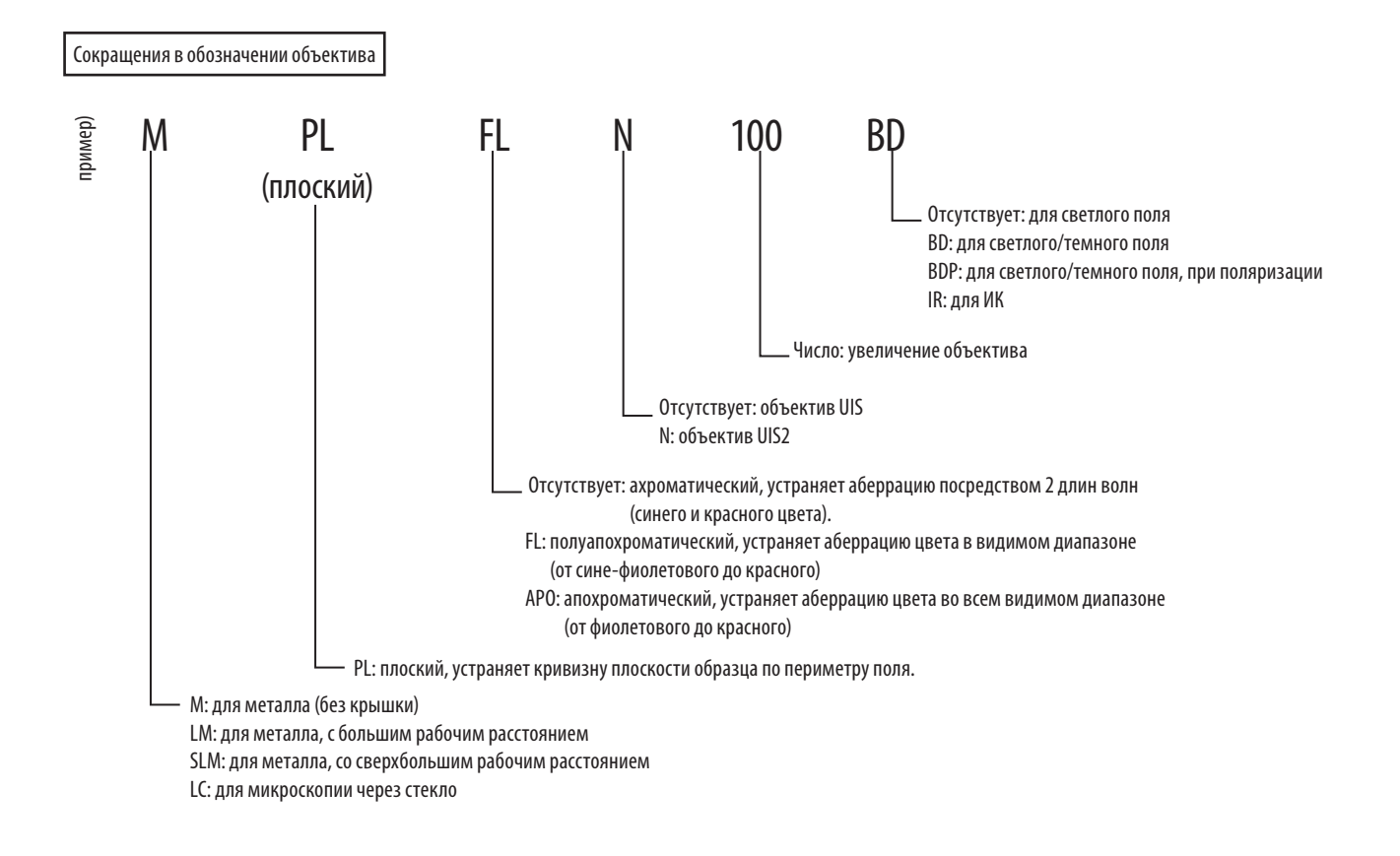

### Терминология в таблице оптических характеристик

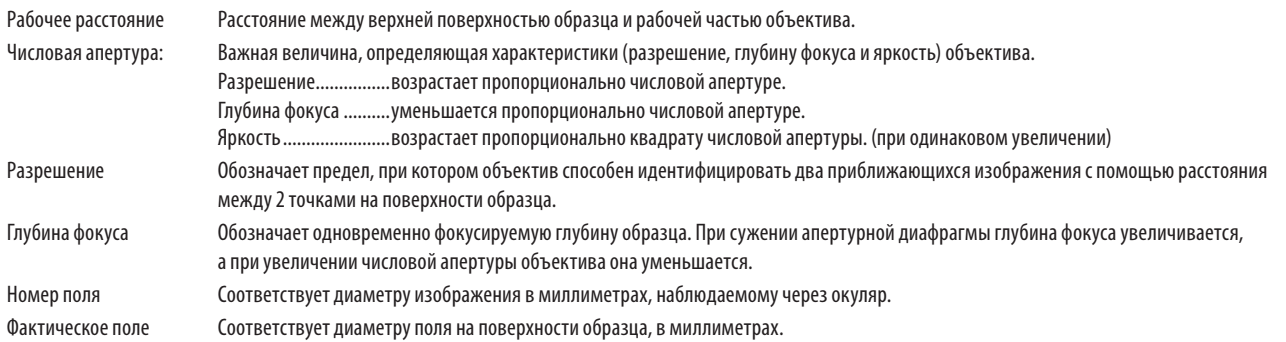

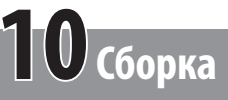

## **10-1 Схема сборки**

Номера на приведенной ниже схеме соответствуют последовательности монтажа компонентов. Компоненты, представленные на схеме, являются типичными. Применительно к компонентам, не указанным ниже, обратитесь в компанию EVIDENT или к последним изданиям каталогов. **Перед сборкой микроскопа очистите крепление каждого компонента от пыли и грязи и выполняйте сборку с осторожностью, ВНИМАНИЕ**

**чтобы избежать царапин.**

Подробно процедуры сборки компонентов, отмеченных номерами , описаны на следующей странице и далее.

Выполните сборку компонентов, пользуясь отверткой (противоположная сторона: 3 мм 0 - - - - - - - - ) и торцевым ключом (противоположная сторона: СОВЕТ

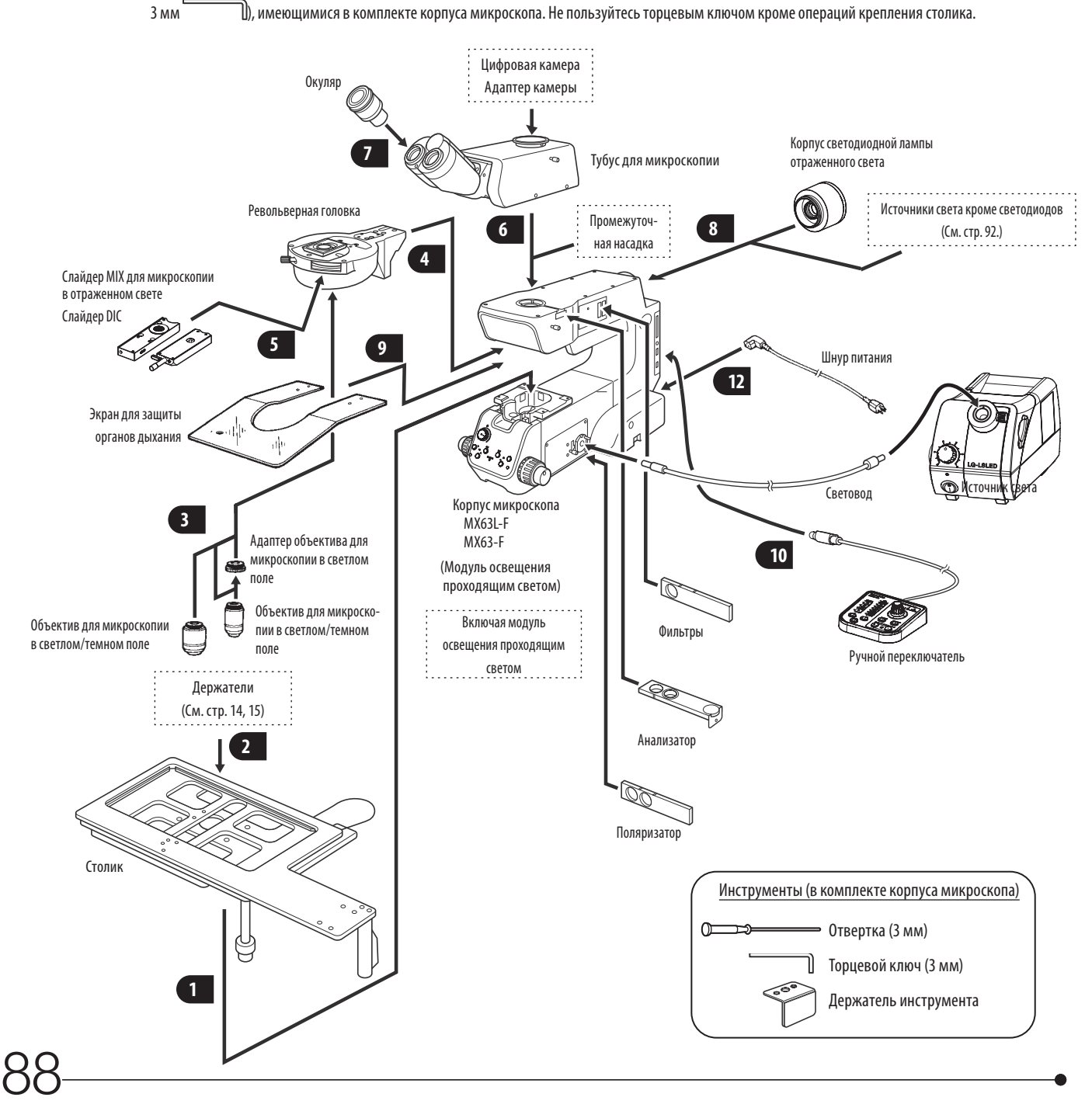

## <span id="page-94-0"></span>**10-2 Описание сборки**

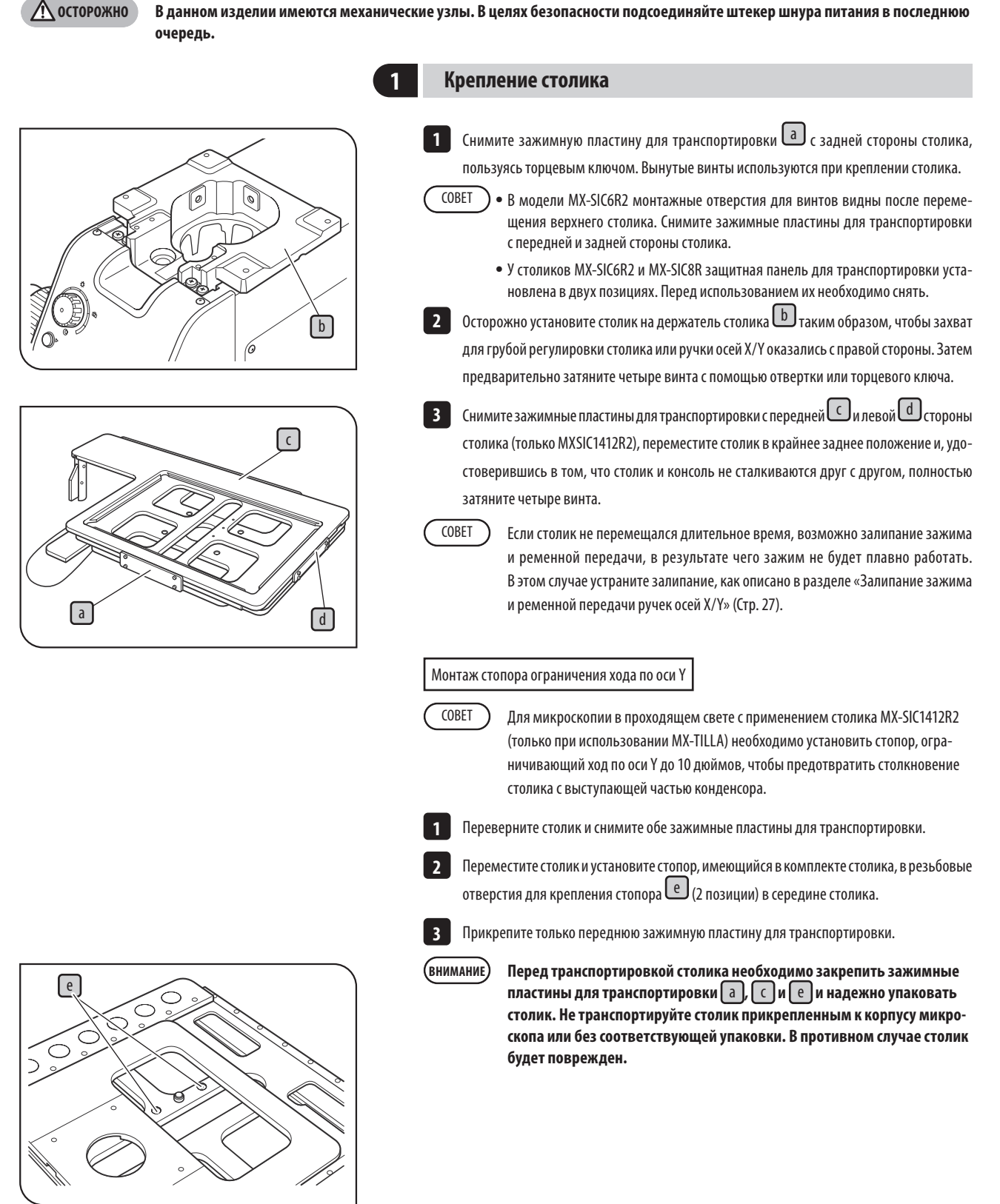

СОВЕТ

## <span id="page-95-0"></span>**2 Крепление держателей**

Монтаж держателя полупроводниковых пластинок

Закрепите держатель в таком положении, чтобы прорезь в боковой поверхности держателя находилась слева. Выравнивание по горизонтали выполняется в этом направлении.

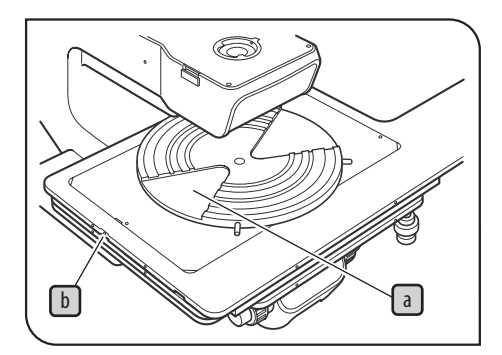

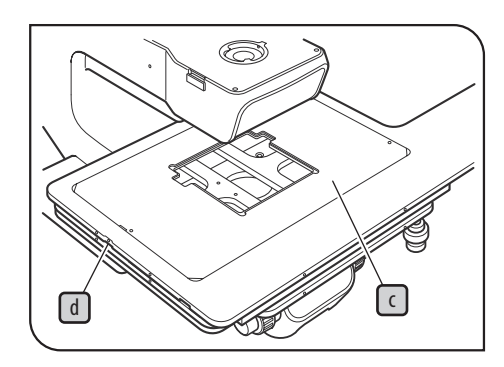

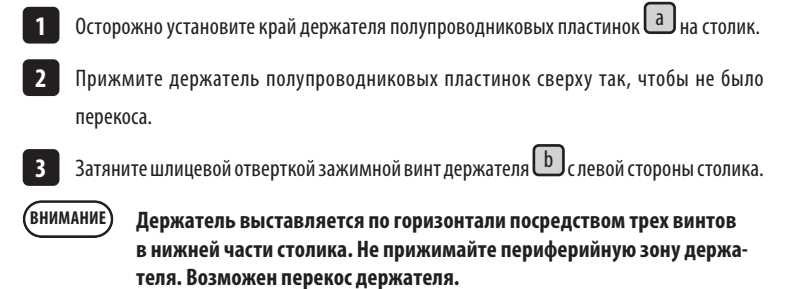

Монтаж держателя шаблона

**1**

Осторожно установите держатель шаблона c на верхнюю поверхность столика, не **1** допуская перекоса держателя. Затем закрепите держатель шаблона, затянув зажимные винты держателя  $\mathsf{d}\rfloor$ с левой стороны столика шлицевой отверткой.

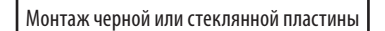

Осторожно положите пластину на верхнюю поверхность столика и затяните зажимной винт с левой стороны столика.

**При монтаже стеклянной пластины не затягивайте слишком сильно зажимной винт, чтобы стеклянная пластина не треснула. Затяните винт слегка настолько, чтобы стеклянная пластина заметно не качалась в закрепленном состоянии. ВНИМАНИЕ**

Установка пластины держателя в горизонтальное положение

Перемещение столика и верхняя поверхность держателя полупроводниковых пластинок выставлены по горизонтали на заводе-изготовителе. В случае, если потребуется точная регулировка или если используется держатель, изготовленный не компанией EVIDENT, нанесите каплю спирта на винты  $\lfloor e \rfloor$ , чтобы ослабить блокировку винтов. Затем переместите винты вверх-вниз, используя установленную снизу шлицевую отвертку. СОВЕТ

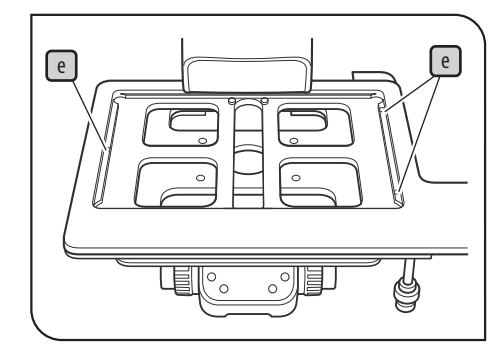

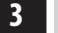

## **3 Монтаж объектива**

Процедуры крепления описаны на стр. [«Демонтаж и установка объектива» \(Стр. 66\)](#page-71-0).

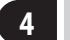

## **4 Монтаж револьверной головки**

Процедуры крепления описаны на стр. [«Пользование регулятором высоты» \(Стр. 102\)](#page-107-0).

## **<sup>5</sup> Монтаж слайдера MIX / DIC для микроскопии в отраженном свете**

Процедуры крепления описаны на стр. [«Установка слайдера MIX для микроскопии в отра](#page-63-1)[женном свете» \(Стр. 58\)](#page-63-1) или [«Установка слайдера DIC» \(Стр. 52\).](#page-57-0)

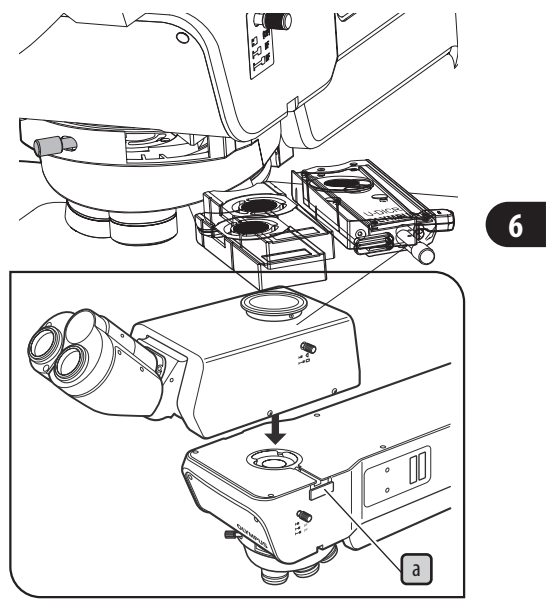

С помощью отвертки отпустите на достаточное расстояние зажимной винт тубуса. Вставьте круглое крепление типа «ласточкин хвост» в нижней части тубуса в крепление тубуса на поверхности консоли. **3** Затяните зажимной винт тубуса  $\boxed{a}$ , чтобы прочно зажать тубус. **1 2 6 Монтаж тубуса**

**7 Монтаж окуляра**

Процедуры крепления описаны на стр. [«6-1 Демонтаж и крепление окуляра» на стр. 63.](#page-68-0)

# <span id="page-97-0"></span>**<sup>8</sup> Монтаж источника отраженного света на**

# Монтаж светодиодного освещения **осветителе**

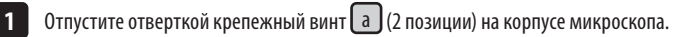

- **Соблюдайте осторожность, так как если чрезмерно отпустить крепежный винт, он может выпасть. ВНИМАНИЕ**
- Вставьте светодиодный источник отраженного света или адаптер жидкостного световода до упора в крепежное отверстие источника света на корпусе микроскопа. **2**

**При монтаже светодиодного источника отраженного света закрепите его так, чтобы кабель светодиодного источника отраженного света находился справа, глядя с задней стороны корпуса микроскопа. ВНИМАНИЕ**

Затяните отверткой крепежный винт **a** корпуса микроскопа (2 позиции).

Подсоедините кабель к разъему в задней части корпуса микроскопа. Подробности см. **4** в разделе [«Подсоединение кабелей» \(Стр. 96\)](#page-101-0).

Монтаж жидкостного световода или корпуса ртутной лампы

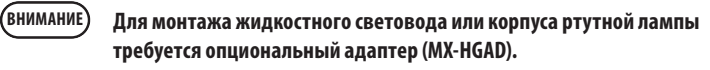

- Отпустите отверткой зажимные винты  $\begin{bmatrix} a \end{bmatrix}$ корпуса микроскопа (2 позиции).
- Вставьте адаптер (MX-HGAD) до отказа в монтажное отверстие источника света и затяните крепежный винт $\boxed{a}$  (2 позиции). **2**
- Отпустите отверткой крепежный винт  $\lceil b \rceil$  (2 позиции) адаптера (MX-HGAD). **3**
- Вставьте до отказа адаптер жидкостного световода в адаптер (MX-HGAD) и затяните крепежный винт $\left[\begin{array}{c} b \end{array}\right]$  (2 позиции). **4**

Монтаж корпуса ртутной лампы описан в разделе [«Замена ртутной горелки»](#page-75-1)  [\(Стр. 70\)](#page-75-1). После монтажа корпуса ртутной лампы выполните центрирование ртутной горелки.

### Монтаж ртутной горелки

**1**

Процедуры крепления описаны на стр. [«Замена галогенной лампы» \(Стр. 68\)](#page-73-1).

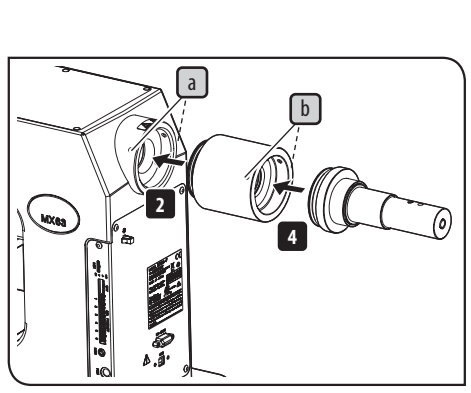

**2**

a

MX6:

На рисунке показана процедура крепления жидкостного световода. Та же процедура выполняется для крепления корпуса ртутной лампы.

Монтаж двух корпусов ламп

· Корпуса ламп и адаптеры можно монтировать в ограниченном наборе комбинаций, моделей и ориентаций. (См. схему ниже.) **ВНИМАНИЕ**

• Закрепите адаптер двойного корпуса ламп (U-DULHA) таким образом, чтобы источник света  $\Box$  находился слева в горизонтальном положении, глядя с задней стороны корпуса микроскопа.

<< Крепление к MX63 >>

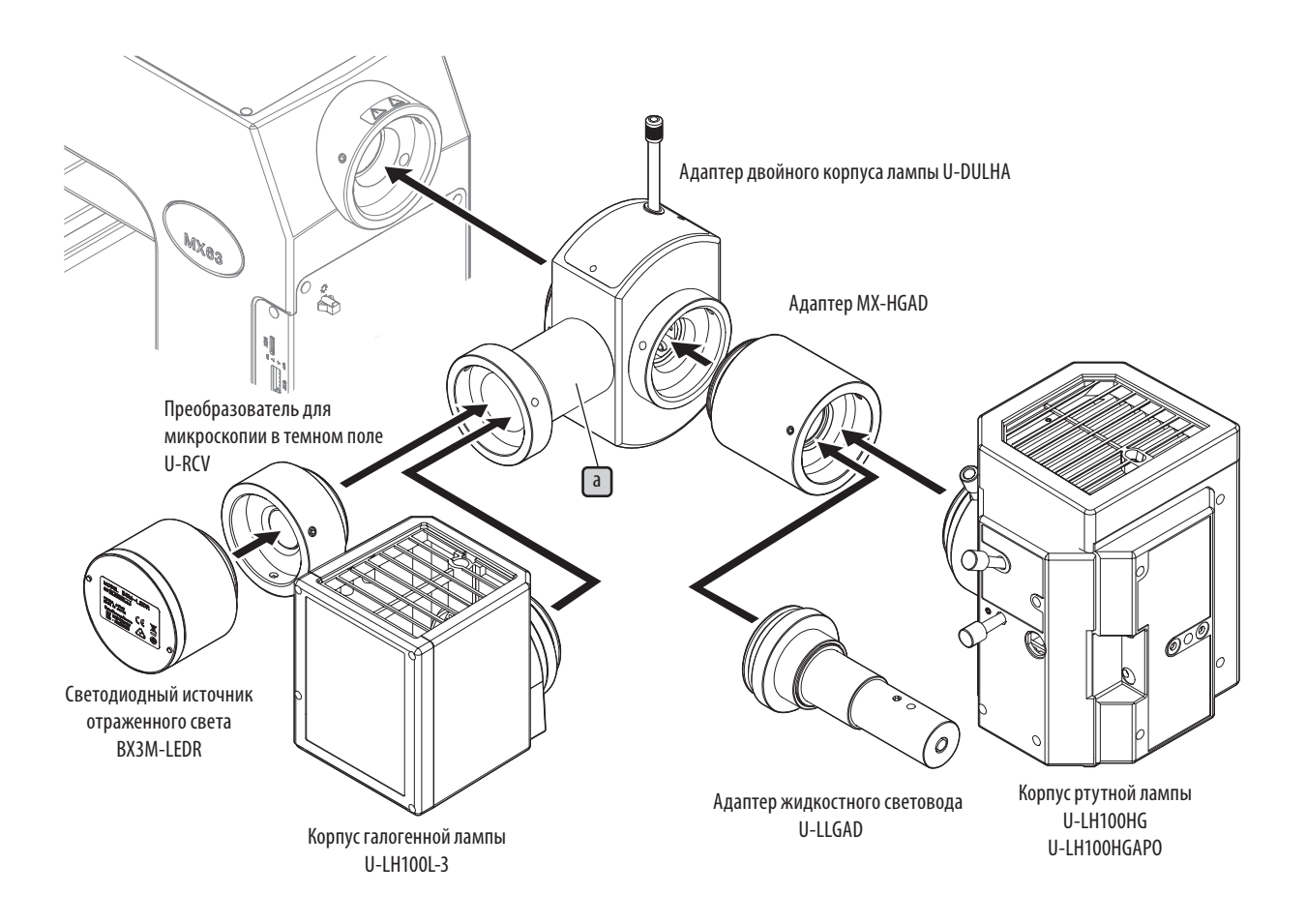

<< Крепление к MX63L >>

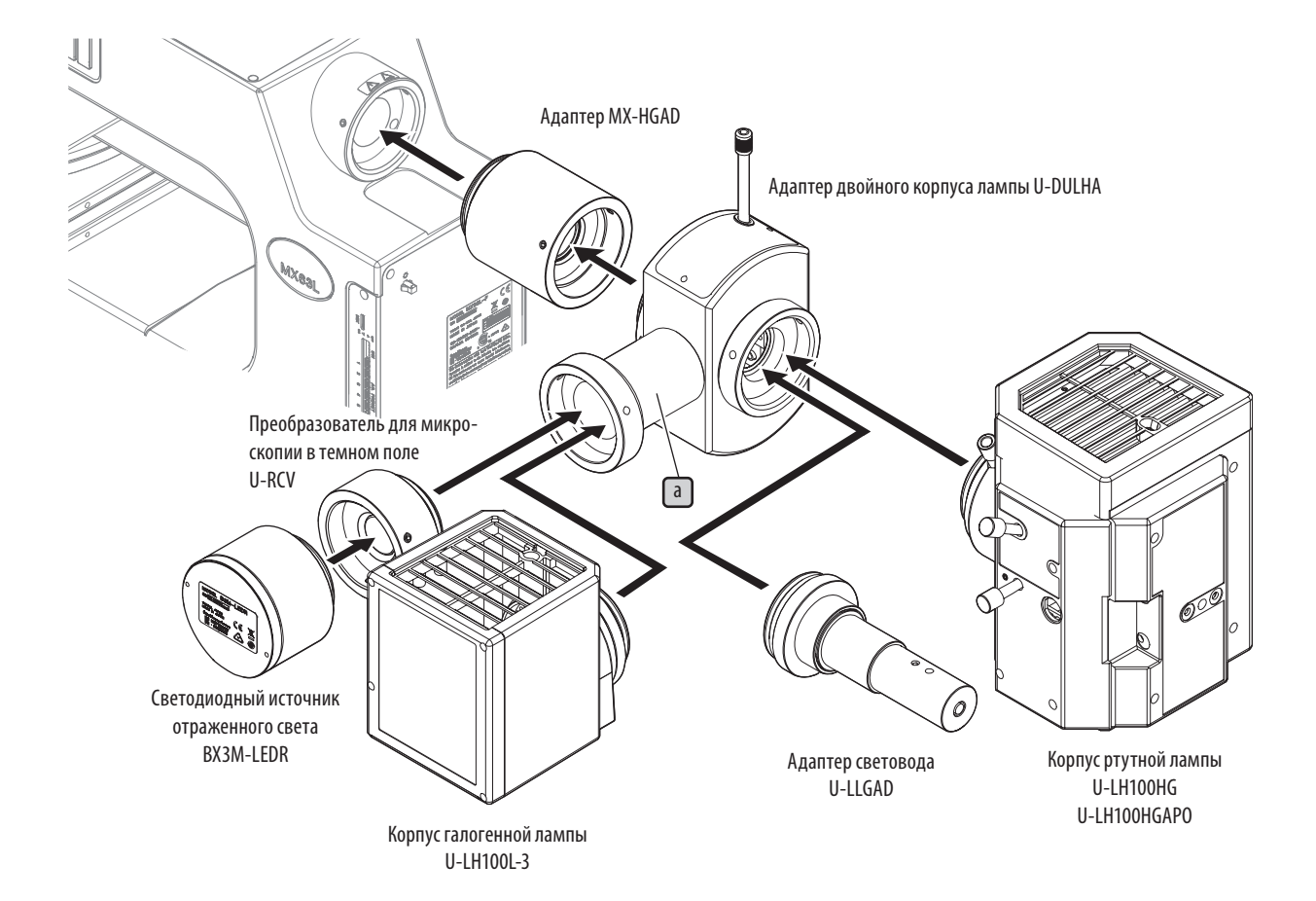

## Схема прокладки удлинительного кабеля светодиодного источника отраженного света

Чтобы подсоединить светодиодный источник отраженного света к корпусу микроскопа посредством адаптера двойного корпуса лампы (U-DULHA), требуется удлинительный кабель (MX-LLHECBL). Закрепите держатель кабеля  $\mathbb b$  из комплекта удлинителя кабеля, как показано на рисунке, и проложите кабель так, чтобы он не соприкасался с корпусом лампы и т. п.

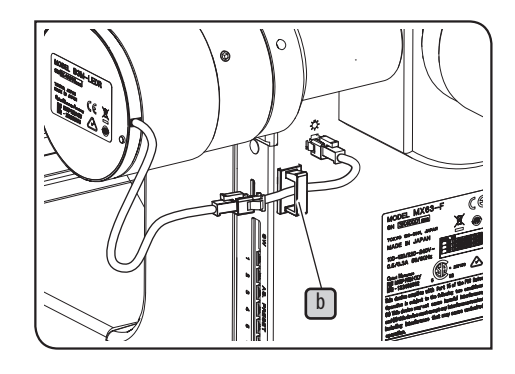

94

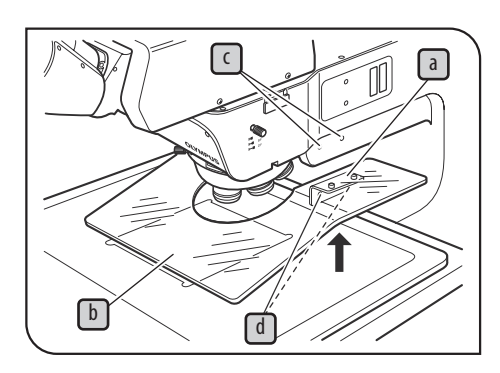

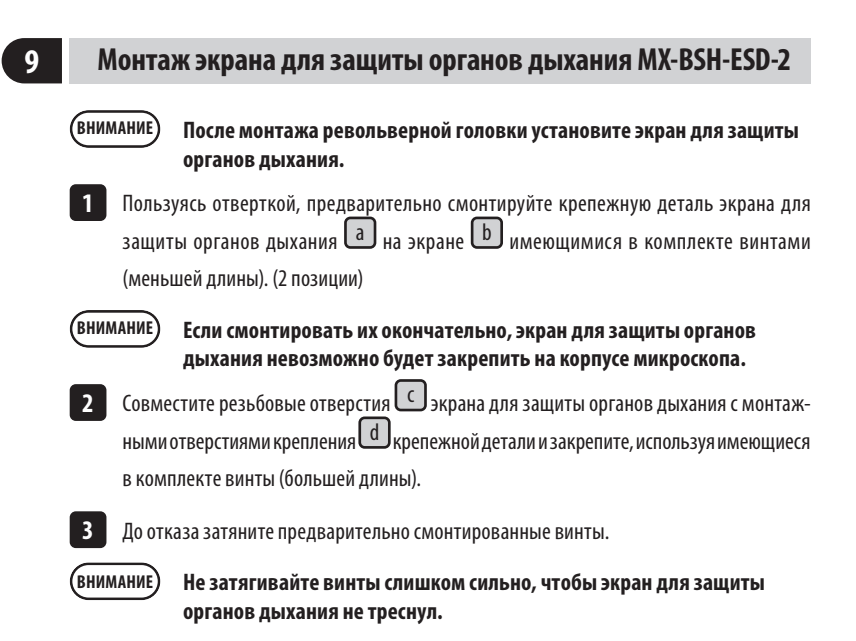

## <span id="page-101-1"></span>**10 Подсоединение кабелей**

## **1** ОСТОРОЖНО

<span id="page-101-0"></span>**Всегда пользуйтесь кабелями USB и RS–232C, поставленными компанией EVIDENT. Использование имеющихся в общей продаже кабелей или концентраторов USB 2.0 не гарантирует безотказную работу оборудования.**

- · **Перед подсоединением и отсоединением кабелей установите главный выключатель в положение (ВЫКЛ.) и отсоедините ВНИМАНИЕ шнур питания от розетки.**
	- · **В данном изделии имеются механические узлы. В целях безопасности подсоединяйте штекер шнура питания в последнюю очередь.**
	- · **Кабели могут быть повреждены при изгибе или перекручивании. Ни в коем случае не подвергайте их воздействию чрезмерных усилий.**
	- · **Подсоединяйте к разъемам только кабели, указанные компанией EVIDENT. Правильно подсоедините штекеры, приняв во внимание форму разъема. Если разъем имеет зажимные винты, их необходимо затянуть.**
	- · **Для подсоединения компьютера к корпусу микроскопа используйте только кабель USB или кабель RS-232C.**

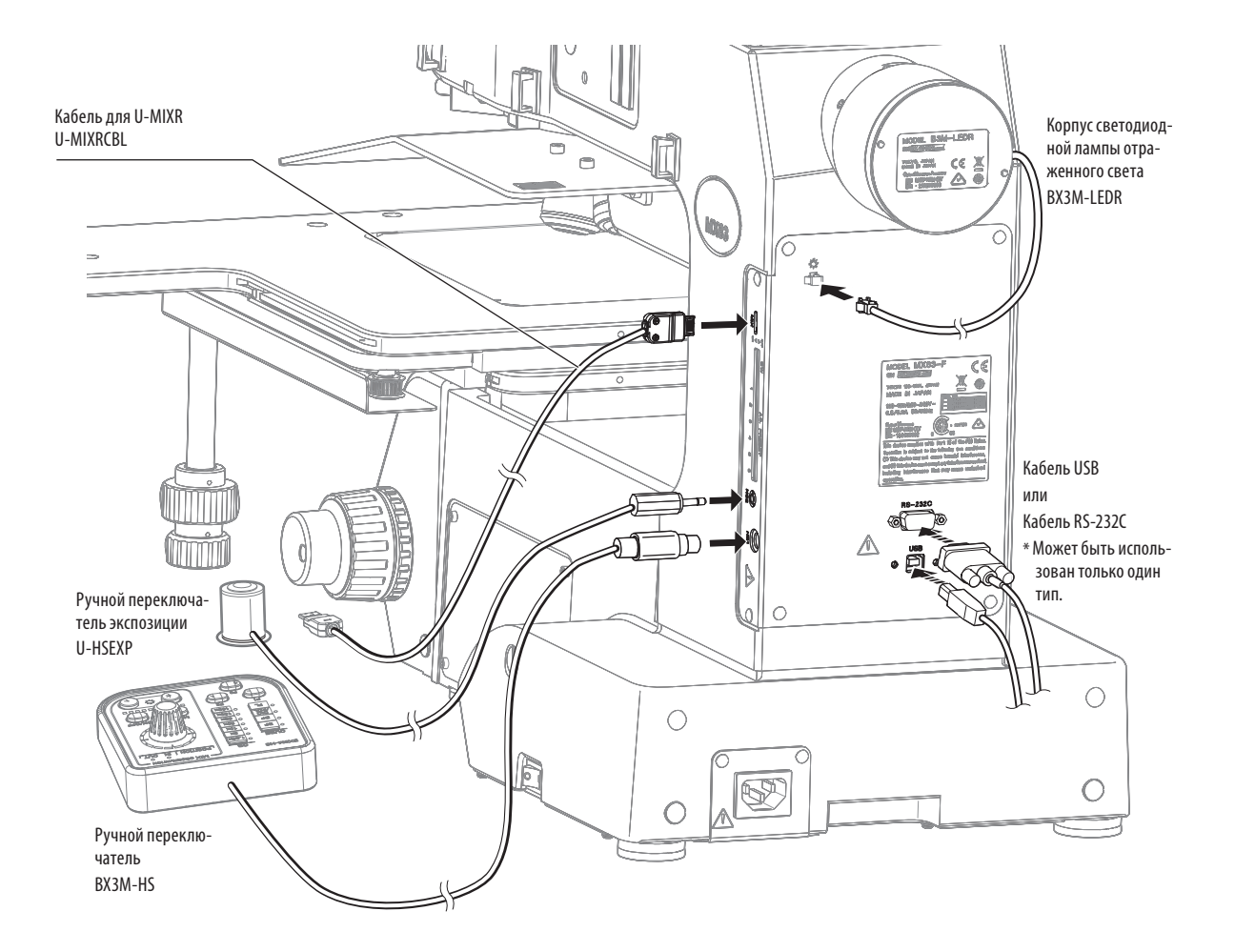

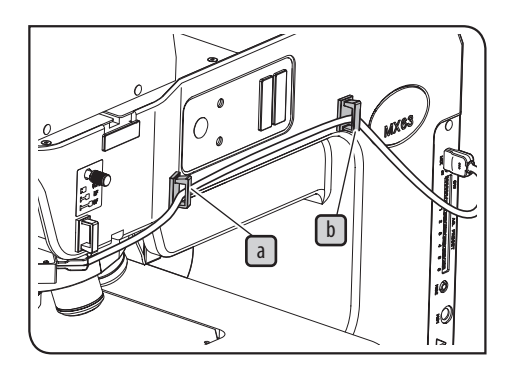

Схема прокладки кабеля слайдера MIX для микроскопии в отраженном свете 1 Закрепите держатели кабеля в 2 позициях (<u>La J, Lb J</u>) сбоку корпуса микроскопа. Держатели кабеля (3 шт.) имеются в комплекте с кабелем слайдера MIX (U-MIXRCBL). 2 Откройте держатель кабеля a u b k поместите в него кабель слайдера MIX для микроскопии в отраженном свете (U-MIXR) и закройте держатель кабеля. СОВЕТ

**COBET** 

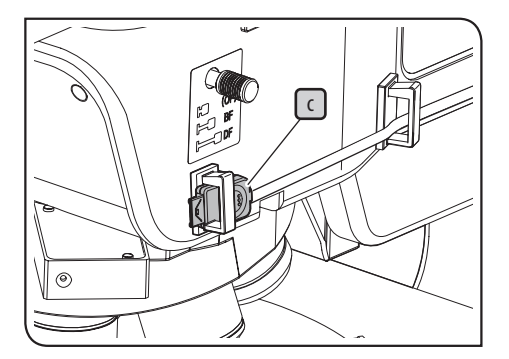

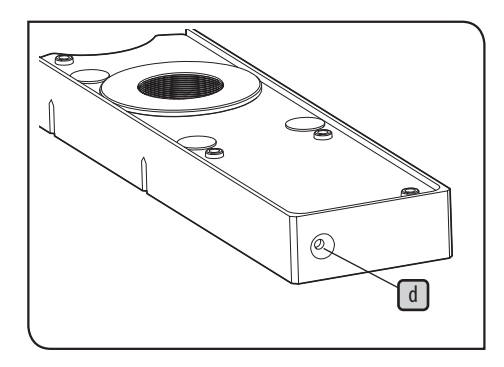

После отсоединения штекера индикатор **d** слайдера MIX для микроскопии в отраженном свете выключается. Индикатор слайдера MIX для микроскопии в отраженном свете

Отсоединив штекер от слайдера MIX для микроскопии в отраженном свете, поместите кабель на хранение в держатель кабеля, как показано в  $\boxed{\in}$ .

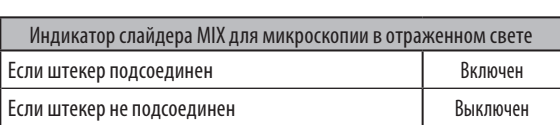

## <span id="page-103-0"></span>**11 Настройка двухпозиционных переключателей / переключателя AS.PRESET**

Настройка двухпозиционных переключателей

Убедитесь в правильном подключении соединений.

Перед тем, как менять настройку двухпозиционных переключателей [а], установите главный выключатель в положение  $\bigcirc$  (ВЫКЛ.). Настройки переключателей считываются и задаются только при включенном питании.

**При настройке двухпозиционных переключателей не прикасайтесь к внутренним печатным платам. Прикосновение к внутренним монтажным платам может привести к их повреждению под действием статического электричества. ВНИМАНИЕ**

 **ОСТОРОЖНО**

**Так как тело человека имеет небольшой статический электрический заряд, перед настройкой его необходимо разрядить. Разрядить статический электрический заряд можно, прикоснувшись рукой к любому находящемуся рядом металлическому предмету.**

: заводская настройка по умолчанию

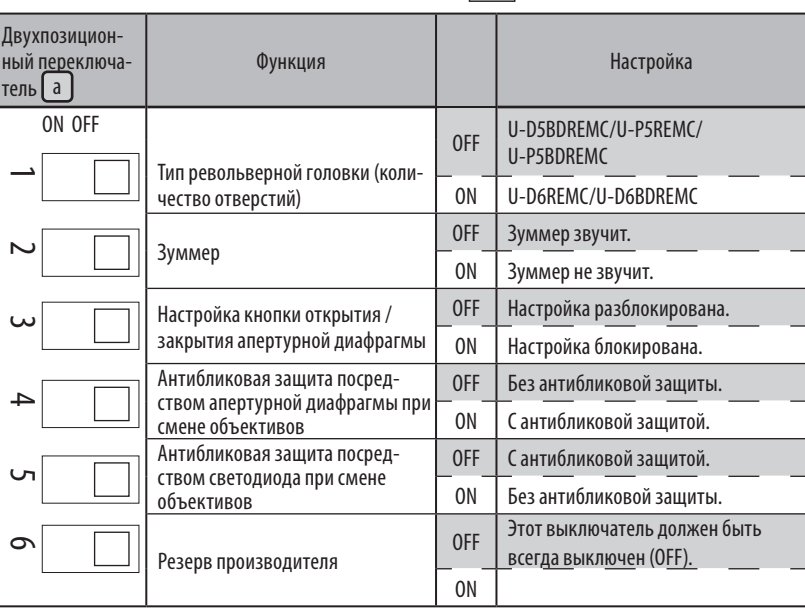

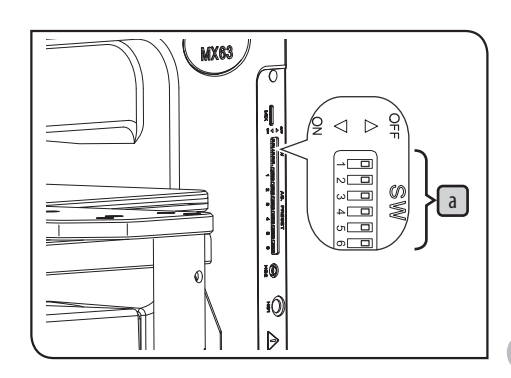

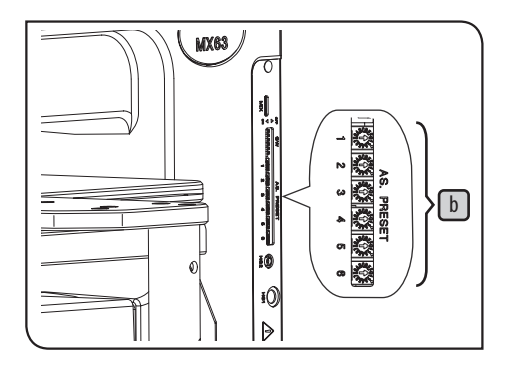

## <span id="page-104-0"></span>Настройка переключателя AS PRESET (апертурной диафрагмы)

Настройка диаметра AS (апертурной диафрагмы) для каждого объектива посредством переключателей AS PRESET  $\boxed{b}$  позволяет изменить диаметр AS на значение, установленное для выбранного объектива.

- · При микроскопии методом темного поля диаметр AS автоматически устанав-СОВЕТливается в открытое положение.
	- · Диаметр AS можно установить посредством переключателей AS PRESET, когда главный выключатель находится в положении (ВКЛ.).

#### Настройка диаметра AS

Вставьте презиционную шлицевую отвертку или другой подобный инструмент в центральный паз переключателя AS PRESET  $\lceil \cdot \rceil$ , соответствующего номеру винта крепления объектива, и передвиньте стрелку на требуемое установочное значение. Рекомендуемые значения см. в разделе [«Таблица 1. Рекомендуемые значения AS PRESET»](#page-105-0) (на следующей странице). Блокировка AS

Если выбран световой тракт для микроскопии методом светлого поля или опциональный модуль зеркал, нажатием кнопки выбора объектива на передней панели диаметр AS устанавливается на значение, заданное для выбранного объектива. Если переключателем AS установлен диаметр при выключенном положении главного выключателя  $\bullet$ , диаметр AS устанавливается в соответствии с заданным значением для каждого объектива при включении питания.

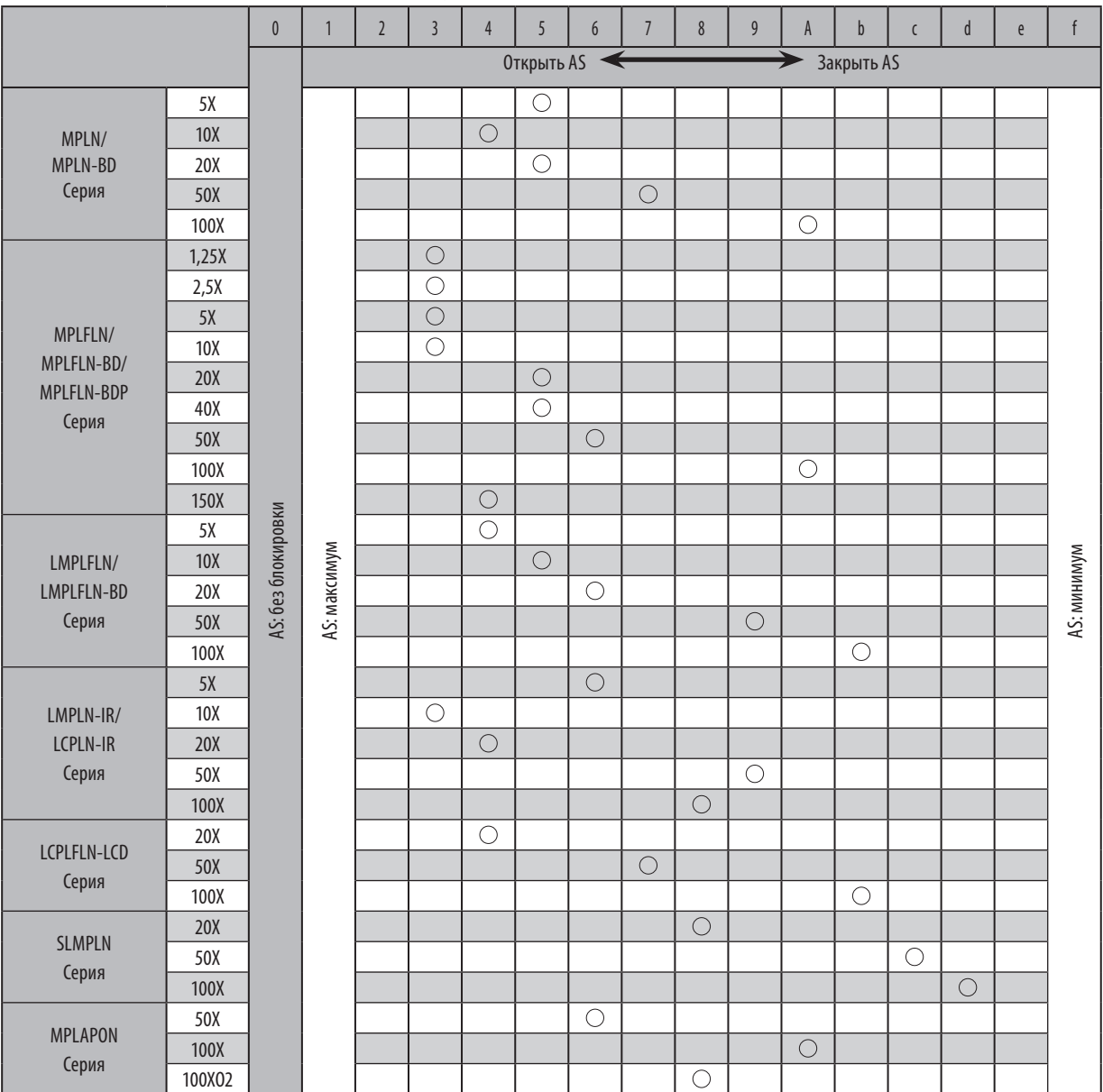

<span id="page-105-0"></span>Таблица 1. Рекомендуемые значения AS PRESET (позиция с отметкой  $\bigcirc$ )

· Установка значения AS на «0» позволяет блокировать AS в соответствии с выбором объектива.

· В качестве заводской настройки по умолчанию все значения AS установлены на «0».

· Рекомендуемые значения AS. PRESET установлены на уровне 70% и 80% изображения апертурной диафрагмы. Процедуры проверки изображения апертурной диафрагмы см. в разделе "Centering of the aperture diaphragm of reflected light illumination" (P.<MF>).

· Для флуоресцентной микроскопии установите значение на 1.

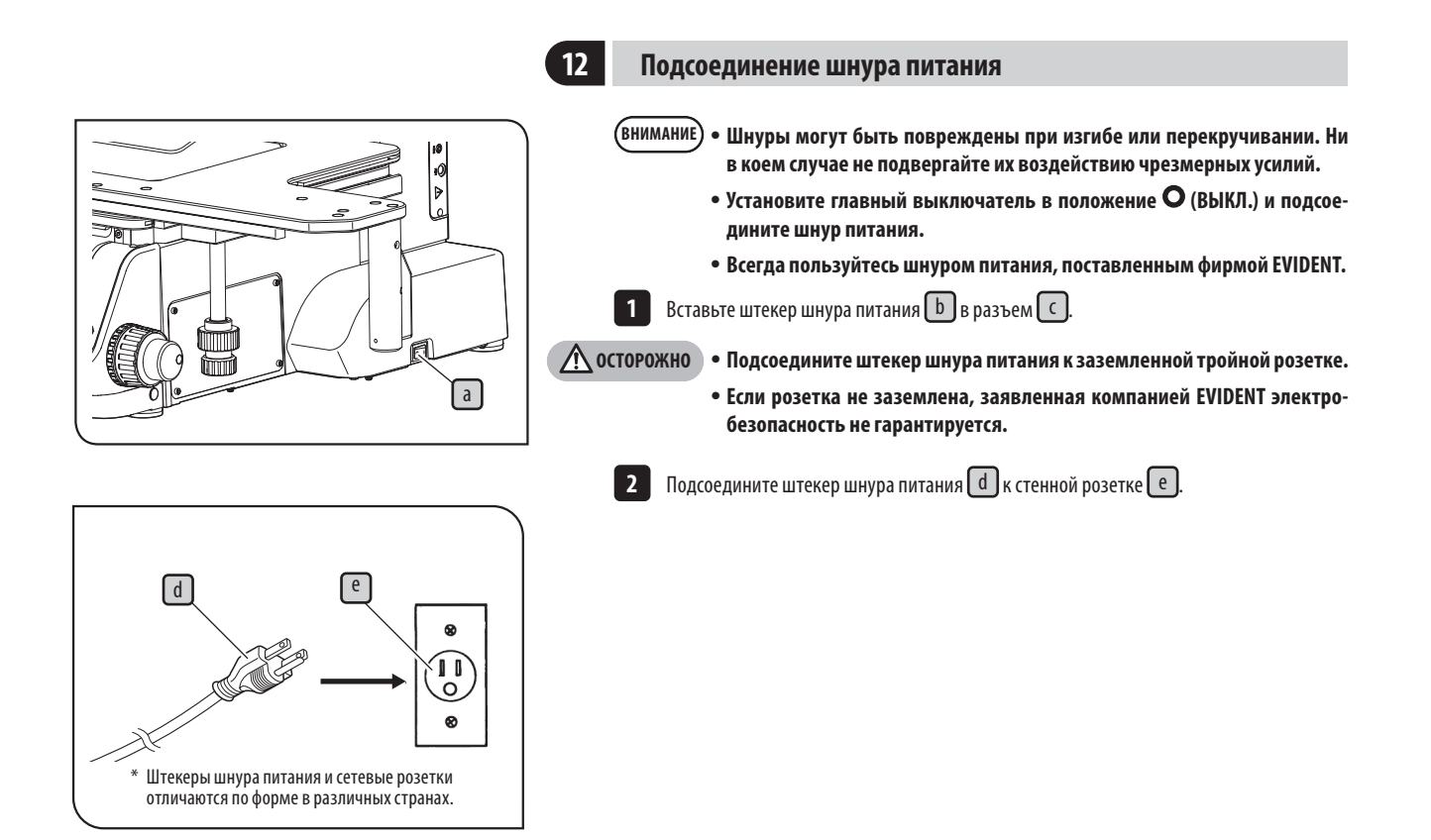

## **13 Пользование регулятором высоты**

<span id="page-107-0"></span>Положение центра тяжести меняется в зависимости от веса образца, положения образца, движения столика и проч. Особенно значительно изменяется положение центра тяжести микроскопа MX63L, так как он имеет столик большого размера. Чтобы предотвратить внезапное опрокидывание микроскопа, воспользуйтесь регулятором в нижней части микроскопа.

a

1. После монтажа всех компонентов с помощью инструмента (гаечного ключа на 7 мм **1** и т. п.) поверните регулятор высоты (болт М4 с шестигранной головкой)  $\boxed{\mathsf{a}}$  в нижней части микроскопа в направлении стрелки, чтобы опустить его до контакта с монтажной поверхностью. Затем поверните его примерно на полоборота в направлении, обратном стрелке, чтобы поднять регулятор высоты.

## **14 Сейсмическая защита**

Чтобы предотвратить опрокидывание микроскопа в случае сейсмических колебаний и т. п., воспользуйтесь L-образным зажимом в качестве средства крепления.

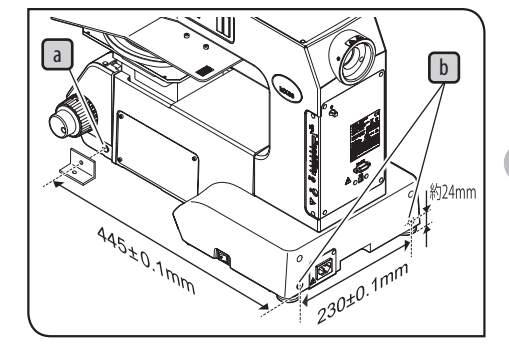

1. Резьбовые отверстия (M5, глубина 10 мм) для защиты от опрокидывания имеются **1**  $\epsilon$ боку  $\lceil a \rceil$  (2 позиции) и сзади $\lceil b \rceil$  (2 позиции) микроскопа. Снимите крышки с резьбовых отверстий и закрепите, если потребуется, приобретаемый отдельно L-образный зажим и т. п.

**1** ОСТОРОЖНО

**При креплении к микроскопу приобретаемого отдельно L-образного зажима используйте стальные болты (класс прочности: 12.9) с максимально длинной резьбовой частью. (Рекомендуется длина не менее 8 мм).**
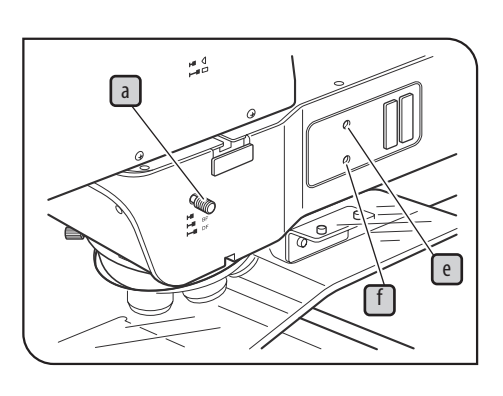

**2**

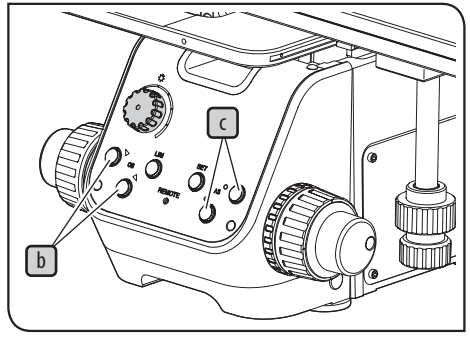

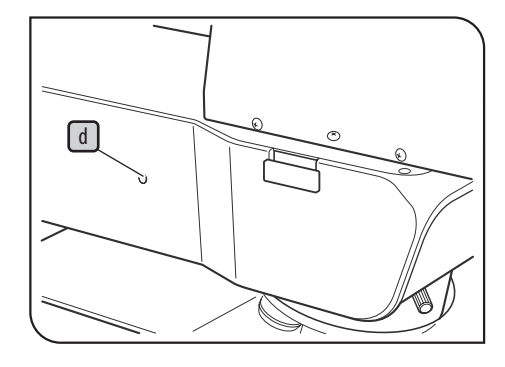

## **<sup>15</sup> Центрирование апертурной диафрагмы для освещения отраженным светом**

Установите ручку переключения светового тракта для микроскопии  $\boxed{\mathrm{a}}$  в положение BF. **1**

Нажав кнопку выбора объектива  $\Box$ , введите объектив 10Х в световой тракт и приближенно сфокусируйте образец.

Рекомендуется использовать образец с высокой отражательной способностью, например, зеркало, чтобы облегчить наблюдение за изображением апертурной диафрагмы. СОВЕТ

Вынув окуляры и глядя в тубус, можно следить за изображением апертурной диафрагмы. **3** Нажав кнопку открытия/закрытия апертурной диафрагмы  $\boxed{\mathsf{c}}$ , отрегулируйте ее так, чтобы изображение апертурной диафрагмы стало равным примерно 70% диаметра зрачка объектива (как показано на рисунке внизу).

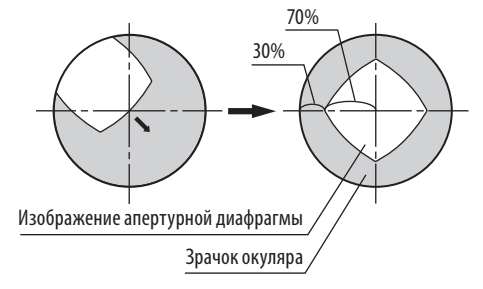

Если центр апертурной диафрагмы смещен, отпустите отверткой, имеющейся в ком-**4** плекте корпуса микроскопа, зажимной винт апертурной диафрагмы  $\boxed{\rm d}$  (на один - два оборота). Затем, вставив отвертку в центрирующие винты апертурной диафрагмы  $\boxed{e}$  и  $\boxed{f}$ , попеременно вращайте их, чтобы отцентрировать апертурную диафрагму.

Затяните зажимной винт апертурной диафрагмы  $\boxed{\mathsf{d}}$  . **5**

## **10-3 Подключение к компьютеру**

Для управления данной системой посредством компьютера нужно подсоединить компьютер к корпусу микроскопа кабелем интерфейса (кабель USB или RS-232C). Кроме того, на компьютере должно быть установлено прикладное программное обеспечение для управления данной системой.

### **1 Подсоединение кабеля интерфейса**

· **При подсоединении кабелей главный выключатель микроскопа, а также питание компьютера должны быть выключены. ВНИМАНИЕ**

- · **Кабели могут быть повреждены при изгибе или перекручивании. Ни в коем случае не подвергайте их воздействию чрезмерных усилий.**
- · **Правильно подсоедините кабели, приняв во внимание форму разъема.**
- · **Подсоединение компьютера к корпусу микроскопа посредством обоих кабелей USB и RS-232C невозможно.**

#### Подсоединение кабеля USB

Подсоедините штекер кабеля USB к разъему USB 2.0 на компьютере. **1**

**Некоторые компьютеры имеют оба разъема - USB 2.0 и USB 3.0. Кабель USB должен быть подсоединен к разъему USB 2.0. Если он будет подсоединен к разъему USB 3.0, исправная работа оборудования не гарантируется. (На некоторых разъемах USB 3.0 ввод имеет синий цвет или нанесена маркировка «SS».) ВНИМАНИЕ**

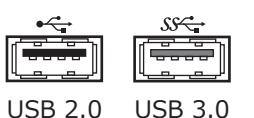

Подсоединение кабеля RS-232C

Подсоедините штекер кабеля RS-232C к разъему RS-232C компьютера. **1**

### **2 Включение и выключение оборудования**

### Включение оборудования

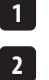

Включите питание компьютера и выполните вход в операционную систему. Подождите до появления рабочего стола.

Установите главный выключатель на корпусе микроскопа в положение (ВКЛ.).

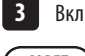

Включите прикладное программное обеспечение.

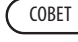

Индикатор REMOTE на передней панели горит синим светом.

### Выключение оборудования

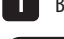

Выключите прикладное программное обеспечение. **1**

Индикатор REMOTE на передней панели гаснет. СОВЕТ

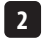

**3**

104

Выключите операционную систему.

Установите главный выключатель на корпусе микроскопа в положение  $\bigcirc$  (ВЫКЛ.).

# **11-1 Перечень компонентов для технического обслуживания**

## Лампы источника света

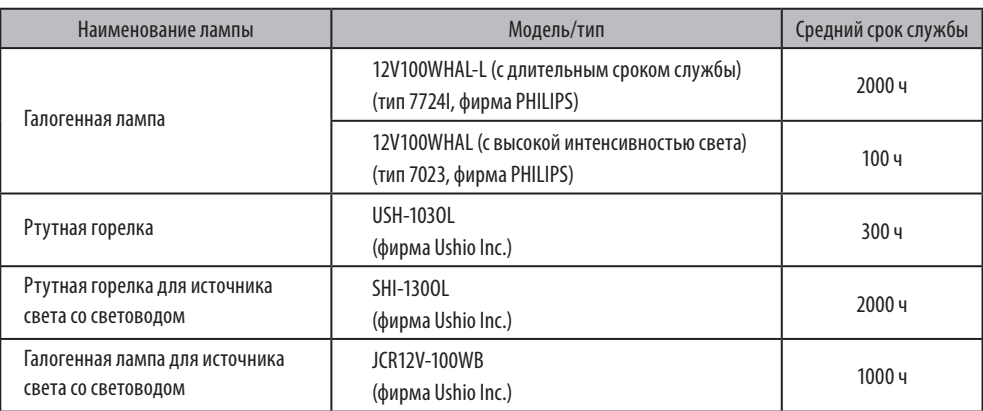

### Фильтр

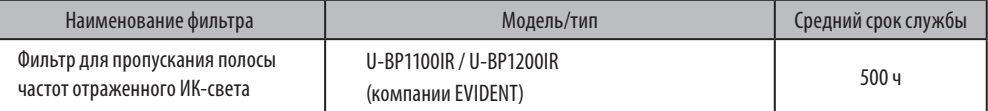

### Иммерсионное масло

Иммерсионное масло EVIDENT IMMOIL-F30CC

# **11-2 Перечень химикатов для технического обслуживания**

• Иммерсионное масло EVIDENT: IMMOIL-F30CC

Паспорт безопасности имеется на веб-сайте компании EVIDENT Corporation.

- · Чистый спирт\* (имеется в общей продаже)
- · Нейтральное моющее средство\* (имеется в общей продаже)

\* Запросите паспорт безопасности у поставщика, у которого вы приобрели данное имеющееся в общей продаже изделие.

# 12 Ведомость результатов профилактического контроля осветительных устройств

- Мы рекомендуем периодически выполнять действия, описанные в разделе «Профилактический контроль» (при каждой замене лампы и не реже, чем раз в 6 месяцев).
- В таблице ниже приведены пункты, подлежащие проверке. Проставьте (X), если этот пункт не применим, или (), если он применим.
- Если здесь проставлены какие-либо отметки, немедленно прекратите пользоваться изделием и обратитесь в компанию EVIDENT для проведения контроля или замените осветительное(-ые) устройство(-а).
- Если будут обнаружены иные отклонения кроме перечисленных ниже применительно к осветительному устройству или другому изделию компании EVIDENT, прекратите пользоваться изделием и обратитесь для проведения контроля в компанию EVIDENT.
- Ремонт, замена и контроль по окончании гарантийного срока являются платными услугами.

С вопросами обрашайтесь в компанию EVIDENT.

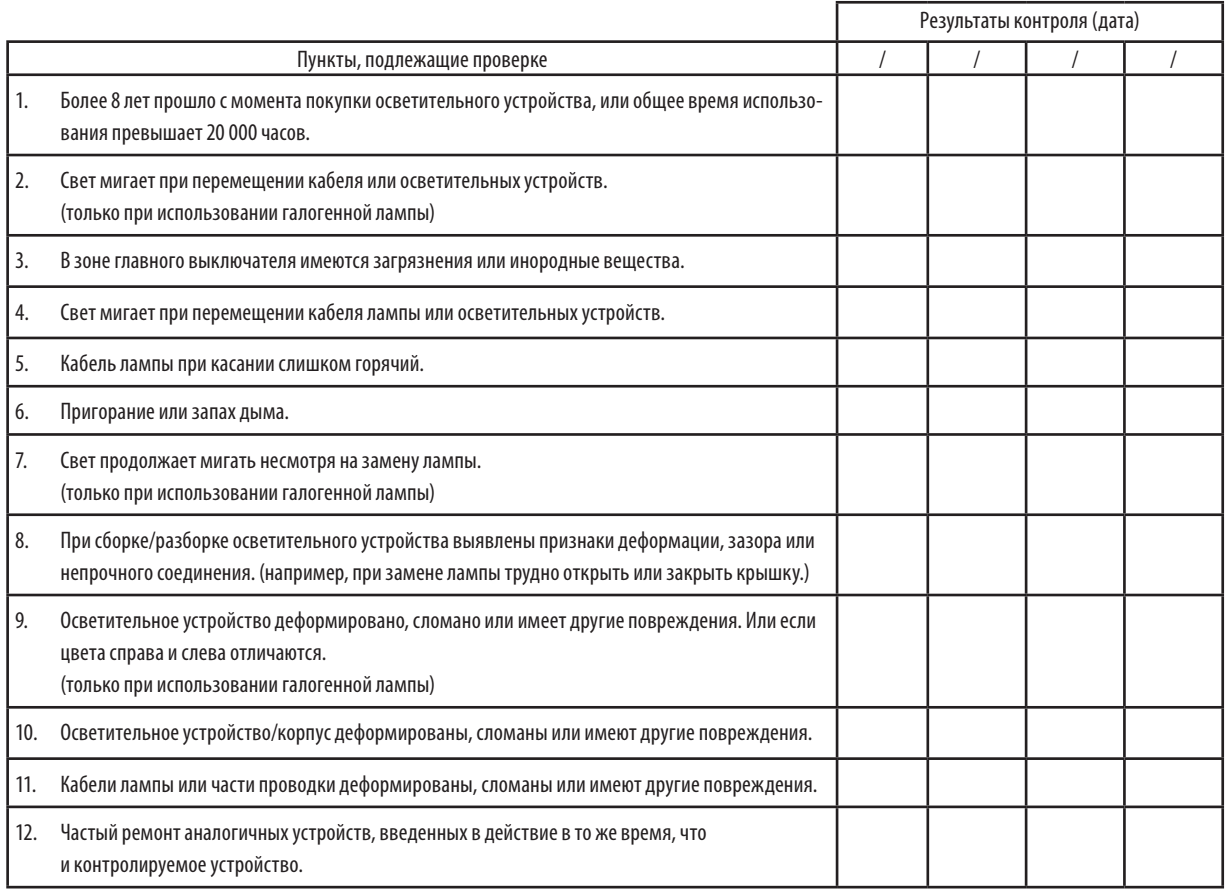

\* Если недостаточно места для простановки отметок, скопируйте этот лист.

MX63/MX63L **13 Выбор надлежащего шнура электропитания**

Если шнур питания в комплекте поставки отсутствует, выберите надлежащий шнур питания для оборудования в соответствии с приведенными ниже таблицами «Характеристики» и «Сертифицированный шнур».

**ОСТОРОЖНО: В случае использования вами шнура электропитания, не сертифицированного для изделий фирмы EVIDENT, фирма EVIDENT не может гарантировать электробезопасность оборудования.**

## **Характеристики**

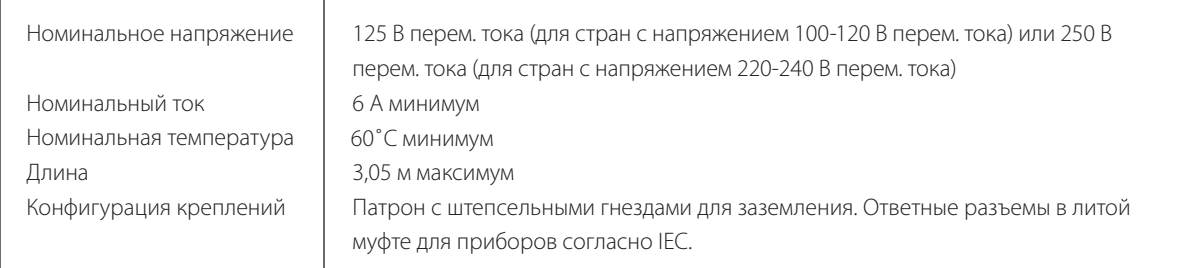

## **Табл. 1 Сертифицированный шнур**

Шнур электропитания должен быть сертифицирован одной из организаций, перечисленных в табл. 1, или иметь оснастку с маркировкой организации, указанной в табл. 1, либо с маркировкой согласно табл. 2. Разъемы должны иметь маркировку как минимум одной из организаций, перечисленных в табл. 1. В случае, если вы не сможете приобрести в вашей стране шнур электропитания, сертифицированный одной из организаций, указанных в табл. 1, используйте замену, сертифицированную аналогичной и авторизованной организацией в вашей стране.

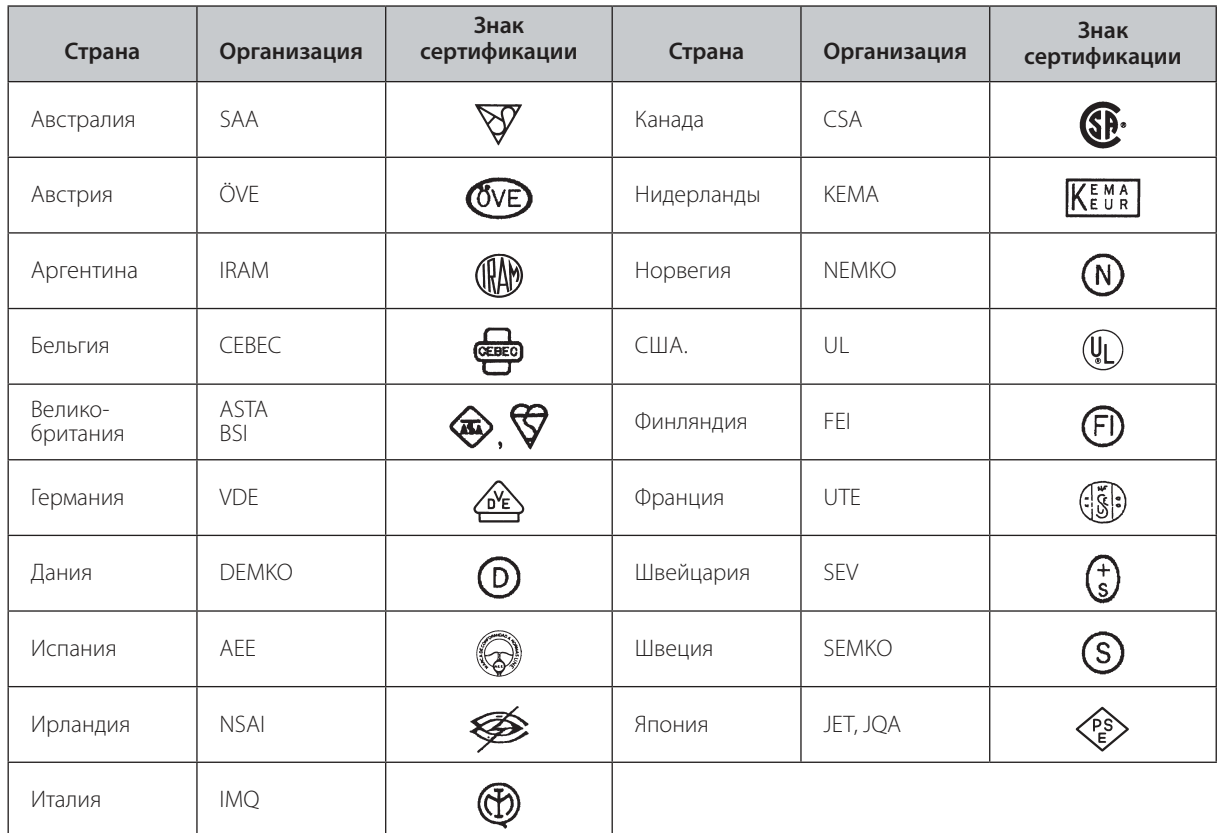

# **Табл. 2 Гибкий шнур HAR**

СЕРТИФИЦИРУЮЩИЕ ОРГАНИЗАЦИИ И МЕТОДЫ УНИФИКАЦИОННОЙ МАРКИРОВКИ ОСНАСТКИ ШНУРОВ ПИТАНИЯ

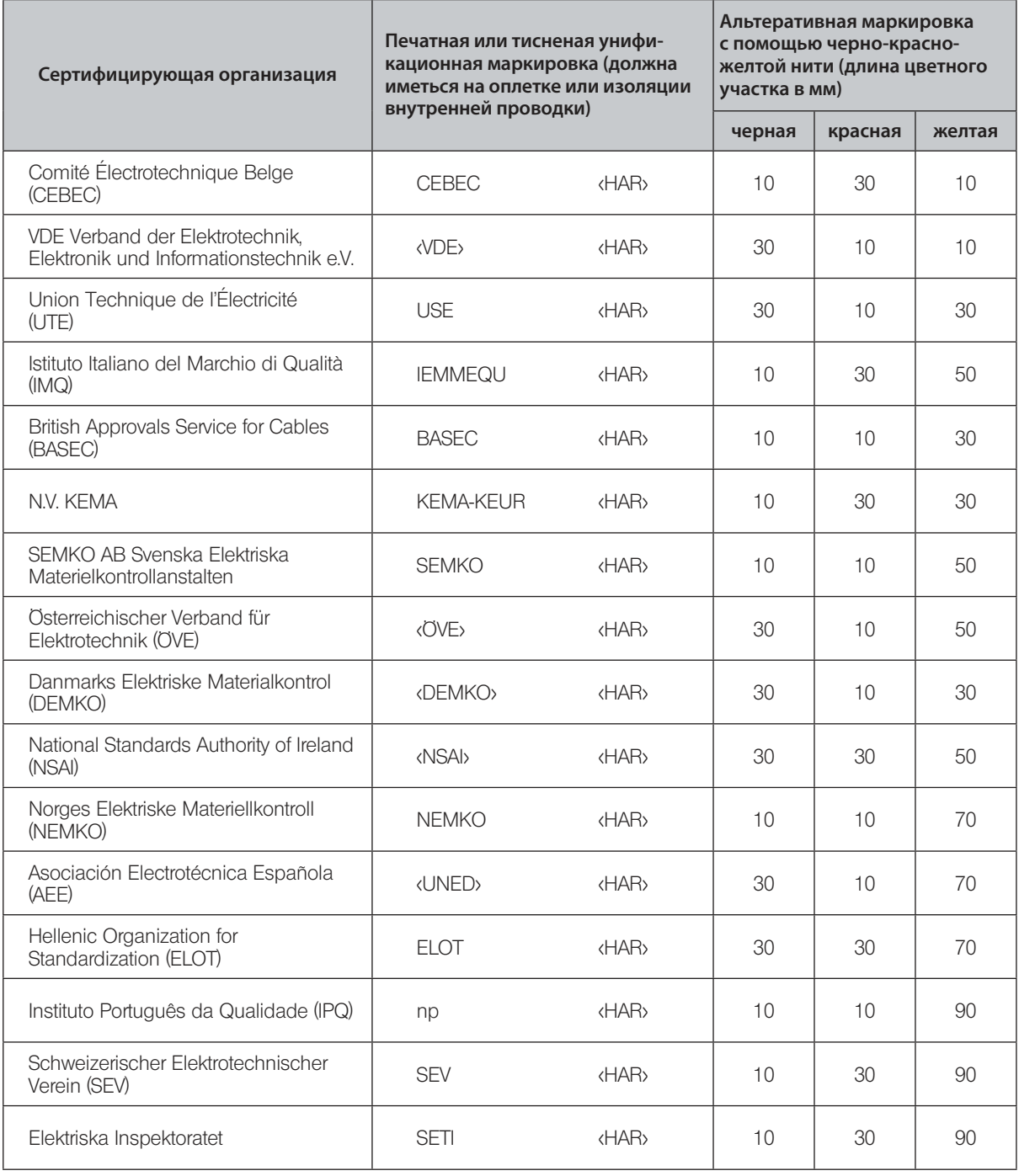

Underwriters Laboratories Inc. (UL) SV, SVT, SJ или SJT, 3 X 18AWG Canadian Standards Association (CSA) SV, SVT, SJ или SJT, 3 X 18AWG

# **Приложение. Устройства, монтируемые компанией EVIDENT**

Монтаж и настройка указанных ниже устройств выполняется компанией EVIDENT.

Если монтаж или настройка этих устройств выполняется заказчиком, их исправная работа не гарантируется.

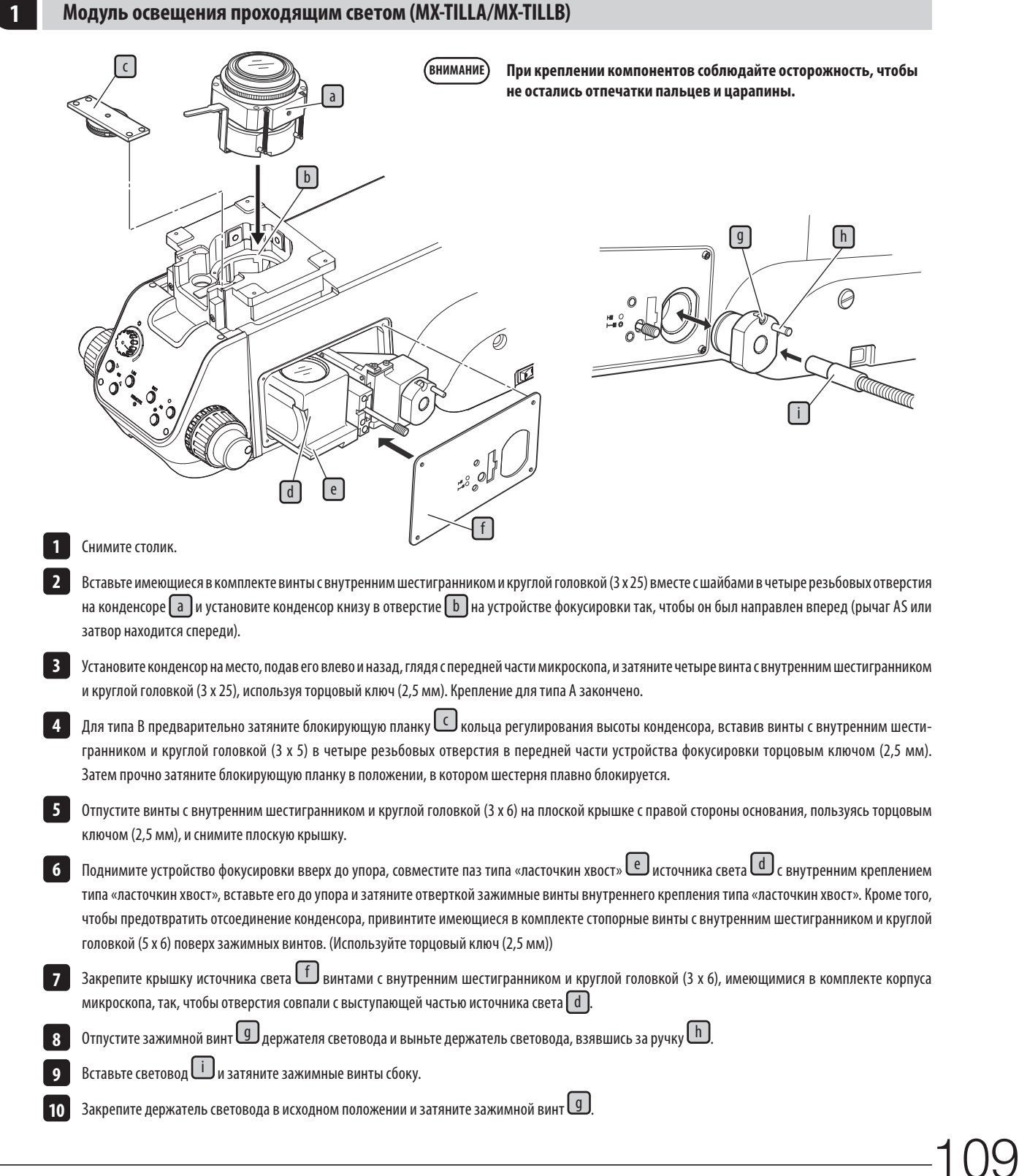

### **2 Настройка операционного светового тракта**

Если требуется установка фильтра отраженного света, его нужно установить при выполнении этой настройки. (См. на следующей странице.)

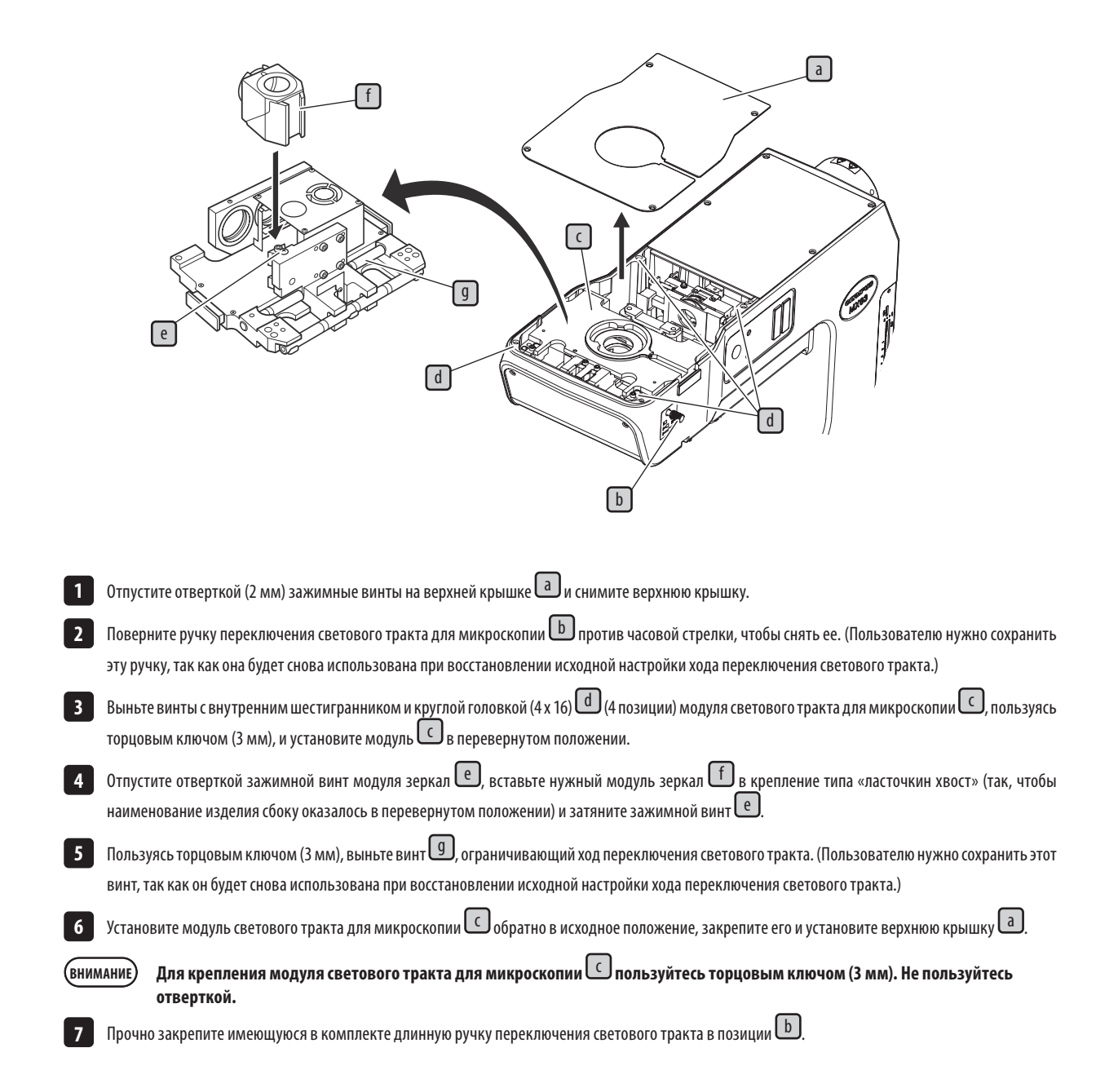

110

## **3 Монтаж фильтра для освещения отраженным светом (26ND0.5)**

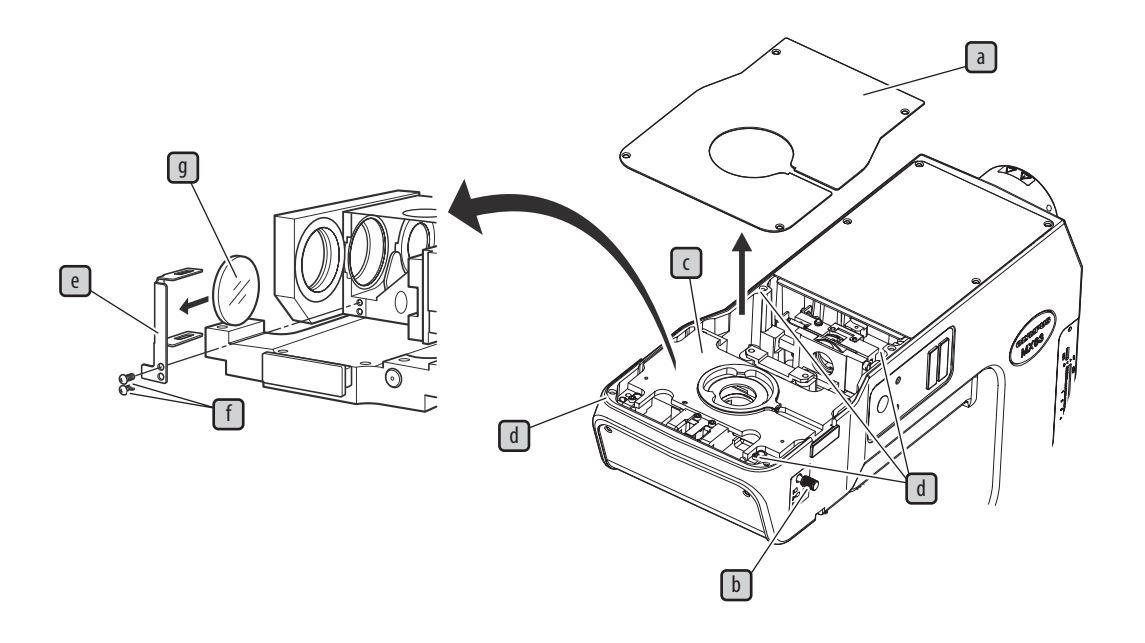

- отпустите отверткой (2 мм) зажимные винты на верхней крышке  $\Box$  и снимите верхнюю крышку.
- 2 Поверните ручку переключения светового тракта для микроскопии D против часовой стрелки, чтобы снять ее. (Пользователю нужно сохранить эту ручку, так как она будет снова использована при восстановлении исходной настройки хода переключения светового тракта.)
- выньте винты с внутренним шестигранником и круглой головкой (4 x 16) **d** ) (4 позиции) модуля светового тракта для микроскопии  $\Box$ , пользуясь торцовым ключом (3 мм), и установите модуль  $\overline{\mathbb{C}}$  в перевернутом положении.
- д Пользуясь отверткой Phillips, выньте винты  $\bigcup$  (2 позиции), зажимающие корпус фильтра  $\bigcup$ , и снимите корпус фильтра  $\bigcirc$
- 5 Вставьте фильтр $\overline{\mathcal{G}}$ в крепежный паз фильтра (длинный паз) корпуса фильтра.

COBET ) Корпус фильтра немного деформирован к наружной стороне, что является нормальным.

**6** Закрепите корпус фильтра  $\epsilon$  в исходном положении.

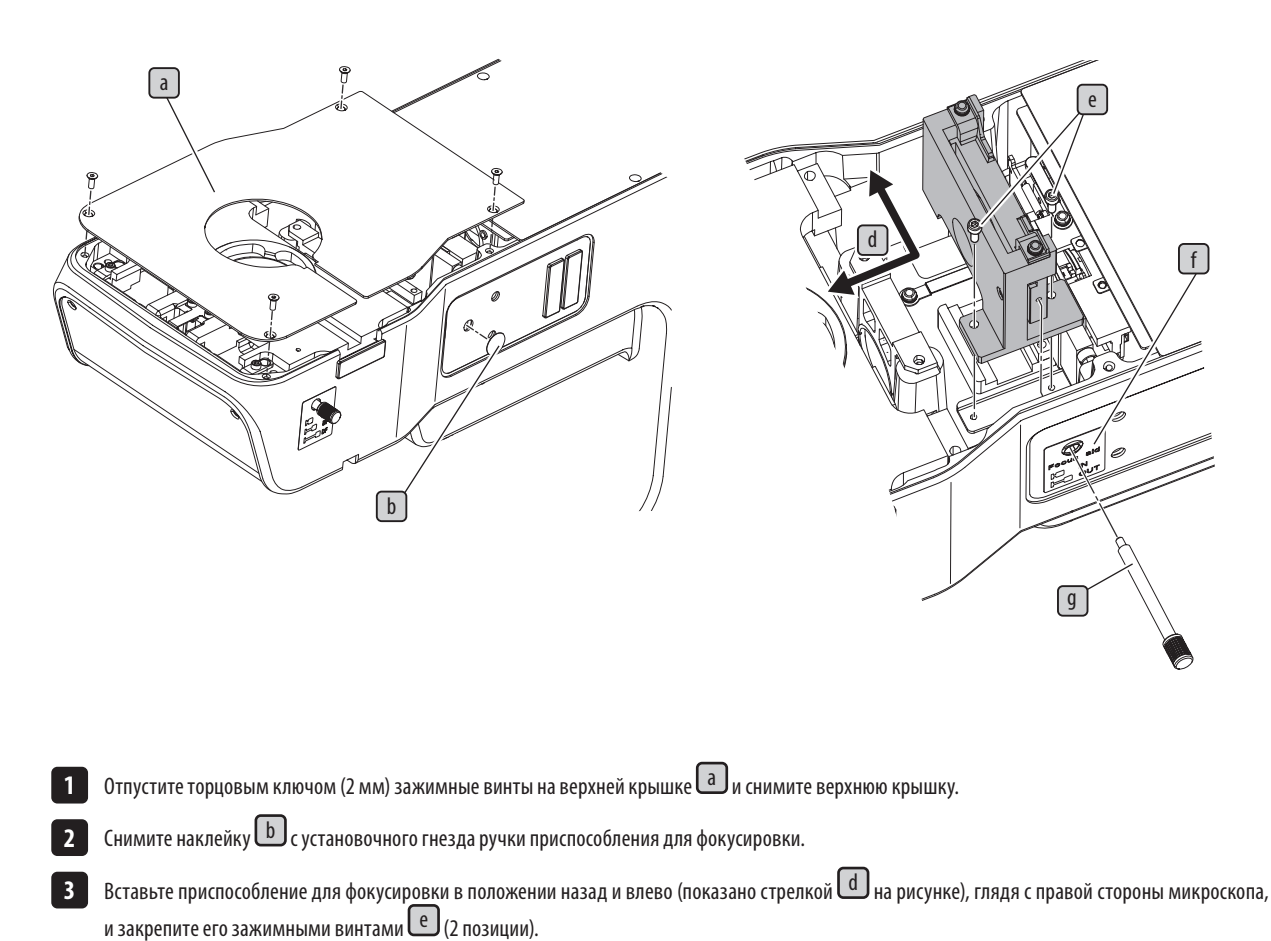

## **4 Монтаж приспособления для фокусировки (MX-FA)**

Очистите место для установки наклейки f на боковой панели приспособления для фокусировки, пользуясь бумагой для чистки и т. п., смоченной **4**

чистым спиртом, и установите наклейку, используя монтажное отверстие в качестве направляющей.

Вставьте ручку приспособления для фокусировки  $\textcircled{1}$ из установочного гнезда и поверните по часовой стрелке для крепления. **5**

Установите верхнюю крышку. **6**

112

- Manufactured by -EVIDENT CORPORATION

**6666 Inatomi, Tatsuno-machi, Kamiina-gun, Nagano 399-0495, Japan**

- Distributed by -

### EVIDENT EUROPE GmbH **Caffamacherreihe 8-10, 20355 Hamburg, Germany**

### **Part 2nd Floor Part A, Endeavour House, Coopers End Road, Stansted CM24 1AL, U.K.** EVIDENT EUROPE GmbH UK Branch

EVIDENT SCIENTIFIC, INC. **48 Woerd Ave Waltham, MA 02453, U.S.A.**

# EVIDENT AUSTRALIA PTY LTD

**97 Waterloo Road, Macquarie Park, NSW 2113, Australia**

**Life science solutions**

**Service Center**

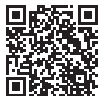

[https://www.olympus-lifescience.com/](https://www.olympus-lifescience.com/support/service/) [support/service/](https://www.olympus-lifescience.com/support/service/)

**Official website**

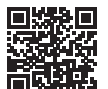

<https://www.olympus-lifescience.com>

**Industrial solutions**

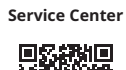

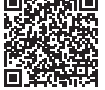

[https://www.olympus-ims.com/](https://www.olympus-ims.com/service-and-support/service-centers/) [service-and-support/service-centers/](https://www.olympus-ims.com/service-and-support/service-centers/)

**Official website**

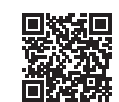

<https://www.olympus-ims.com>